# **SISTEM INFORMASI PENGOLAHAN AIR DAN LABORATORIUM (STUDI KASUS PDAM** TIRTA JATI KABUPATEN CIREBON)

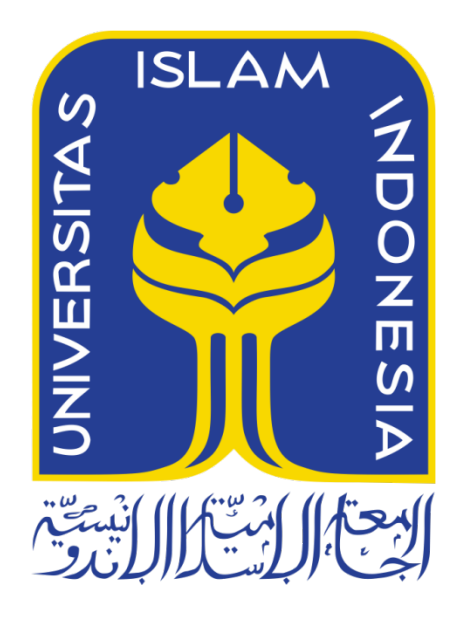

Disusun Oleh:

 $N$  a m a : Dessy Purnamasari **NIM**  $: 14523050$ 

# PROGRAM STUDI TEKNIK INFORMATIKA- PROGRAM SARJANA **FAKULTAS TEKNOLOGI INDUSTRI** UNIVERSITAS ISLAM INDONESIA 2018

## HALAMAN PENGESAHAN DOSEN PEMBIMBING

# SISTEM INFORMASI PENGOLAHAN AIR DAN LABORATORIUM (STUDI KASUS PDAM TIRTA JATI KABUPATEN CIREBON)

**TUGAS AKHIR** 

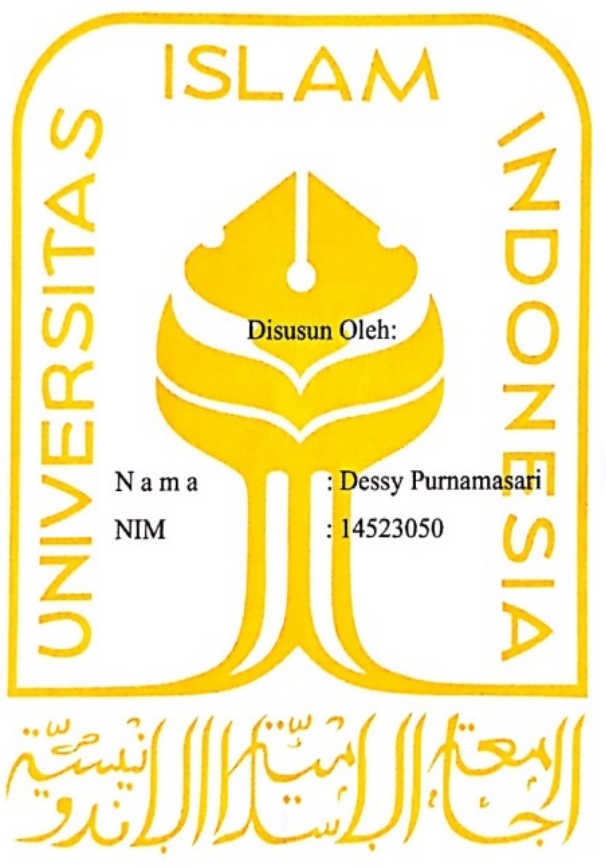

Yogyakarta, 9 Desember 2018

Pembimbing,

(Kholid Haryono S.T., M.Kom)

# HALAMAN PENGESAHAN DOSEN PENGUJI

# SISTEM INFORMASI PENGOLAHAN AIR DAN LABORATORIUM (STUDI KASUS PDAM TIRTA JATI **KABUPATEN CIREBON)**

# **TUGAS AKHIR**

Telah dipertahankan di depan sidang penguji sebagai salah satu syarat untuk memperolen gelar Sarjana Komputer dari Program Studi Teknik Informatika di Fakultas Teknologi Industri Universitas Islam Indonesia Yogyakarta, 12 Desember 2018

Tim Penguji

Kholid Haryono, S.T., M.Kom

Anggota<sup>1</sup>

Ahmad Fathan Hidayatullah, S.T., M.Cs

Anggota<sup>2</sup>

Galang P Mahardhika, S.Kom., M.Kom

Mengetahui, Ketua Program Studi Teknik Informatika- Program Sarjana

Fakultas Teknologi Industri

*Mixersitas Islam Indonesia* 

**\* YOGYAKARTA** 

Edward Teduh Dirgahayu, S.T., MSc.)

iii

## HALAMAN PERNYATAAN KEASLIAN TUGAS AKHIR

Yang bertanda tangan di bawah ini:

Nama: Dessy Purnamasari  $NIM$ : 14523050

Tugas akhir dengan judul:

# SISTEM INFORMASI PENGOLAHAN AIR DAN **LABORATORIUM (STUDI KASUS PDAM** TIRTA JATI KABUPATEN CIREBON)

Menyatakan bahwa seluruh komponen dan isi dalam tugas akhir ini adalah hasil karya saya sendiri. Apabila dikemudian hari terbukti ada beberapa bagian dari karya ini adalah bukan hasil karya sendiri, tugas akhir yang diajukan sebagai hasil karya sendiri ini siap ditarik kembali dan siap menanggung resiko dan konsekuensi apapun.

Demikian surat pernyataan ini dibuat, semoga dapat dipergunakan sebagaimana mestinya.

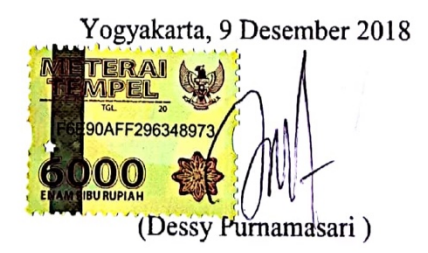

### **HALAMAN PERSEMBAHAN**

Laporan Tugas Akhir ini kupersembahkan untuk :

.

- 1. **Kedua Orang tuaku. Mamah** dan **Papah** yang aku hormati dan cintai, yang tidak bosan-bosan untuk memberikan semangat dalam menggapai segala cita-citaku. Terima kasih atas pegorbanan kalian yang telah mendampingi, menjagaku dan mendidikku sampai saat ini.
- 2. **Kakak Kandungku**. Nidia Wulan Sari, terima kasih atas dukungan dan doa yang tidak pernah putus, serta telah memberi motivasi baru untuk hidupku.
- 3. **Keponakanku,** yang aku sayangi. Riyadh Jinan Ramadhan, terima kasih telah menemaniku dan telah menghiburku.
- 4. **Dosen Pembimbingku. Bapak Kholid**, yang saya hormati. Terima kasih banyak telah membimbing saya dari awal hingga akhir dalam pengerjaan tugas akhir ini.
- 5. **Sahabatku.** Terima kasih banyak telah memberikan dukungan kepadaku dalam mengerjakan skripsi ini dan telah mewarnai hari-hariku.
- 6. **Semua Pihak** yang tidak bisa disebutkan satu persatu. Terima kasih telah memberikan dukungan, semangat dan menemaniku selama mengerjakan skripsi.

**Jazakallahu Khairan...**

#### **HALAMAN MOTO**

# *"Semua akan indah pada waktunya"*

*"Sesungguhnya Allah tidak akan mengubah nasib suatu kaum hingga mereka mengubah diri mereka sendiri" (Q.S. Ar-Ra'd:11)*

*"Man Jadda Wa Jadda"*

*Barangsiapa yang bersungguh-sungguh pasti akan berhasil*

*"Barangsiapa akan bersungguh-sungguh pasti akan berhasil "Barangsiapa diuji lalu bersabar, diberi lalu bersyukur, dizalimi lalu memaafkan dan menzalimi lalu beristighfar maka bagi mereka keselamatan dan mereka tergolong orangorang yang memperoleh hidayah" (HR. Al-Baihaqi).*

*"Optimis, Karena Hidup Terus Mengalir dan Kehidupan Akan Terus Berputar"*

#### **KATA PENGANTAR**

## *Assalamu'alaikum Warahmatullahi Wabarakatuh*

Puji dan rasa syukur yang mendalam penulis panjatkan pada Allah SWT, yang telah memberikan nikmat, rahmat dan hidayah-Nya. Tak lupa shalawat dan salam kami haturkan kepada junjungan kita Nabi Muhammad SAW, yang telah membawa kita dari jaman jahiliyah menuju jaman terang benderang. Sehingga penulis dapat menyelesaikan laporan Tugas Akhir ini berjudul "Sistem Informasi Pengolahan air dan Laboratorium (Studi Kasus PDAM Tirta Jati Kabupaten Cirebon)".

Penyusunan laporan Tugas Akhir ini merupakan salah satu syarat yang harus dipenuhi untuk memperoleh gelar sarjana di Jurusan Teknik Informatika, Fakultas Teknologi Industri, Universitas Islam Indonesia.

Tugas Akhir ini dapat terselesaikan tidak lepas dari doa, bimbingan dan dukungan dari berbagai pihak, untuk itu penulis ingin menyampaikan terima kasih kepada :

- 1. Allah SWT, segala puja dan puji syukur diucapkan atas karunia dan rahmat-NYA sehingga masih diberi kekuatan, kemampuan dan kesempatan untuk menyelesaikan kegiatan kerja praktek ini dengan baik.
- 2. Kedua Orang tua, Papah dan Mamah yang penulis hormati dan banggakan. Terima kasih atas segala do'a dan restu yang telah diberikan kepada penulis.
- 3. Kakak Nidia, yang selalu memberi dukungan dan do'a selama mengerjakan tugas akhir ini.
- 4. Kholid S.T., M.Kom, selaku dosen pembimbing yang telah meluangkan waktu dan kesabarannya dalam membimbing, serta memberikan saran yang berguna selama pelaksanaan tugas akhir ini.
- 5. Fathul Wahid, S.T., M.Sc., Ph.D., selaku Rektor Universitas Islam Indonesia.
- 6. Hendrik, S.T., M.Eng, selaku Ketua Jurusan Teknik Informatika Fakultas Teknologi Industri Universitas Islam Indonesia.
- 7. Dr. Raden Teduh Dirgahayu, S.T., M.Sc. selaku Ketua Program Studi Teknik Informatika – Program Sarjana Fakultas Teknologi Industri Universitas Islam Indonesia.
- 8. Dosen–dosen Teknik Informatika UII yang telah memberikan ilmu.
- 9. Pihak-pihak PDAM Tirta Jati Kabupaten Cirebon yang telah membantu untuk mencari data yang digunakan selama tugas akhir.
- 10. Sahabat karib (Anak Sholehah) yang telah mewarnai hari-hariku, memberi dukungan dan menemani selama pengerjaan tugas akhir.
- 11. Teman-teman Graha Asri Squad, PancingAjaLur (KKN 229), Kelas A dan Magnifico angkatan 2014 terima kasih atas semangat, motivasi dan do'a yang telah diberikan untuk menyelesaikan tugas akhir ini.
- 12. Serta semua pihak yang telah banyak membantu hingga selesainya penyusunan tugas akhir ini. Semoga Allah dapat membalas semua kebaikan yang telah kalian berikan.

 Penulis menyadari sepenuhnya bahwa dalam penyusunan tugas akhir ini masih banyak terdapat kekurangan dan masih jauh dari kesempurnaan, oleh sebab itu penulis menerima kritik dan saran yang bersifat membangun guna menyempurnakan penyusunan dan penulisan tugas akhir ini.

Akhir kata, semoga tugas akhir ini dapat memberikan manfaat dan dapat memperluas serta menambah pengetahuan bagi kita semua.

## *Wassalamu'alaikum Warahmatullahi Wabarakatuh.*

Yogyakarta, 9 Desember 2018

(Dessy Purnamasari)

#### **SARI**

PDAM Tirta Jati Kabupaten Cirebon ini adalah salah satu perusahaan Badan Usaha Milik Daerah (BUMD), yaitu milik daerah Kabupaten Cirebon yang bekerja dalam bidang pengolahan air dan memberikan pelayanan air bersih kepada masyarakat. PDAM Tirta Jati ini memiliki 5 WTP (*Water Treatment Plant*) yang tersebar di beberapa wilayah Kabupaten Cirebon, yaitu WTP Tawangsari, WTP Kapetakan, WTP Ciwaringin, WTP Babadan dan WTP Waled. WTP (*Water Treatment Plant*) adalah tempat instalasi pengolahan air kotor menjadi air bersih.

Berdasarkan dari hasil observasi dan wawancara terdapat beberapa permasalahan dalam kegiatan operasional data pengolahan air, yaitu pencatatan dan pelaporan masih menggunakan sistem manual, selain itu pencatatan data bahan pengolahan air masih terpisah-pisah. Hal ini tentu akan menyulitkan pengguna untuk melakukan pelaporan atau melihat data pengolahan air. Selain itu, pencatatan data pengolahan air yang masih manual dan terpisah-pisah dapat menyebabkan kehilangan data, kerusakan data dan lain sebagainya. Oleh karena itu, dibuatlah sebuah sistem yang dapat memudahkan pencatatan data pengolahan air dengan judul Sistem Informasi Pengolahan Air dan Laboratorium.

Pembuatan sistem ini menggunakan metode *prototype* dan menggunakan bahasa pemograman PHP dengan sintax Javacript dan HTML. Selain itu, pembuatan *database* dibuat dengan *My Sql* dan *text editor* menggunakan *Sublime Text 3*. Setelah dilakukannya proses proses pembuatan sistem dengan metode *prototype*, pengujian sistem (pengujian iterasi dan pengujian *usability*), serta perbaikan sistem. Maka tercipatalah sebuah Sistem Informasi Pengolahan Air dan Laboratorium. Sistem ini memiliki beberapa fitur, yaitu data WTP (*Water Treatment Plant*), data pengguna, data bahan, data pencatatan dan pelaporan (pemakaian bahan kimia, pemakaian bahan bakar dan pemeriksaan kualitas air), dan kelola tanda tangan. Diharapkan sistem ini mampu memberikan manfaat dan dapat memudahkan pengguna untuk mengelola data pengolahan air.

Kata kunci : PDAM Tirta Jati, *Water Treatment Plant*, Sistem Informasi Pengolahan Air, Metode *Prototype*.

# **GLOSARIUM**

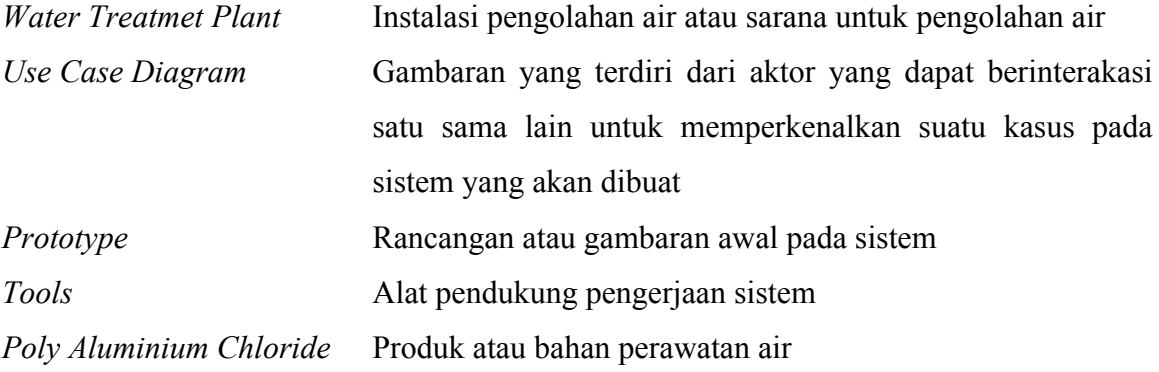

# **DAFTAR ISI**

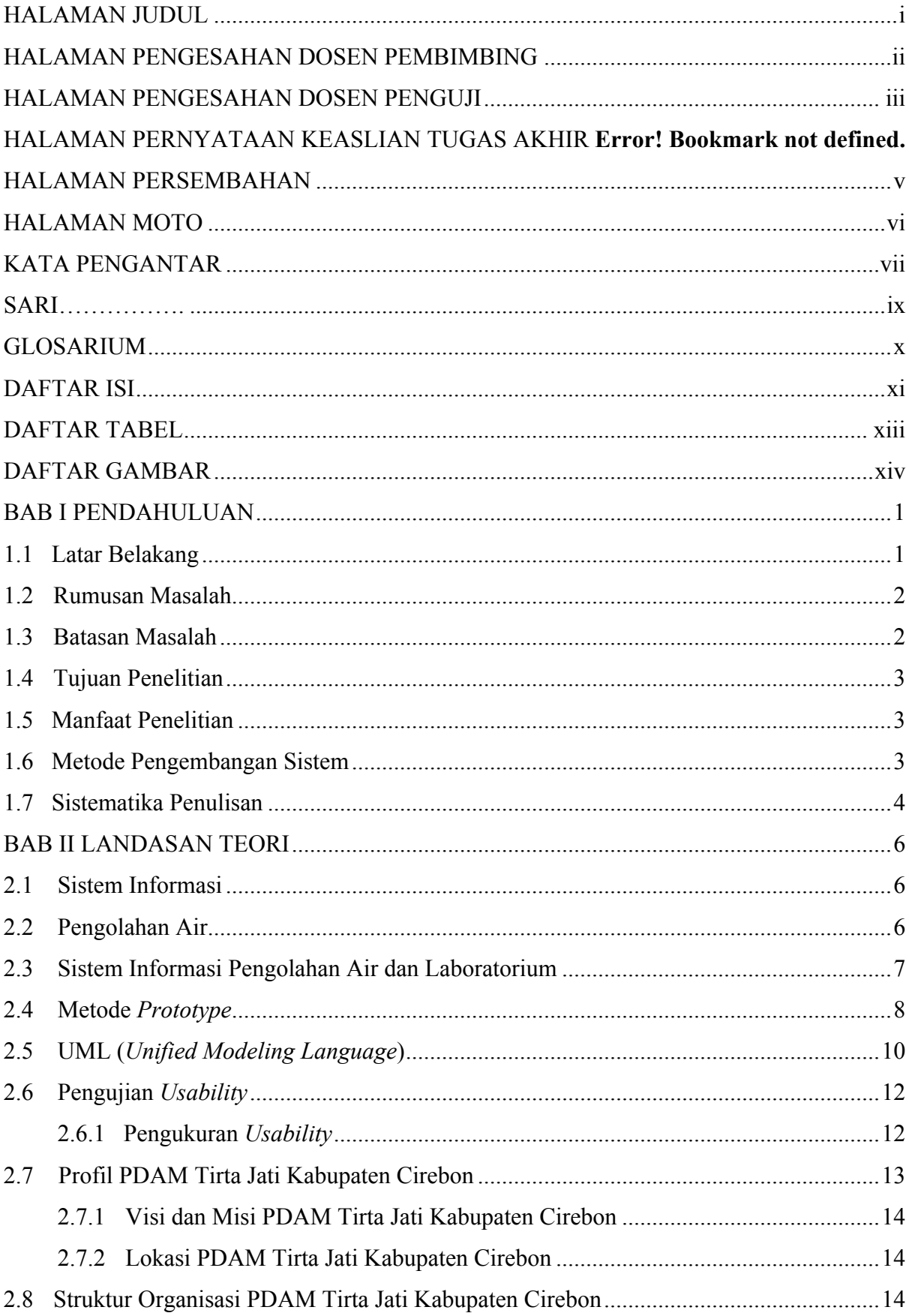

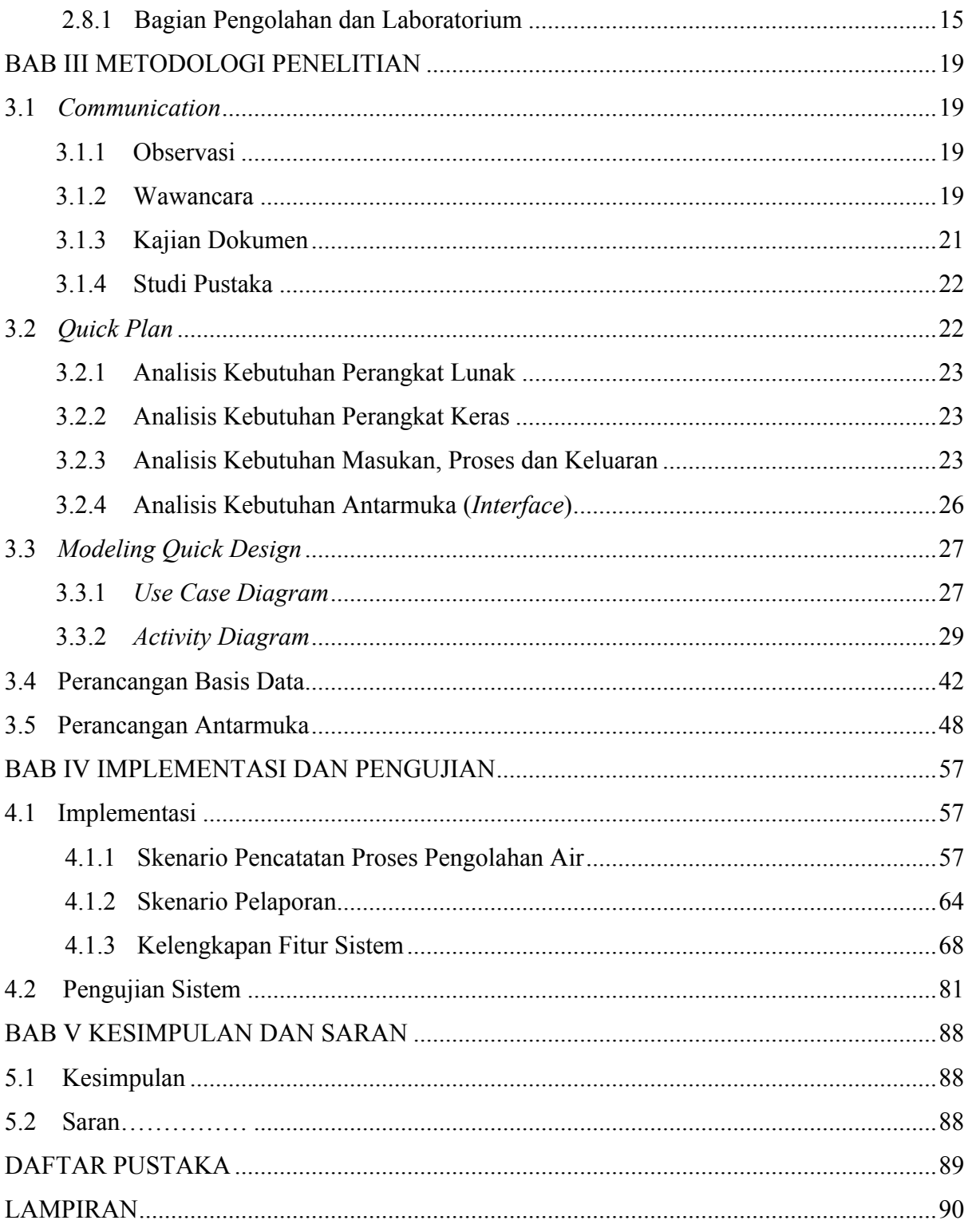

# **DAFTAR TABEL**

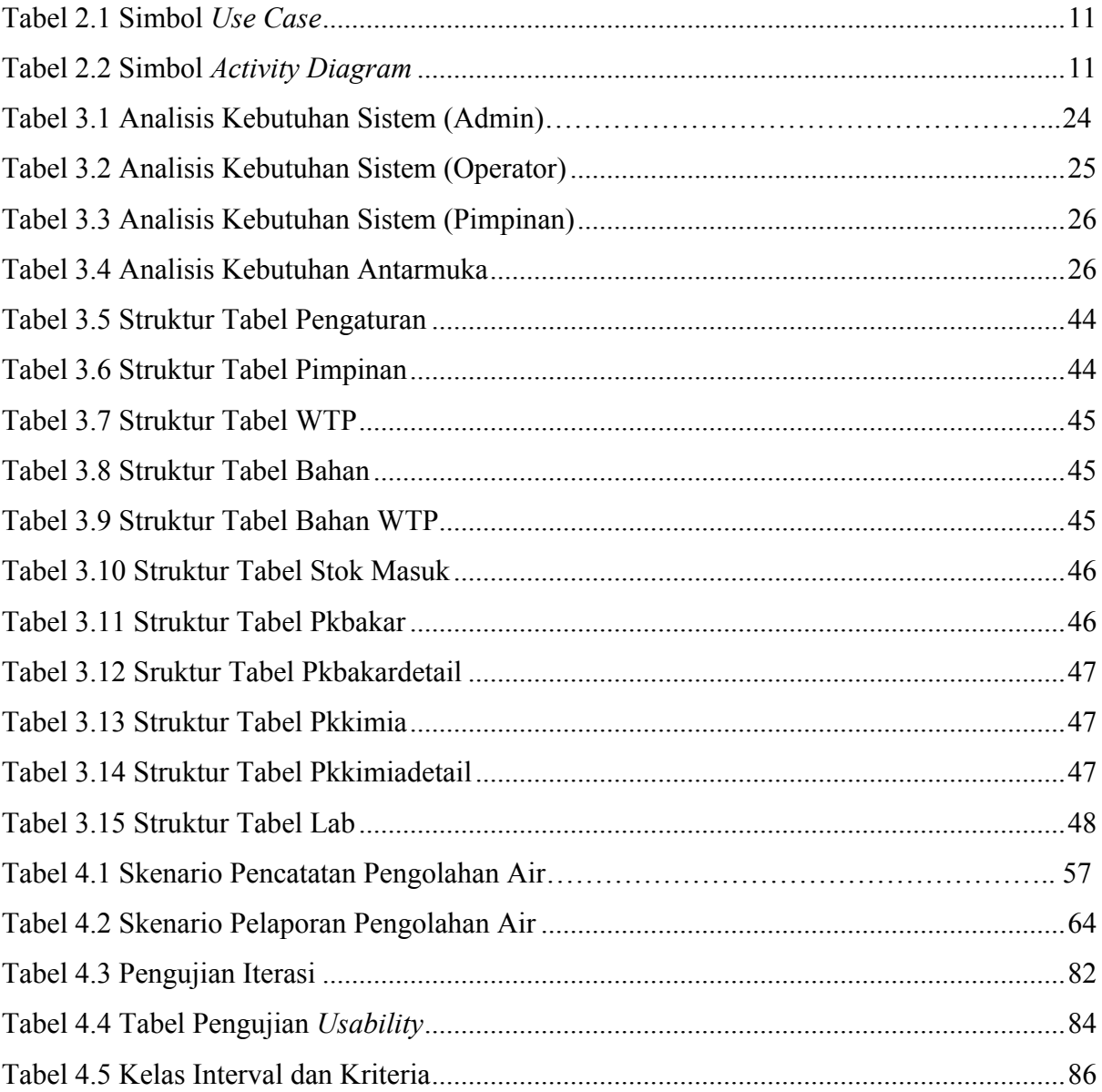

# **DAFTAR GAMBAR**

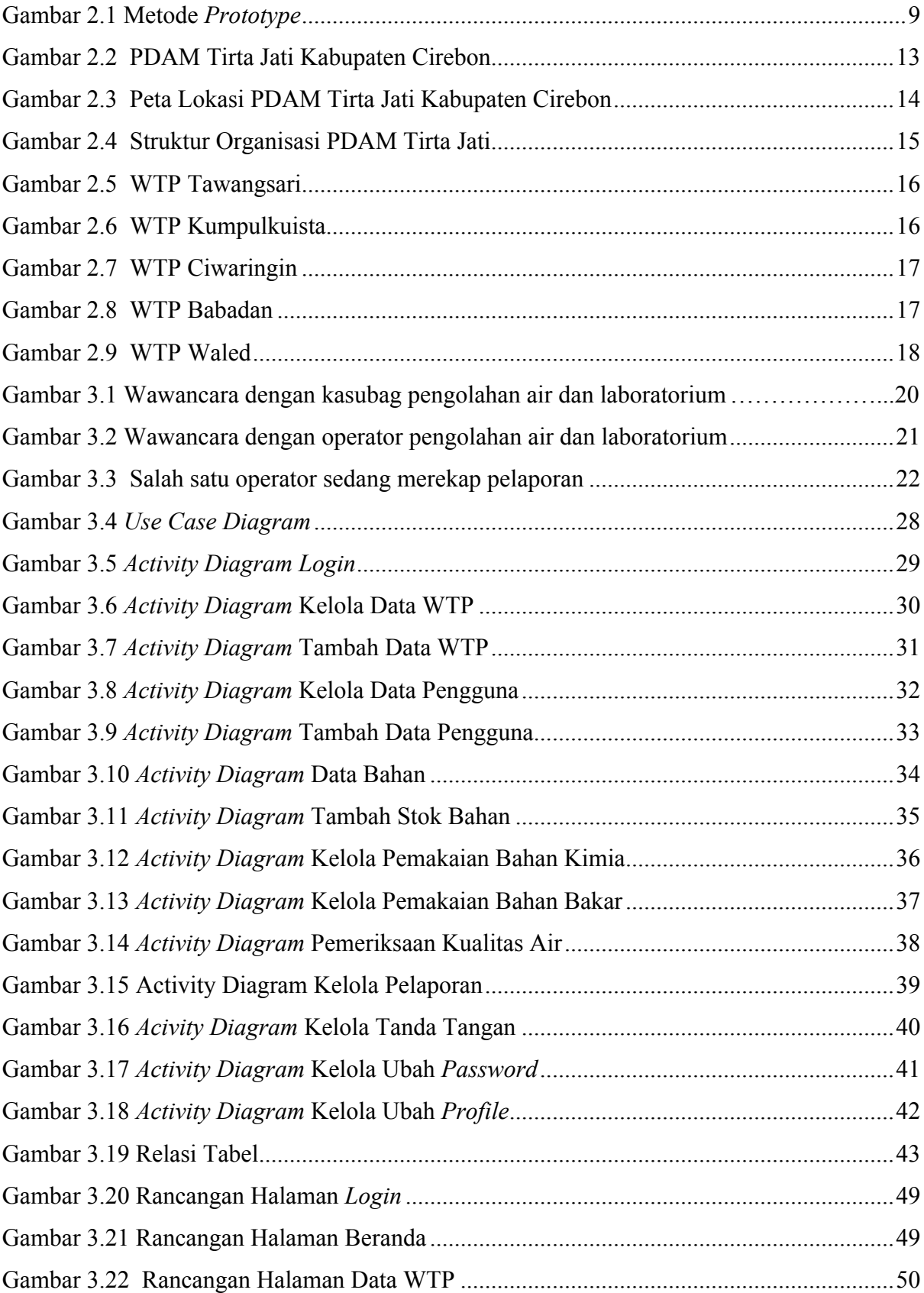

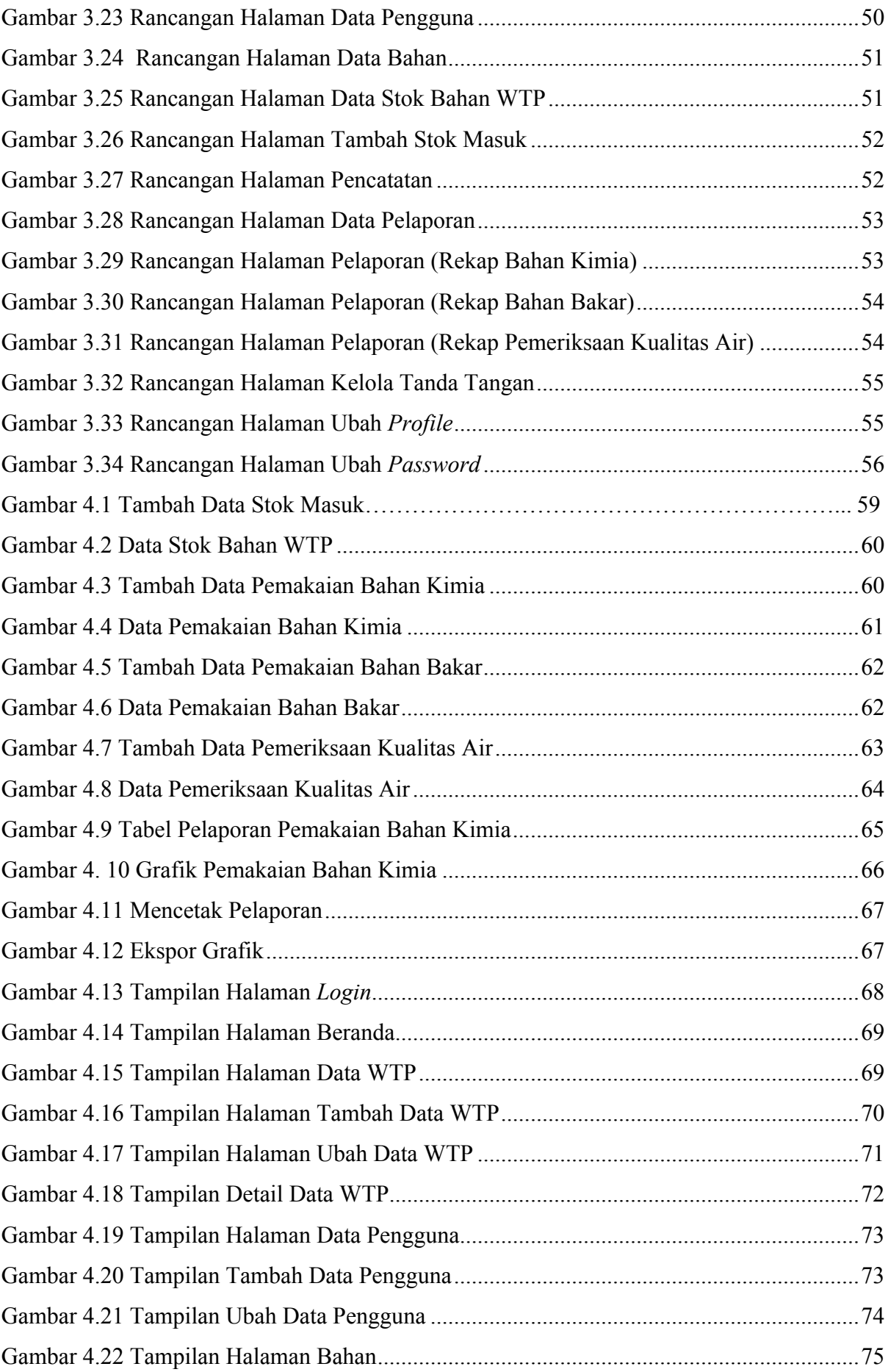

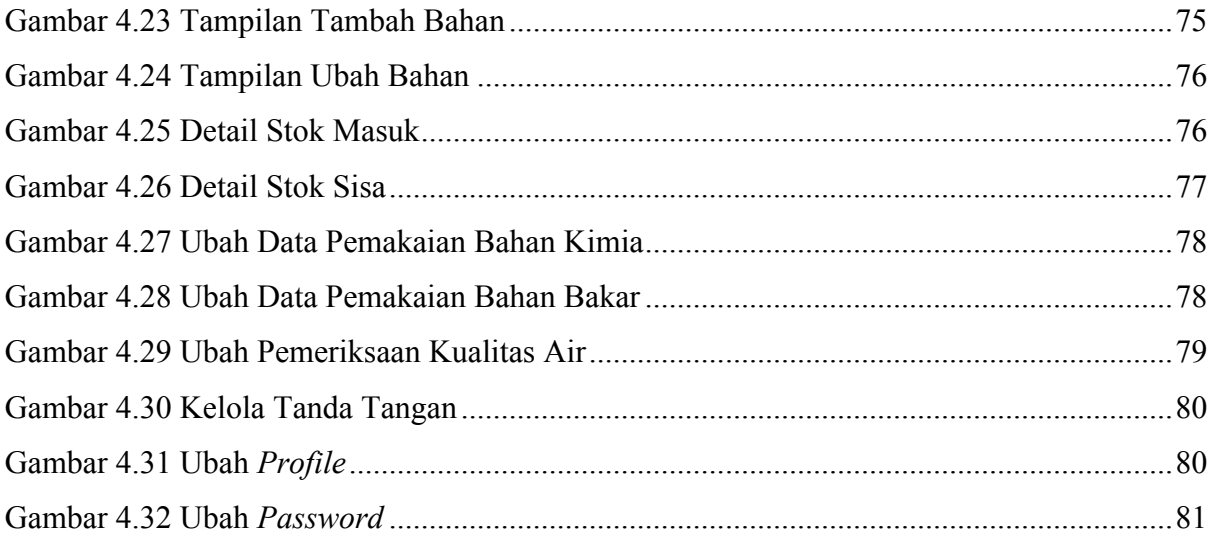

# **BAB I PENDAHULUAN**

### **1.1 Latar Belakang**

Air adalah suatu bahan alami yang diperlukan untuk seluruh mahluk hidup, seperti manusia, hewan dan tumbuhan. Selain itu, air dapat menjadi sumber media pengangkutan zat pada makanan, sumber energy dan keperluan lainnya (Sasongko, Widyastuti, & Priyono, 2014). Air yang digunakan untuk kehidupan sehari-hari oleh manusia dan mahluk hidup lainnya harus memiliki standar kualitas yang baik, seperti air bersih. Pada kualitas air bersih ini dapat ditinjau dari segi fisika, kimiawi dan bakteriologi. Saat ini kualitas air bersih semakin menurun apalagi di kota-kota besar di Indonesia yang cukup memprihatinkan karena kepadatan penduduk, kawasan industri dan lain sebagainya.

Setiap daerah di Indonesia memiliki Perusahaan Daerah Air Minum (PDAM) yang bertugas untuk melakukan proses pengolahan air. Perusahaan Daerah Air Minum (PDAM) juga bertugas menangani pelayanan distribusi air bersih kepada masyarakat umum, salah satunya adalah kabupaten-kabupaten di wilayah Cirebon. PDAM Tirta Jati Kabupaten Cirebon merupakan salah satu perusahaan Badan Usaha Milik Daerah (BUMD) Kabupaten Cirebon. PDAM Tirta Jati memiliki 5 WTP (*Water Treatment Plan*t) yang tersebar di beberapa wilayah yaitu WTP Tawangsari, WTP Kapetakan, WTP Ciwaringin, WTP Babadan dan WTP Waled. WTP (*Water Treatment Plan*t) adalah tempat instalasi pengolahan air kotor menjadi air bersih, selain itu pemeriksaan kualitas air dilakukan dengan cara pengawasan melalui laboratorium. Pengawasan laboratorium atau pemeriksaan kualitas air di WTP PDAM Tirta Jati Kabupaten Cirebon dilakukan secara external melalui pihak Dinas Kesehatan Kabupaten Cirebon.

Kegiatan operasional dalam proses melakukan pengolahan air di setiap WTP (*Water Treatment Plan*t) PDAM Tirta Jati Kabupaten Cirebon ini meliputi pemakaian bahan kimia dan bahan bakar, penambahan stok bahan kimia dan bahan bakar, pemeriksaan kualitas air dan kegiatan operasional pengolahan air lainnya. Berdasarkan hasil observasi dan wawancara terhadap Ibu Dwi sebagai Kasubag dan beberapa pegawai bagian pengolahan air di PDAM Tirta Jati, memiliki beberapa permasalahan pada kegiatan operasional pengolahan air, yaitu pencatatan masih menggunakan sistem manual di atas kertas stok dan pencatatan data bahan pengolahan air masih terpisah-pisah. Hal ini tentu akan menyulitkan pengguna untuk melakukan pencatatan atau melihat data pengolahan air. Penggunaan sistem pencatatan yang masih manual menyebabkan dampak buruk terhadap data pengolahan air seperti kehilangan kartu stok, rusaknya kartu stok dan kesalahan dalam pencatatan data.

Selain pencatatan data proses pengolahan air juga terdapat pelaporan pemakaian proses pengolahan air di setiap WTP (*Water Treatment Plan*t) PDAM Tirta Jati Kabupaten Cirebon. Pelaporan terdiri dari pemakaian bahan kimia, bahan bakar dan pemeriksaan kualitas air dari laboratorium. Perekapan pelaporan dilakukan secara tahunan dengan menggunakan sistem yang masih manual yaitu melalui *microsoft excel*. Hal ini menyebabkan pelaporan data proses pengolahan air membutuhkan waktu yang lama dan pengerjaan laporan menjadi tidak efisien.

Berdasarkan dari permasalahan di atas, maka perlu adanya Sistem Informasi Pengolahan Air dan Laboratorium berbasis *website* pada PDAM Tirta Jati Kabupaten Cirebon. Sistem ditujukan bagi para pegawai di bagian pengolahan air dan laboratorium. Sistem ini dibuat agar dapat mempermudah dalam pencatatan bahan-bahan proses pengolahan air, memberikan informasi-informasi terkait proses pengolahan air dan membantu dalam pelaporan di setiap WTP PDAM Tirta Jati Kabupaten Cirebon sesuai dengan kebutuhan yang ada.

### **1.2 Rumusan Masalah**

Bagaimana membangun sistem informasi yang dapat mempermudah dalam pengelolaan pencatatan data dan pelaporan proses pengolahan air pada PDAM Tirta Jati Kabupaten Cirebon?

#### **1.3 Batasan Masalah**

Dalam penelitian tentang pembuatan Sistem Informasi Pengolahan dan Laboratorium ini terdapat beberapa batasan masalah, adalah sebagai berikut :

- a. Penelitian ini hanya difokuskan untuk bagian pengolahan air dan laboratorium di setiap WTP (*Water Treatment Plant*) PDAM Tirta Jati Kabupaten Cirebon.
- b. Pelaporan hanya berdasarkan periode tahunan dari pencatatan bahan pengolahan air yang terdiri dari rekap bahan kimia, rekap bahan bakar, rekap pemeriksaan kualitas air dari laboratorium.
- c. Sistem hanya dapat menampilkan grafik untuk pemakaian dan sisa stok bahan kimia.

## **1.4 Tujuan Penelitian**

Penelitian ini bertujuan untuk menghasilkan sistem informasi yang dapat memudahkan dan menyelesaikan masalah yang ada pada WTP (*Water Treatment Plant*) di PDAM Tirta Jati Kabupaten Cirebon terkait pengolahan air dan laboratorium.

# **1.5 Manfaat Penelitian**

Adapun manfaat dari penelitian mengenai pembuatan Sistem Informasi Pengolahan Air dan Laboratorium adalah dapat membantu dan memudahkan para pegawai bagian pengolahan air dalam melakukan pencatatan dan pelaporan.

#### **1.6 Metode Pengembangan Sistem**

Dalam melakukan penelitian untuk tugas akhir ini terdapat beberapa tahapan metode pengembangan sistem agar dapat membangun sistem lebih spesifik. Berikut beberapa tahapan untuk menyelesaikan penelitian :

- 1. *Communication* (Komunikasi)
	- a. Observasi

Dalam penilitian ini dilakukan di PDAM Tirta Jati Kabupaten Cirebon pada bagian pengolahan air dan laboratorium, metode observasi ini dilakukan untuk mengetahui kondisi yang sebenarnya dan berdasarkan fakta yang ada.

b. Wawancara

Tahap berikutnya adalah wawancara, tahap ini merupakan tahapan terpenting untuk pengumpulan data dalam melakukan penelitian. Tahapan wawancara ini dilakukan dengan 2 narasumber yaitu pimpinan (kasubag) dan salah satu pegawai bagian pengolahan air dan laboratorium PDAM Tirta Jati Kabupaten Cirebon.

c. Kajian dokumentasi

Tahap ini merupakan pengumpulan data dengan mengkaji dokumen-dokumen, baik gambar maupun tertulis.

d. Studi Pustaka

Pada tahap studi pustaka ini dilakukan dengan cara mencari dari jurnal, buku, internet (*Google* dan *Google Scholar*) dan modul dari perusahaan PDAM Tirta Jati Kabupaten Cirebon.

2. *Quick Plan* dan *Modeling Quick Desain* (Perencanaan cepat)

Tahap ini merupakan menganalisis kebutuhan dalam pembuatan sistem, meliputi analisis kebutuhan *input*, kebutuhan proses, kebutuhan *output* dan kebutuhan antarmuka. Selain itu, perancangan ini menggunakan UML *(Unified Modeling Language)*.

3. *Construction Of Prototype* (Pembentukan *prototype*)

Pada tahap ini membangun *prototype* untuk sistem yang akan dibuat. Pembuatan *prototype* ini disesuaikan oleh pengguna bertujuan untuk memastikan sistem apakah sudah sesuai dengan keinginan pengguna yang berada di PDAM Tirta Jati Kabupaten Cirebon. Apabila belum sesuai dengan keinginan pengguna, maka akan mengerjakan kembali ke tahap membangun *prototype,* tetapi jika *prototype* sudah sesuai maka akan dilanjutkan ke tahap berikutnya yaitu mengkodekan sistem.

- 4. *Deployment, Delivery* dan *Feedback* (Penyerahan sistem, pengiriman dan umpan balik)
	- a. *Deployment*

Pada tahap berikutnya yaitu *deployment*, sistem yang telah dirancang dan disepakati oleh pengguna akan diterjemahkan ke dalam bahasa pemrograman. Bahasa pemrograman yang digunakan untuk membuat sistem ini adalah bahasa pemrograman PHP.

b. *Delivery*

Tahap menguji sistem ini adalah sistem yang sudah menjadi perangkat lunak siap pakai, sebelum sistem digunakan terlebih dahulu sistem di uji untuk mengetahui apakah hasil output apakah sudah sesuai dengan kebutuhan yang diminta.

c. *Feedback*

Tahap ini dilakukan untuk menyesuaikan apakah sistem sudah sesuai dengan pelanggan dan prosedur yang digunakan di PDAM Tirta Jati Kabupaten Cirebon. Jika tidak terdapat evaluasi maka akan berlanjut ke tahap berikutnya.

# **1.7 Sistematika Penulisan**

Sistematika penulisan ini berguna untuk memudahkan serta mengarahkan penyusunan laporan tugas akhir, sistematika penulisan tugas akhir ini adalah sebagai berikut :

### **BAB I PENDAHULUAN**

Bab ini menjelaskan latar belakang masalah penelitian, rumusan masalah, batasan masalah, tujuan penelitian, manfaat penelitian, metodolgi penelitian dan sistematika penulisan laporan tugas akhir.

## **BAB II LANDASAN TEORI**

Bab ini menjelaskan tentang teori-teori yang mencakup pada penelitian.

## **BAB III METODOLOGI PENELITIAN**

Pada bab ini membahas tentang metode-metode dalam pembuatan sistem informasi pengolahan air dan laboratorium. Metode-metode yang dijelaskan terdiri dari pengumpulan data, yaitu observasi, wawancara, kajian dokumen dan studi pustaka. Selain itu terdapat juga penjelasan tentang pembuatan sistem terdiri dari perancangan *database* dan perancangan antarmuka.

# **BAB IV IMPLMENTASI DAN PENGUJIAN**

Bab ini menjelaskan implementasi sistem yang merupakan dari penjabaran sebelumnya, yang berisi tentang penjelasan-penjelasan dari implementasi sistem, dokumentasi hasil sistem dan pengujian sistem yang dibangun.

# **BAB V KESIMPULAN DAN SARAN**

Pada bab terkahir ini memuat kesimpulan-kesimpulan dari pembahasan seluruh bab, yang terdiri dari kesimpulan dan saran.

# **BAB II LANDASAN TEORI**

#### **2.1 Sistem Informasi**

Secara umum pengertian sistem adalah suatu komponen yang terkumpul menjadi satu untuk mencapai suatu hasil atau tujuan tertentu. Menurut Jogiyanto "sistem adalah suatu jaringan kerja dari prosedur-prosedur yang saling berhubungan, berkumpul bersama-sama untuk melakukan suatu kegiatan untuk menyelesaikan suatu sasaran tertentu" (Seno, 2014).

Informasi berasal dari kata Perancis kuno pada tahun 1387 yaitu *informacion,* kata ini diambil dari bahasa latin yaitu *informationem* yang artinya garis besar, konsep, ide. Pengertian informasi secara umum adalah suatu kumpulan data atau pesan yang telah diolah sehingga dapat dimengerti oleh pengguna. Menurut Jogiyanto "informasi merupakan data yang diolah menjadi bentuk lebih berguna dan lebih berarti bagi yang memakainya" (Seno, 2014).

Dari penjelasan sistem dan informasi yang telah dibahas sebelumnya, dapat disimpulkan pengertian sistem informasi secara umum adalah sistem yang menyediakan suatu informasi untuk pengambilan keputusan dan dapat menjalankan operasional. Menurut Jeffery L. Whitten "sistem informasi adalah pengaturan orang, data, proses dan teknologi informasi yang berinteraksi untuk mengumpulkan, memproses, menyimpan dan menyediakan sebagai *output* informasi yang diperlukan untuk mendukung sebuah organisasi" (Aminatul, 2014).

#### **2.2 Pengolahan Air**

Pengolahan air atau yang biasa disebut dengan *water treatment* merupakan suatu rangkaian kegiatan yang bekerja untuk mengelola air baku menjadi air bersih. Dengan adanya kegiatan pengolahan air ini dapat membantu krisis air yang sedang terjadi. Prosedur dalam melakukan kegiatan pengolahan air ini disesuaikan dengan kualitas dan standar permenkes melalui proses koagulasi, flokusi, sedimentasi, filtrasi yang ditampung dalam bak pengumpul.

Berikut ini tahapan-tahapan dari pengoperasian instalasi pengolahan air :

a. Intake

Dalam tahap ini merupakan tempat untuk pengambilan air baku (air kotor) dengan penyaringan atau *bar screen*, tujuan penyaringan ini adalah untuk menyaring benda-benda yang kotor. Sehingga tidak menggangu kinerja pompa ketika proses pengolahan air baku dimasukan ke dalam intake.

#### b. Koagulasi

Setelah proses intake terdapat proses koagulasi, pada tahapan ini sebelumnya terdapat pengambilan dan pemeriksaan air baku dengan menyesuaikan kandungan dari segi parameter fisik, kimia dan mikrobiologi. Koagulasi atau pengadukan cepat merupakan proses pemberian koagulan yang disesuaikan dengan dosis yang dibutuhkan berdasarkan hasil pemeriksaan.

c. Flokulasi

Flokulasi atau pengadukan lambat merupakan proses pemberian flokulan untuk menggabungkan flok-flok kecil dari proses koagulasi. Selain itu tahap ini juga melakukan perbaikan pengolahan air pada flokulasi (pengadukan lambat) apabila terjadi gangguan pembentukan flok-flok. Jika tahap flokulasi ini belum sesuai, maka terdapat tindakan lanjut seperti melakukan pengecekan jar test, mengecek hidrolisis (reaksi kimia) dan melindungi instalasi.

d. Sedimentasi dan Pemerikasaan

Tahap berikutnya yaitu sedimentasi dan pemeriksaaan, flok-flok yang terbentuk dari flokulasi akan mengendap di bak sedimentasi. Tahap ini bertujuan untuk mengatur pembuangan lumpur yang terdapat pada air. Selain itu, terdapat juga pemerikasaan tingkat kekeruahan air dengan menyesuaikan tingkat kekeruhan dan mengecek setiap gangguan proses pengedapan.

e. Filtrasi

Proses ini bertujuan untuk melakukan sisa penyaringan yang masih mengendap di bak sedimentasi. Pada tahap ini jika terdapat gangguan pada filtrasi maka dilakukan pengecekan gangguan proses filtrasi, jika tidak maka akan berlanjut ke proses bak penampungan air (*Clear Well*) untuk pengecekan pH air.

f. Pelaporan

Tahap terakhir ini merupakan membuat pelaporan terkait pelaksanaan pengoperasian instalasi pengolahan air.

### **2.3 Sistem Informasi Pengolahan Air dan Laboratorium**

Pada penjelasan sebelumnya pengolahan air merupakan proses kegiatan kerja untuk mengelola air baku menjadi air bersih. Pengolahan air ini memiliki perawatan kualitas yang telah disesuaikan dengan mutunya. Pemeriksaan kualitas air dilakukan di dinas kesehatan yang sudah bekerja sama melalui laboratorium, hal ini dilakukan agar kualitas air bersih lebih akurat. Pemeriksaan kualitas air ini dilakukan pada 3 bagian, yaitu fisika, kimia dan bakteriologi.

Sistem informasi pengolahan air adalah suatu sistem yang mengelola informasi untuk proses pengolahan air di PDAM Tirta Jati Kabupaten Cirebon dan laboratorium. Selain itu, manfaat dari sistem informasi pengolahan air dan laboratorium ini adalah sebagai berikut :

- a. *Water treatment plant* (instalasi pengolahan air) di PDAM Kabupaten Cirebon dapat terintegrasi satu sama lain.
- b. Stok pemerikasaan untuk kualitas air, seperti bahan kimia dan fisika dapat terpantau.
- c. Pelaporan pengolahan air dapat dilakukan secara otomatis.
- d. Dapat memudahkan pengerjaan pencatatan data pengolahan air.

### **2.4 Metode** *Prototype*

Metode *prototype* merupakan suatu model pengembangan sistem yang banyak digunakan, metode ini dilakukan dengan cara pelanggan dan pengembang berinteraksi terlebih dahulu untuk menyesuaikan kebutuhan sistem yang akan dibuat. Menurut Raymond McLeod (2001) "*prototype* merupakan alat yang memberikan sebuah ide baru untuk para pemakai terkait gambaran awal dan fungsi sistem tentang sistem yang akan dibuat secara lengkap" (Herdiansyah et al., n.d.).

Tahapan *prototype* ini dimulai dari pengumpulan kebutuhan yang melibatkan pengguna dan pengembang untuk menentukan tujuan, proses sistem dan kebutuhan operasional lainnya. Selain itu *prototype* juga dapat diterapkan pada pengembangan sistem baik skala kecil maupun besar dengan menggunakan metode ini diharapkan sistem dapat berjalan baik dan dapat selesai tepat waktu. Berikut diagram metode *prototype* dapat dilihat pada Gambar 2.1.

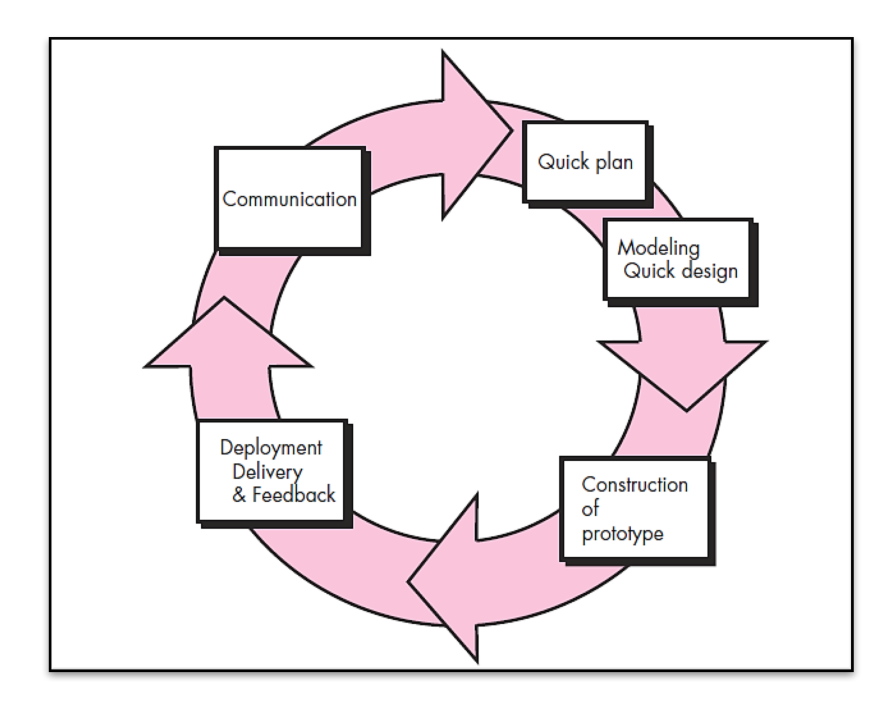

Gambar 2.1 Metode *Prototype* Sumber : (Pressman, 2012)

Berikut penjelasan dari tahapan metode *prototype* menurut (Pressman, 2012), adalah sebagai berikut.

a. *Communication*

Merupakan analisis kebutuhan pengguna, tahap pengumpulan kebutuhan ini dilakukan dengan wawancara langsung antara pengguna dan pengembang. Pengguna tersebut adalah pegawai PDAM Tirta Jati Kabupaten Cirebon di bagian pengolahan air dan laboratorium. Kegiatan wawancara ini dilakukan untuk menganalisis permasalahan yang terjadi di bagian pengolahan air dan laboratorium. Selain wawancara, pengembang juga melakukan observasi langsung ke PDAM Tirta Jati Kabupaten Cirebon untuk mengetahui secara langsung bagaimana proses kerja pengolahan air tersebut dan mengumpulkan data pendukung untuk pembuatan sistem ini.

b. *Quick Plan* 

Merupakan perancangan dalam pembuatan sistem, seperti perancangan database, fungsi dan antarmuka. Perancangaan ini dikerjakan sesuai dengan hasil yang didapatkan dari tahapan sebelumnya, yaitu komunikasi.

# c. *Modeling Quick Design*

Pada tahap ini penulis merancang sistem yang akan dibuat*,* yaitu membuat tampilan sesuai dengan data yang diperoleh. Selain itu rancangan *prototype* ini disesuaikan dengan kebutuhan pengguna, yaitu, *input*, proses dan *ouput*.

d. *Construction Of Prototype*

Setelah membangun *prototype,* selanjutnya dievaluasi oleh pengguna untuk mengetahui apakah terdapat kesalahan atau proses yang belum sesuai dengan prosedur di PDAM Tirta Jati Kabupaten Cirebon. Jika terdapat kesalahan maka akan kembali ke tahap sebelumnya dan penulis harus memperbaiki perancangan kembali, namun apabila tidak terdapat kesalahan maka penulis dapat melanjutkan ke tahap berikutnya.

e. *Deployment, Delivery & Feedback*

Tahap akhir ini disesuaikan dari hasil evaluasi sistem, sehingga sistem dapat digunakan oleh pengguna.

# **2.5 UML (***Unified Modeling Language***)**

*Unified Modeling Language* (UML) adalah suatu bahasa standar yang banyak digunakan untuk merancang desain, mendokumentasikan sistem dan memvisualisasikan sistem yang akan dibangun. UML merupakan salah satu alat metodologi yang mendukung untuk pengembangan sistem, saat ini metode UML ini banyak digunakan oleh perusahaan untuk pembuatan sistem karena memiliki standar bahasa yang umum (Kusnita Yusmiarti, 2016). Selain itu, UML memiliki sembilan jenis diagram yang digunakan untuk merancang sistem, namun penulis hanya menggunakan dua jenis diagram saja, yaitu *use case diagram* dan *activity diagram.*  Berikut penjelasan dari *use case diagram* dan *activity diagram.*

a. *Use Case Diagram* 

*Use case* merupakan gambaran fungsionalitas pada sistem yang akan dirancang. Kegiatan *use case* ini biasanya dilakukan untuk perancangan sistem berdasarkan permintaan pengguna, tujuan dari *use case* ini adalah untuk mendefinisikan peran dari setiap fungsionalitas pada sistem tersebut (JameRumbaugh, Ivar Jacobson, 1999). Berikut penjelasan simbol-simbol yang digunakan untuk membuat sistem yang akan dirancang, dapat dilihat pada Tabel 2.1.

| <b>Notasi</b> | Keterangan                                                                                                    | <b>Simbol</b> |
|---------------|----------------------------------------------------------------------------------------------------|---------------|
| Actor         | Sebuah peran (orang, proses, atau sebuah interaksi<br>antar sistem)                                                                               | Actor         |
| Use Case      | Fungsionalitas sistem untuk saling bertukar pesan<br>antar unit atau aktor                                                                        |               |
| Include       | relasi untuk<br>Sebuah<br>dapat<br>use<br>agar<br>case<br>menjalankan fungsinya atau suatu syarat untuk<br>membantu menjalankan use case          | include       |
| Generalisasi  | Hubungan antara generalisasi dan spesialisasi<br>(umum-khusus) antar dua buah use case dimana<br>fungsi yang satu lebih umum dari fungsi lainnya. |               |
| Assosiasi     | Komunikasi antar aktor dan use case<br>yang<br>berpastisipasi pada use case                                                                       |               |

Tabel 2.1 Simbol *Use Case*

# b. *Acivity Diagram*

*Activity diagram* merupakan sebuah aktivitas yang menggambarkan suatu alur kerja sistem atau notasi untuk grafik aktivitas. *Activity diagram* ini dapat digambarkan dengan diagram alur kerja yang terdapat kegiatan pengguna dan aliran sekuensial dari aktivitas tersebut (JameRumbaugh, Ivar Jacobson, 1999). Berikut beberapa simbol dari *activity diagram*, dapat dilihat pada Tabel 2.2.

| <b>Notasi</b>        | Keterangan                                                                                                    | Simbol |
|----------------------|----------------------------------------------------------------------------------------------------|--------|
| <b>Initial State</b> | Merupakan status awal dalam aktivias sistem atau<br>awal dari alur kerja                                                   |        |
| <b>Final State</b>   | Status akhir dalam aktivitas sistem atau akhir dari<br>alur kerja                                                          |        |
| Decision             | Percabangan dimana jika terdapat<br>pilihan<br>aktivitas lebih dari satu atau titik pengambilan<br>keputusan proses sistem |        |

Tabel 2.2 Simbol *Activity Diagram*

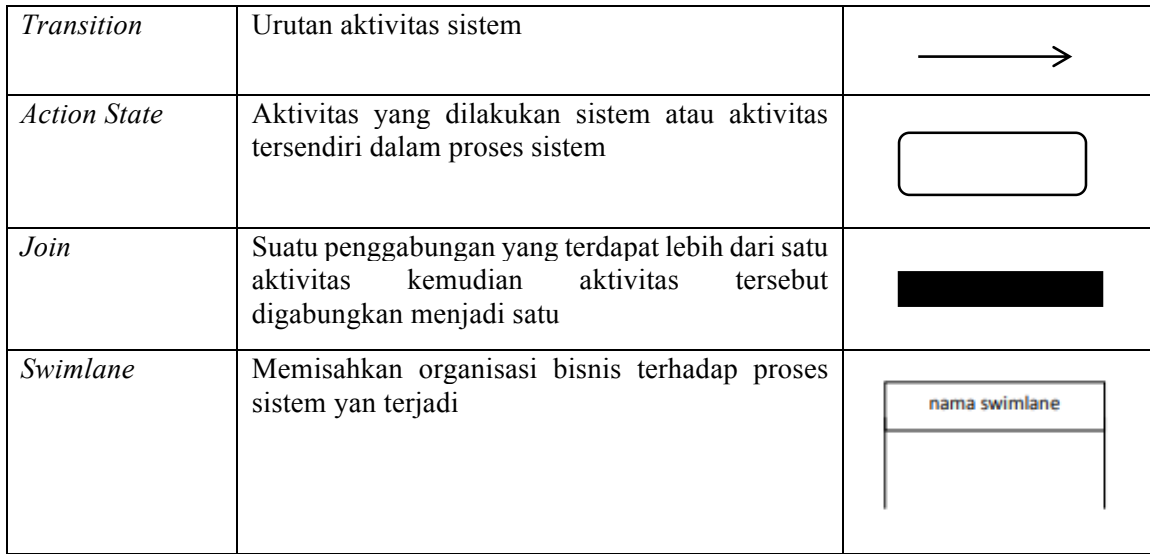

## **2.6 Pengujian** *Usability*

*Usability* secara umum merupakan suatu produk yang dapat digunakan dengan baik, tujuan dari usability yaitu untuk mengetahui kemampuan *user* dalam menggunakan suatu produk agar dapat mencapai tujuannya. Menurut Nielsen *usability* didefinisikan menjadi lima komponen yaitu *learnbility, efficiency, memorability, error, satisfication* (Sigit & Dana, 2012). Berikut penjelasan dari lima komponen *usability*:

- a. *Learnbility :* mengukur kemudahan *user* dalam mempelajari penggunaan sistem untuk menyelesaikan pekerjaannya.
- b. *Efficiency* : mengukur efisiensi *user* saat menggunakan sistem agar lebih produktif dalam menggunakan sistem.
- c. *Memorability* : mengukur kemudahan *user* dalam mengingat langkah-langkah penggunaan sistem.
- d. *Error* : mengukur jumlah *error* yang dilakukan oleh *user* dan cara memngatasi error tersebut
- e. *Satisfaction* : kepuasan *user* saat menggunakan sistem.

## **2.6.1 Pengukuran** *Usability*

Pada umumnya pengukuran *usability* ini menggunakan kuisioner, salah satu jenis pengukuran *usability* yaitu menggunakan *Usefulness, Satisfaction and Ease of Use* (USE). Pengukuran USE mencakup tiga aspek yaitu efektifitas, efisiensi dan kepuasan pengguna, ketiga aspek tersebut merupakan parameter yang paling mudah diamati dan dibandingkan hasilnya jika harus mengevaluasi lebih dari satu sistem (Aelani & Falahah, 2012).

### **2.7 Profil PDAM Tirta Jati Kabupaten Cirebon**

PDAM merupakan kepanjangan dari Perusahaan Daerah Air Minum, salah satu perusahaan milik daerah dan pemerintah yang bekerja dalam bidang pengolahan air dan memberikan pelayanan air bersih kepada masyarakat. Sejarah terbentuknya PDAM Kabupaten Cirebon ini diawali dari BPAM (Badan Pengelola Air Minum) yang dibentuk berdasarakan SK Menteri Pekerjaan Umum Indonesia, dari SK tersebut terbentuklah BPAM (Badan Pengelola Air Minum) Kabupaten Cirebon pada bulan September 1984 dan mulai mengoperasikan pelayanan air bersih pada bulan September 1985. Pada tahun 1988 Pemerintah Daerah Kabupaten Cirebon merubah status BPAM menjadi PDAM yang ditetapkan dengan peraturan daerah nomer 1 tahun 1988. Pada tahun 2011 terdapat prubahan nama, semula dengan nama PDAM Tirta Dharma menjadi PDAM Tirta Jati Kabupaten Cirebon sesuai dengan peraturan daerah nomer 11 tahun 2011 (Tirta Jati, 2014). Berikut gambaran kantor PDAM Tirta Jati Kabupaten Cirebon dapat dilihat pada Gambar 2.2.

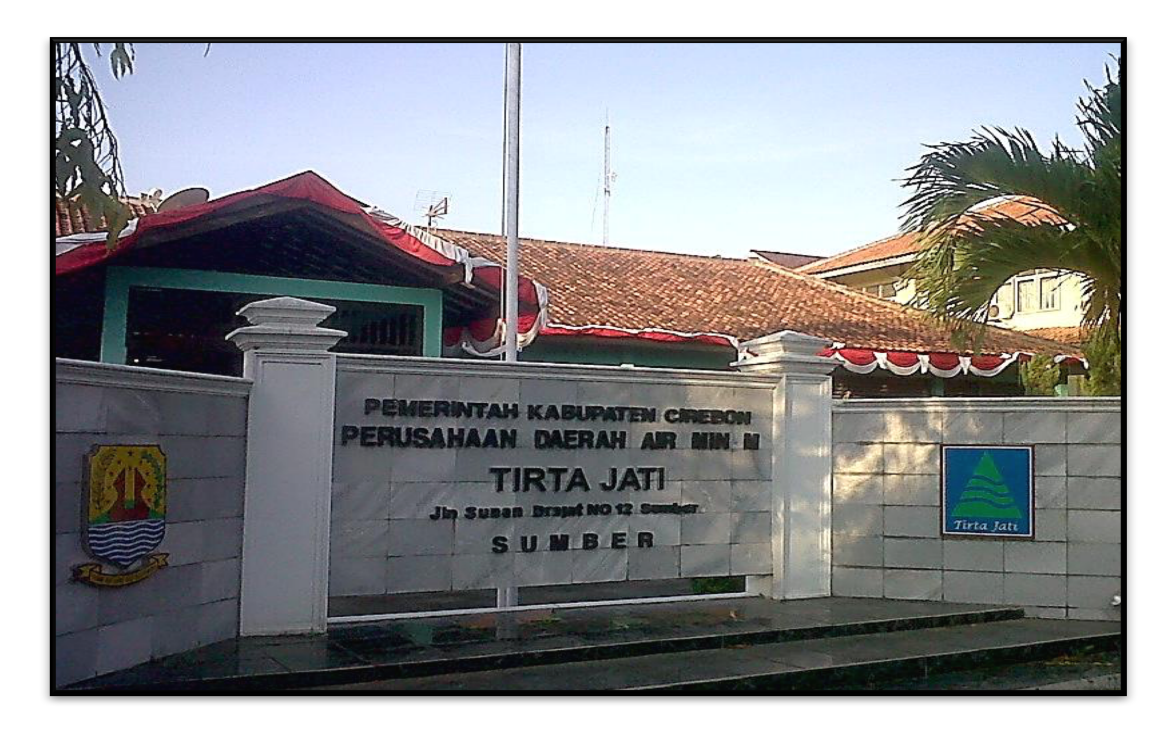

Gambar 2.2 PDAM Tirta Jati Kabupaten Cirebon Sumber : (Wikimedia, 2015)

# **2.7.1 Visi dan Misi PDAM Tirta Jati Kabupaten Cirebon**

a. Visi

Terwujudnya pemenuhan kebutuhan air minum bagi peningkatan kesehatan masyrakat.

- b. Misi
	- 1. Meningkatkan kualitas pelayanan air minum .
	- 2. Meningkatan kemampuan SDM yang profesioanal.
	- 3. Meningkatkan kerjasam dengan pihak ketiga dala mengembangkan pelayanan.

# **2.7.2 Lokasi PDAM Tirta Jati Kabupaten Cirebon**

PDAM Tirta Jati Kabupaten Cirebon ini beralamatkan di Jl. Sunan Drajat No. 12, Sumber, Cirebon, Jawa Barat. Berikut peta lokasi PDAM Tirta Jati dapat dilihat pada Gambar 2.3.

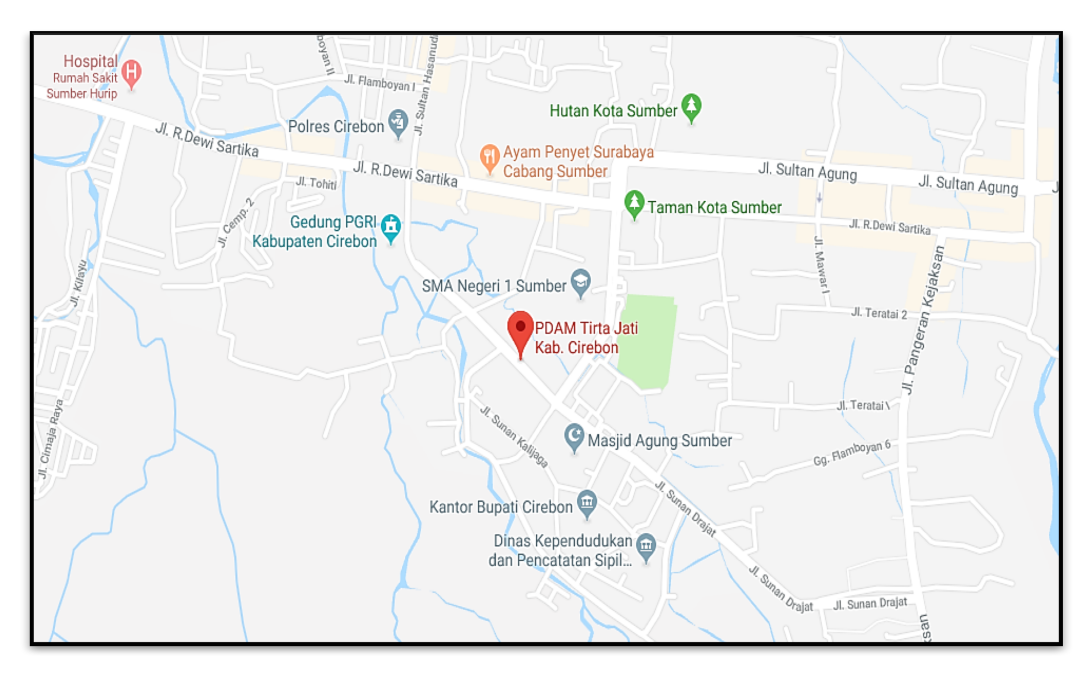

Gambar 2.3 Peta Lokasi PDAM Tirta Jati Kabupaten Cirebon

# **2.8 Struktur Organisasi PDAM Tirta Jati Kabupaten Cirebon**

Kepengurusan organisasi di PDAM Tirta Jati Kabupaten ini dipimpin oleh bupati karena perusahaan ini merupakan perusahaan daerah dan memiliki beberapa divisi di bawahnya. Struktur organisasi PDAM Tirta Jati Kabupaten Cirebon dapat dilihat pada Gambar 2.4.

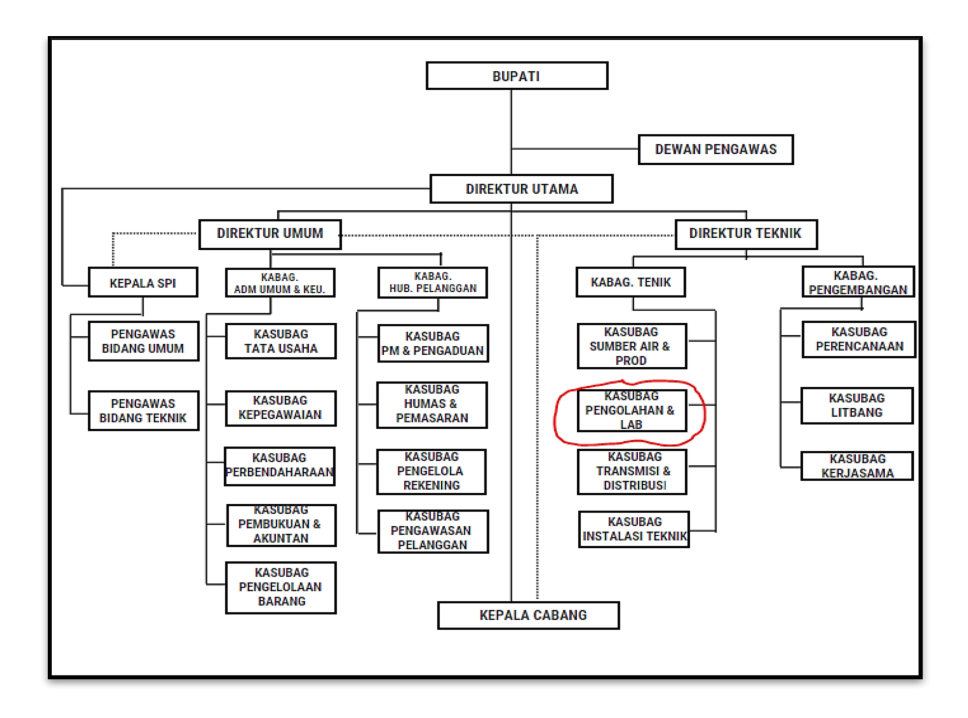

Gambar 2.4 Struktur Organisasi PDAM Tirta Jati

## **2.8.1 Bagian Pengolahan dan Laboratorium**

Pada Penelitian tugas akhir ini difokuskan pada bagian pengolahan air dan laboratorium. Bagian pengolahan air dan laboratorium ini mempunyai tugas pokok, yaitu menyelenggarakan kegiatan untuk penyiapan bahan pengolahan air baku dan laboratorium serta pengawasan kualitas air, sehingga dapat terjaga mutu sesuai dengan standar kesahatan.

Proses pengolahan air ini dilakukan di WTP. W*ater treatment plant* adalah suatu sarana proses pengolahan air dari air kotor (air baku) menjadi air bersih. Di PDAM Tirta Jati Kabupaten Cirbeon memiliki 5 WTP yang tersebar di berbagai daerah Kabupaten Cirebon, yaitu sebagai berikut :

1. WTP Tawangsari (Sungai Cisanggarung), berlokasi di Desa Tawangsari, Kecamatan Losari, Kabupaten Cirebon. Berikut gambaran WTP di Tawangsari, dapat dilihat pada Gambar 2.5.

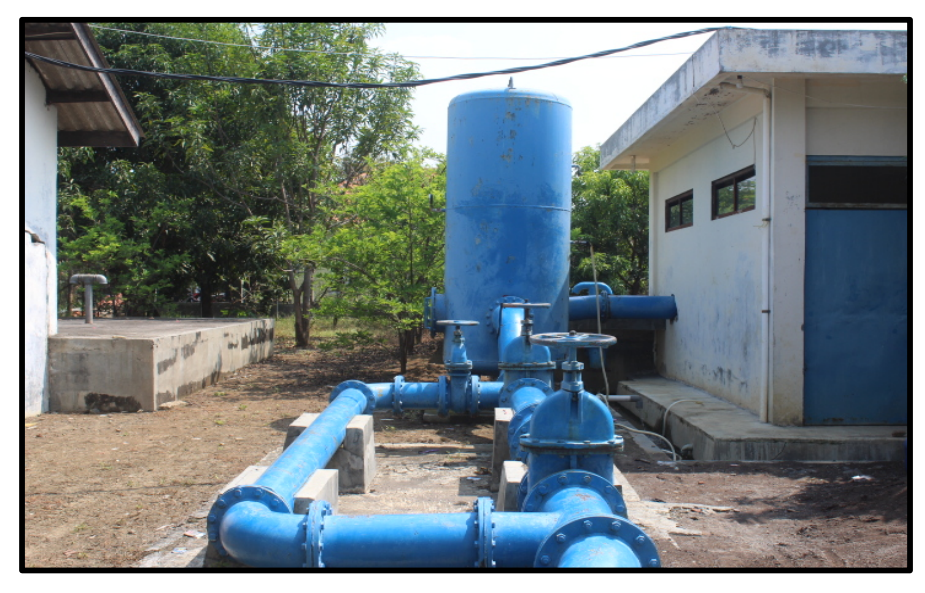

Gambar 2.5 WTP Tawangsari

2. WTP Kumpulkuista (Bendung Rentang Sungai Kumpulkuista), berlokasi di Desa Kapetakan, Kecamatan Kapetakan, Kabupaten Cirebon. Berikut gambaran WTP di Kapetakan, dapat dilihat pada Gambar 2.6.

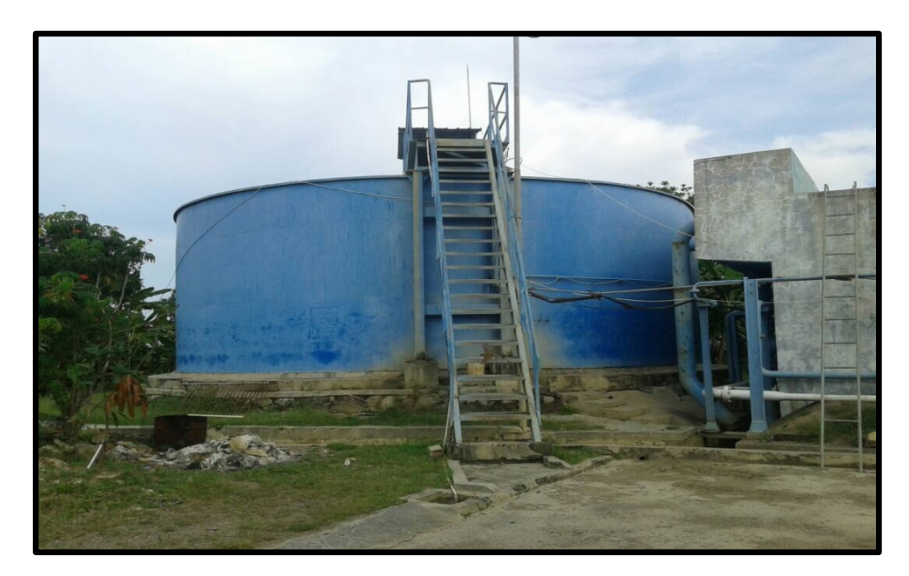

Gambar 2.6 WTP Kumpulkuista

3. WTP Ciwaringin (Bendung Walahar Sungai Ciwaringin), berlokasi di Desa Ciwaringin, Kecamatan Ciwaringin, Kabupaten Cirebon. Berikut gambaran WTP di Ciwaringin, dapat dilihat pada Gambar 2.7.

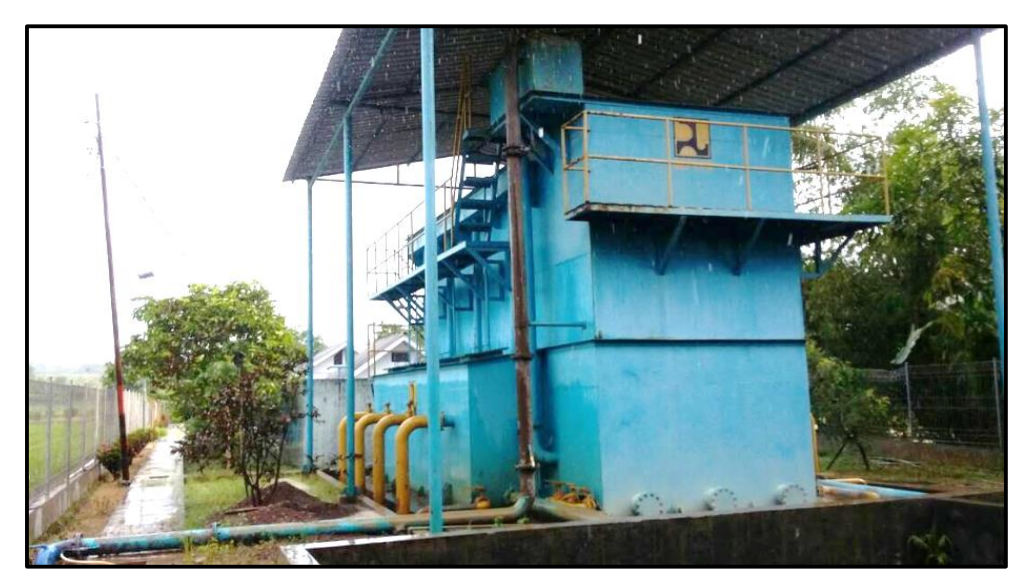

Gambar 2.7 WTP Ciwaringin

4. WTP SPAM IKK Tengah Tani (Sungai Bondet), berlokasi di Desa Babadan, Kecamatan Gunungjati, Kabupaten Cirebon. Berikut gambaran WTP di Babadan, dapat dilihat pada Gambar 2.8

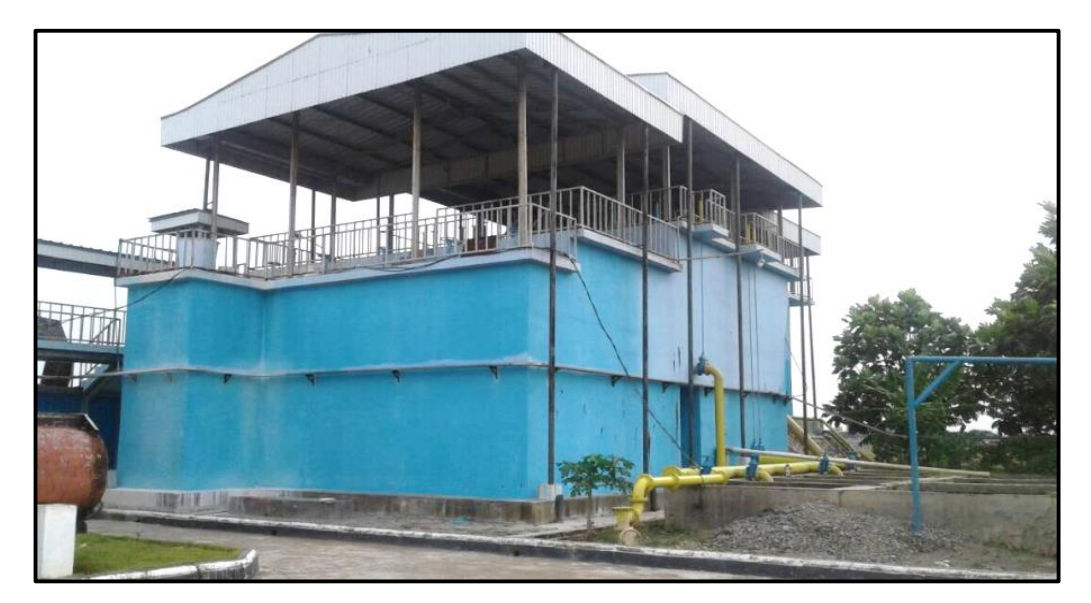

Gambar 2.8 WTP Babadan

5. WTP IKK Waled (Pabuaran dan Ciledug), berlokasi di Desa Waled, Kecamatan Waled, Kabupaten Cirebon. Berikut gambaran WTP di Waled, dapat dilihat pada Gambar 2.9

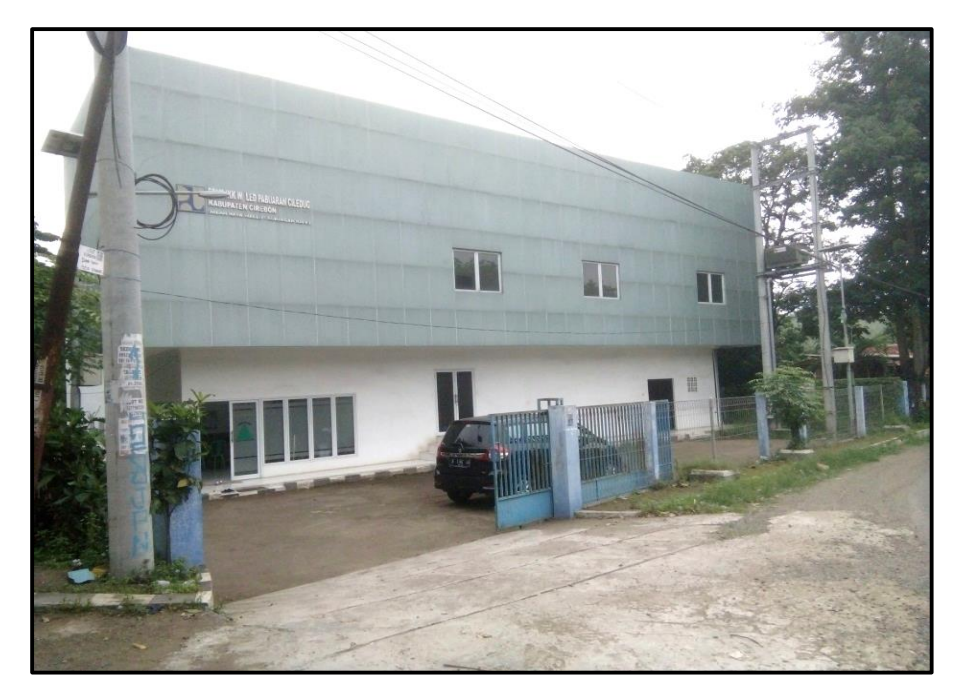

Gambar 2.9 WTP Waled

# **BAB III METODOLOGI PENELITIAN**

#### **3.1** *Communication*

 Pada tahap ini terdapat observasi, wawancara, kajian dokumen dan studi pustaka. Pengumpulan data ini digunakan untuk menganalisis dan mendukung data kebutuhan sistem. Berikut penjelasan dari langkah-langkah pengumpulan data :

#### **3.1.1 Observasi**

Observasi ini merupakan bagian pengumpulan data yang dilakukan dengan cara pengamatan langsung di lingkungan kerja PDAM Tirta Jati Kabupaten Cirebon bertujuan untuk mengumpulkan fakta yang ada dalam penelitian. Selain itu, tahap observasi secara langsung ini dilakukan untuk menganalisis kebutuhan sistem, mengamati gambaran proses bisnis dan melihat langsung suasana kerja di bagian pengolahan air dan laboratorium PDAM Tirta Jati Kabupaten Cirebon. Adapun observasi ini dilakukan sebanyak 4 hari, yaitu pada tanggal 25 April 2018, 4 Mei 2018, 16 Mei 2018 dan 18 Mei 2018. Berikut rangkaian kegiatan pada tahap observasi :

- a. Tanggal 25 April 2018, melakukan penyerahan surat izin penelitian, perkenalan diri kepada kasubag serta pegawai bagian pengolahan air dan laboratorium PDAM Tirta jati Kabupaten Cirebon dan mencari kebutuhan sistem.
- b. Tanggal 4 Mei 2018, mengunjungi *water treatment plant* PDAM Tirta Jati Kabupaten Cirebon.
- c. Tanggal 16 Mei 2018, melihat langsung suasana kerja di bagian pengolahan air dan laboratorium PDAM Tirta Jati Kabupaten Cirebon.
- d. Tanggal 18 Mei 2018, melakukan pencarian data pendukung tentang permasalahanpermasalahan proses bisnis dan kendala yang sering terjadi di bagian pengolahan air dan laboratorium untuk pembuatan sistem di PDAM Tirta Jati Kabupaten Cirebon.

#### **3.1.2 Wawancara**

Tahap berikutnya adalah wawancara, tahapan wawancara dalam penelitian ini dilakukan dengan metode semi terstruktur. Alasan menggunakan metode wawancara dengan semi terstruktur ini adalah proses wawancara lebih fleksibel, terkontrol, santai dan terbuka. Proses tahapan wawancara ini diawali dengan membuat kesepakatan antara pewawancara dengan informan mengenai waktu dan tempat, setelah itu pewawancara mengajukan pertanyaan untuk menanyakan data tentang kebutuhan sistem. Di samping itu, pewawancara akan mencatat hal yang penting dari hasil infomasi yang didapatkan dari informan. Wawancara ini dilakukan kepada 2 informan yaitu pimpinan (kasubag) dan salah satu pegawai bagian pengolahan air dan laboratorium. Wawancara ini dilakukan selama 2 hari yaitu pada tanggal 17 Mei 2018 dan 23 mei 2018. Berikut rangkaian dari wawancara tersebut :

- a. Tanggal 17 Mei 2018, pada hari pertama wawancara ini dilakukan dengan kasubag yaitu Ibu Dwi bagian pengolahan air dan laboratorium, pada wawancara ini membahas bagaimana sistem pencatatan dan pelaporan serta informasi mengenai proses pengolahan air dan laboratorium di PDAM Tirta Jati Kabupaten Cirebon.
- b. Tanggal 23 Mei 2018, pada hari kedua dilakukan wawancara dengan salah satu operator yaitu Bapak Dindin. Wawancara ini membahas tentang kendala yang sering terjadi dalam proses pengolahan.

Berikut foto kegiatan yang dilakukan pada tahap wawancara dengan 2 narasumber, yaitu Ibu Dwi (kasubag bagian pengolahan air dan laboratorium) dan Bapak Dindin (operator bagian pengolahan air dan laboratorium. Rangkaian foto wawancara tersebut dapat dilihat pada Gambar 3.1.

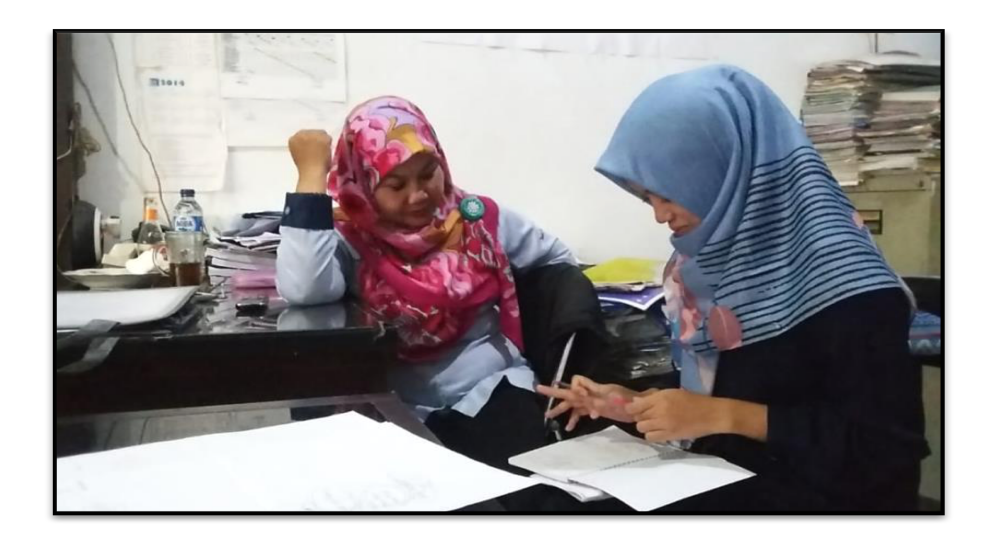

Gambar 3.1 Wawancara dengan kasubag pengolahan air dan laboratorium
Pada Gambar 3.1 merupakan foto kegiatan wawancara dengan Ibu Dwi (kasubag pengolahan air dan laboratorium) PDAM Tirta Jati Kabupaten Cirebon. Pada wawancara tersebut diajukan beberapa pertanyaan terkait bagaimana sistem pencatatan dan pelaporan serta informasi mengenai proses pengolahan air dan laboratorium.

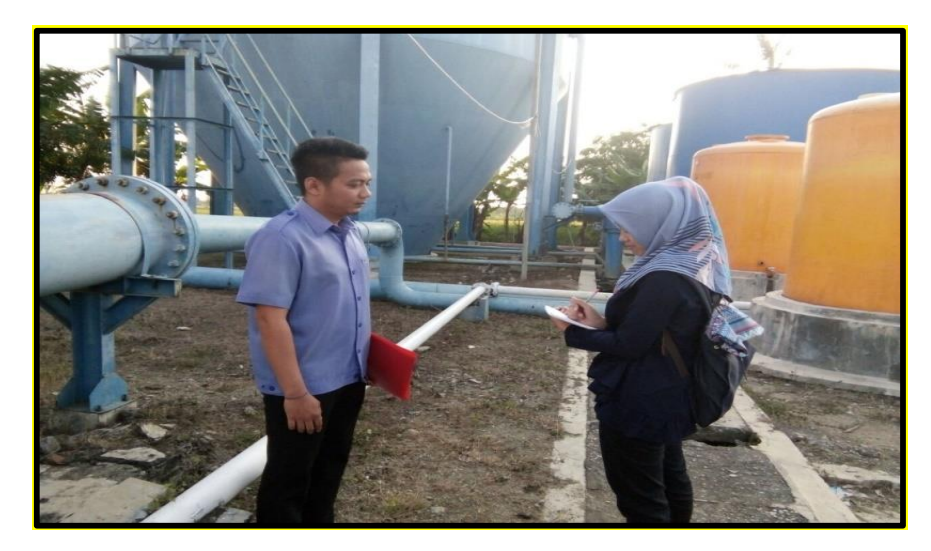

Gambar 3.2 Wawancara dengan operator pengolahan air dan laboratorium

 Pada Gambar 3.2 merupakan foto kegiatan wawancara dengan Bapak Dindin (operator bagian pengolahan air dan laboratorium) PDAM Tirta Jati Kabupaten Cirebon. Pada wawancara tersebut diajukan beberapa pertanyaan terkait kendala yang sering terjadi pada proses pengolahan air.

#### **3.1.3 Kajian Dokumen**

Metode dokumentasi merupakan sekumpulan berkas yang bisa didapatkan dari buku, internet dan lain sebagainya. Dalam tahap dokumentasi penelitian ini digunakan dari dokumen resmi PDAM Tirta Jati Kabupaten Cirebon. Tujuan dari metode dokumentasi ini adalah untuk mendapatkan dokumen yang berhubungan dengan pelaksanaan kegiatan penelitian terkait pengolahan air dan laboratorium di PDAM Tirta Jati Kabupaten Cirebon. Adapun dokumendokumen yang telah didapatkan dari hasil penelitian terkait pengolahan air dan laboratorium adalah sebagai berikut:

- a. Struktur Organisasi PDAM Tirta Jati Kabupaten Cirebon.
- b. Rekapitulasi pemakaian bahan kimia tahun 2017 pada setiap *water treatment plant* PDAM Tirta Jati Kabupaten Cirebon.
- c. Rekapitulasi pemakaian bahan bakar tahun 2017 pada setiap *water treatment plant* PDAM Tirta Jati Kabupaten Cirebon.
- d. Pelaporan pemerikasaan kualitas air tahun 2017.
- e. Informasi-informasi terkait *water treatment plant*.

 Berikut beberapa foto dari hasil penelitian pengumpulan data dengan metode dokumentasi, dapat dilihat pada Gambar 3.3.

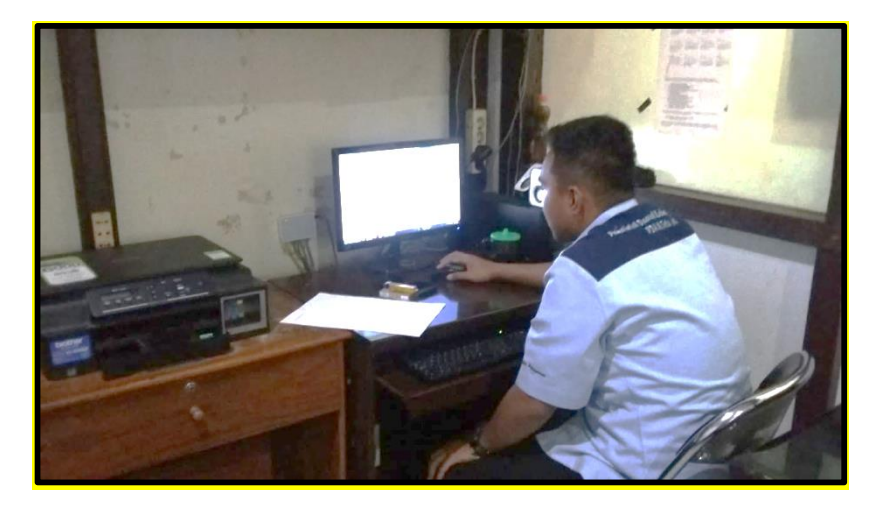

Gambar 3.3 Salah satu administrator sedang merekap pelaporan

Pada Gambar 3.3 merupakan salah satu kegiatan administrator sedang merekap data pelaporan bahan kimia dan bahan bakar yang masih dikelola ke dalam *Miscrosoft Excel*, belum terdapat sistem khusus untuk mengelola pelaporan.

### **3.1.4 Studi Pustaka**

Pada penelitian tugas akhir ini menggunakan studi pustaka yang bertujuan untuk memperkuat pembuatan sistem terkait permasalahan-permasalahan yang terjadi mengenai pengolahan air, studi pustaka ini bersumber dari internet, jurnal dan dokumen resmi bagian pengolahan dan laboratorium milik PDAM Tirta Jati Kabupaten Cirebon.

### **3.2** *Quick Plan*

Tahapan *quick plan* merupakan metode pengembangan sistem. Pada tahapan pengembangan sistem ini terdiri dari analisis kebutuhan perangkat lunak dan keras, analisis kebutuhan masukan, analisis kebutuhan proses, analisis kebutuhan keluaran dan analisis antarmuka. Berikut penjelasan dari tahap *quick plan*, yaitu :

#### **3.2.1 Analisis Kebutuhan Perangkat Lunak**

Dalam penyusunan laporan tugas akhir dan membangun Sistem Informasi Pengolahan Air dan Laboratorium ini dibutuhkan *tools* atau beberapa perangkat lunak untuk mendukung penyelesain pembuatan sistem. Berikut beberapa perangkat lunak yang digunakan, yaitu :

a. XAMPP

- b. *Microsoft Word*
- c. *Editor Sublime Text*
- d. *Google Chrome*
- e. *Draw.io*
- f. *Balsamiq*

#### **3.2.2 Analisis Kebutuhan Perangkat Keras**

Adapun kebutuhan perangkat keras yang dibutuhkan dalam pembuatan sistem ini, sebagai berikut :

- a. Komputer : Asus A455L Series, windows 8, RAM 4 GB, Processor Intel Core i5, HDD 1 Terabyte.
- b. Printer
- c. Mouse

#### **3.2.3 Analisis Kebutuhan Masukan, Proses dan Keluaran**

Tahap analisis ini terdiri dari 3 bagian, yaitu analisis kebutuhan masukan, analisis kebutuhan proses dan analisis kebutuhan keluaran. Selain itu, analisis kebutuhan ini dikelompokan sesuai dengan aktornya masing-masing, yaitu admin, operator dan pimpinan. Berikut penjelasan data dari analisis kebutuhan masukan, proses dan keluaran :

#### **a. Admin**

Pada analis kebutuhan admin ini terdiri dari proses login, kelola WTP, kelola data pengguna, kelola data bahan, kelola stok bahan, kelola pemakaian bahan bakar, kimia, pemeriksaan kualitas air, dan lain sebagainya. Berikut penjelasan analisis kebutuhan admin dapat dilihat pada Tabel 3.1.

| N <sub>0</sub> | <b>Proses</b>                                                                                                    | <b>Masukan (Input)</b>                                                          | Keluaran<br>(Output)                     |
|----------------|----------------------------------------------------------------------------------------------------|---------------------------------------------------------------------------------|------------------------------------------|
| $\mathbf{1}$   | Login                                                                                                    | email dan password                                                              | Halaman Utama<br>Sistem                  |
| 2              | Kelola WTP (menambah,<br>menghapus, megubah, melihat)                                                                                         | nama unit WTP, jam<br>operasi, debit air, sumber<br>air, longitude dan latitude | Informasi Data<br><b>WTP</b>             |
| 3              | Kelola Data Pengguna<br>(menambah, mencari data,<br>menghapus, mengubah dan<br>melihat)                                                       | level pengguna, nama,<br>nipp, email, password<br>dan jabatan                   | Informasi Data<br>Pengguna               |
| $\overline{4}$ | Kelola Data Bahan (menambah,<br>menghapus, mengubah, melihat)                                                                                 | nama bahan dan jenis<br>bahan                                                   | Informasi Data<br>Bahan                  |
| 5              | Kelola Stok Bahan (menambah<br>dan melihat)                                                                                                   | unit WTP, nama bahan,<br>jumlah stok bahan,<br>tanggal masuk stok               | Informasi Stok<br>Bahan                  |
| 6              | Kelola Pemakaian Bahan Kimia<br>(memfilter, menambah,<br>mengubah, menghapus, melihat)                                                        | unit WTP, tanggal<br>pemakaian dan data<br>pemakaian bahan kimia                | Informasi<br>Pemakaian<br>Bahan Kimia    |
| $\overline{7}$ | Kelola Pemakaian Bahan Bakar<br>(memfilter, menambah,<br>menghapus, mengubah dan<br>melihat)                                                  | unit WTP, tanggal<br>pemakaian dan data<br>pemakaian bahan bakar                | Informasi<br>Pemakaian<br>Bahan Bakar    |
| 8              | Kelola Pemeriksaan Kualitas Air<br>(memfilter, menambah,<br>menghapus, mengubah dan<br>melihat data pemakaian bahan<br>kimia)                 | tanggal pemeriksaa, asal<br>sampel, data fisika, kimia<br>dan bakteri           | Informasi<br>Pemeriksaan<br>Kualitas Air |
| 9              | Kelola Pelaporan (menampilkan,<br>memfilter dan mencetak rekap<br>pelaporan. Untuk rekap<br>pemakaian bahan kimia berupa<br>grafik dan tabel) | unit WTP, jenis rekapan<br>dan periode                                          | Informasi<br>Pelaporan                   |
| 10             | Kelola Tanda Tangan (melihat<br>dan mengubah data)                                                                                            | keterangan dan isi<br>keterangan                                                | Informasi<br>Keterangan<br>Tanda Tangan  |
| 11             | Kelola Password (mengubah data<br><i>password</i> )                                                                                           | password lama,<br>password baru,<br>konfirmasi password                         | Informasi<br>Password                    |
| 12             | Kelola Profile (melihat dan<br>mengubah data)                                                                                                 | nama, nipp, email,<br>jabatan                                                   | Informasi<br>Profile                     |

Tabel 3.1 Analisis Kebutuhan Sistem (Admin)

# **b. Operator**

Pada analisis kebutuhan operator ini terdiri dari proses login, kelola WTP, kelola data pengguna, kelola data bahan, kelola stok bahan, kelola pemakaian bahan bakar, kimia, pemeriksaan kualitas air, dan lain sebagainya. Berikut penjelasan analisis kebutuhan operator dapat dilihat pada Tabel 3.2.

| N <sub>0</sub> | <b>Proses</b>                                                                                                    | <b>Masukan (Input)</b>                                                          | Keluaran<br>(Output)                     |
|----------------|----------------------------------------------------------------------------------------------------|---------------------------------------------------------------------------------|------------------------------------------|
| $\mathbf{1}$   | Login                                                                                                    | email dan password                                                              | Halaman Utama<br>Sistem                  |
| $\overline{2}$ | Kelola WTP (melihat,<br>mengubah)                                                                                                    | nama unit WTP, jam<br>operasi, debit air, sumber<br>air, longitude dan latitude | Informasi Data<br><b>WTP</b>             |
| 3              | Kelola Stok Bahan (menambah<br>dan melihat)                                                                                                   | unit WTP, nama bahan,<br>jumlah stok bahan,<br>tanggal masuk stok               | Informasi Stok<br>Bahan                  |
| 4              | Kelola Pemakaian Bahan Kimia<br>(memfilter, menambah,<br>mengubah, menghapus, melihat)                                                        | unit WTP, tanggal<br>pemakaian dan data<br>pemakaian bahan kimia                | Informasi<br>Pemakaian<br>Bahan Kimia    |
| 5              | Kelola Pemakaian Bahan Bakar<br>(memfilter, menambah,<br>menghapus, mengubah dan<br>melihat)                                                  | unit WTP, tanggal<br>pemakaian dan data<br>pemakaian bahan bakar                | Informasi<br>Pemakaian<br>Bahan Bakar    |
| 6              | Kelola Pemeriksaan Kualitas Air<br>(memfilter, menambah,<br>menghapus, mengubah dan<br>melihat data pemakaian bahan<br>kimia)                 | tanggal pemeriksaa, asal<br>sampel, data fisika, kimia<br>dan bakteri           | Informasi<br>Pemeriksaan<br>Kualitas Air |
| $\overline{7}$ | Kelola Pelaporan (menampilkan,<br>memfilter dan mencetak rekap<br>pelaporan. Untuk rekap<br>pemakaian bahan kimia berupa<br>grafik dan tabel) | unit WTP, jenis rekapan<br>dan periode                                          | Informasi<br>Pelaporan                   |
| 8              | Kelola Password (mengubah data<br><i>password</i> )                                                                                           | <i>password</i> lama,<br><i>password</i> baru,<br>konfirmasi password           | Informasi<br>Password                    |
| 9              | Kelola Profile (melihat dan<br>mengubah data)                                                                                                 | nama, nipp, email,<br>jabatan                                                   | Informasi<br>Profile                     |

Tabel 3.2 Analisis Kebutuhan Sistem (Operator)

### **c. Pimpinan (Kasubag)**

Pada analis kebutuhan pimpinan ini terdiri dari proses login, melihat data WTP, kelola pelaporan, kelola *password* dan kelola *profile*. Berikut penjelasan analisis kebutuhan pimpinan dapat dilihat pada Tabel 3.3.

| $\bf No$      | <b>Proses</b>                         | <b>Masukan (Input)</b>  | Keluaran<br>(Output) |
|---------------|---------------------------------------|-------------------------|----------------------|
| 1             | Login                                 | email dan password      | Halaman Utama        |
|               |                                       |                         | <b>Sistem</b>        |
| $\mathcal{L}$ | Melihat Data WTP                      |                         | Informasi Data       |
|               |                                       |                         | <b>WTP</b>           |
| 3             | Kelola Pelaporan (menampilkan,        | unit WTP, jenis rekapan | <b>Informasi</b>     |
|               | memfilter dan mencetak rekap          | dan periode             | Pelaporan            |
|               | pelaporan. Untuk rekap pemakaian      |                         |                      |
|               | bahan kimia berupa grafik dan         |                         |                      |
|               | tabel                                 |                         |                      |
| 4             | Kelola <i>Password</i> (mengubah data | <i>password</i> lama,   | Informasi            |
|               | <i>password</i> )                     | <i>password</i> baru,   | Password             |
|               |                                       | konfirmasi password     |                      |
| 5             | Kelola <i>Profile</i> (melihat dan    | nama, nipp, email,      | Informasi            |
|               | mengubah data)                        | iabatan                 | Profile              |

Tabel 3.3 Analisis Kebutuhan Sistem (Pimpinan)

# **3.2.4 Analisis Kebutuhan Antarmuka (***Interface***)**

Tahapan analisis ini adalah kebutuhan antarmuka yang bertujuan untuk membantu tampilan dalam pembuatan sistem informasi pengolahan air dan laboratorium, analisis kebutuhan antarmuka ini dibagi sesuai dengan rolenya masing-masing. Berikut penjelasan analisis kebutuhan antarmuka dapat dilihat pada Tabel 3.4.

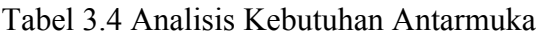

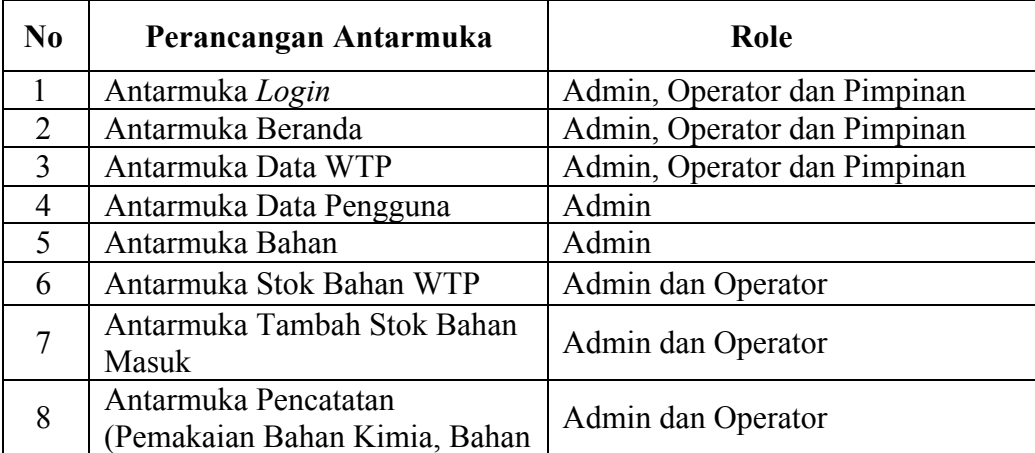

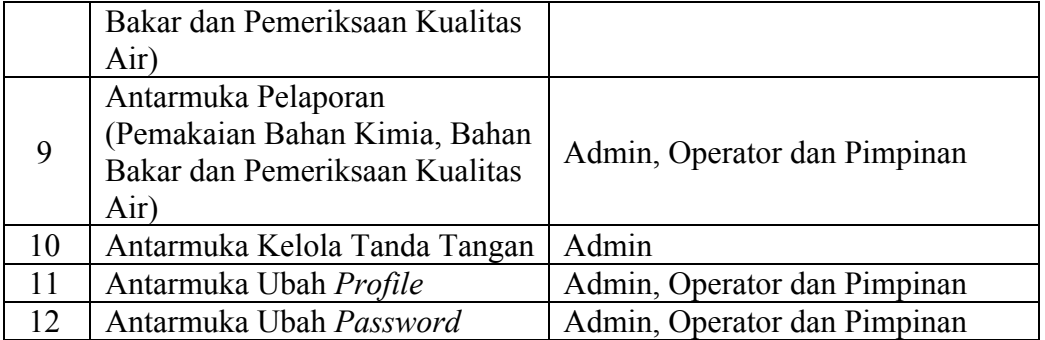

### **3.3** *Modeling Quick Design*

Setelah melakukan tahapan *quick plan* atau metode pengembangan sistem, tahap selanjutnya adalah perancangan sistem. Perancangan sistem ini terdiri dari perancangan *database* dan perancangan antarmuka. Selain itu, perancangan sistem ini menggunakan metode UML (*Unified Modeling Language)*.

### **3.3.1** *Use Case Diagram*

*Use case diagram* merupakan proses interaksi antara aktor dengan sistem yang akan dibuat atau suatu model yang menggambarkan sistem secara keseluruhan. Pada sistem yang akan dibuat ini terdapat 3 aktor utama, yaitu admin, operator dan pimpinan (kasubag). Pada Gambar 3.4 merupakan fungsi dari *use case* untuk mengetahui fungsi-fungsi pada sistem yang akan dibuat.

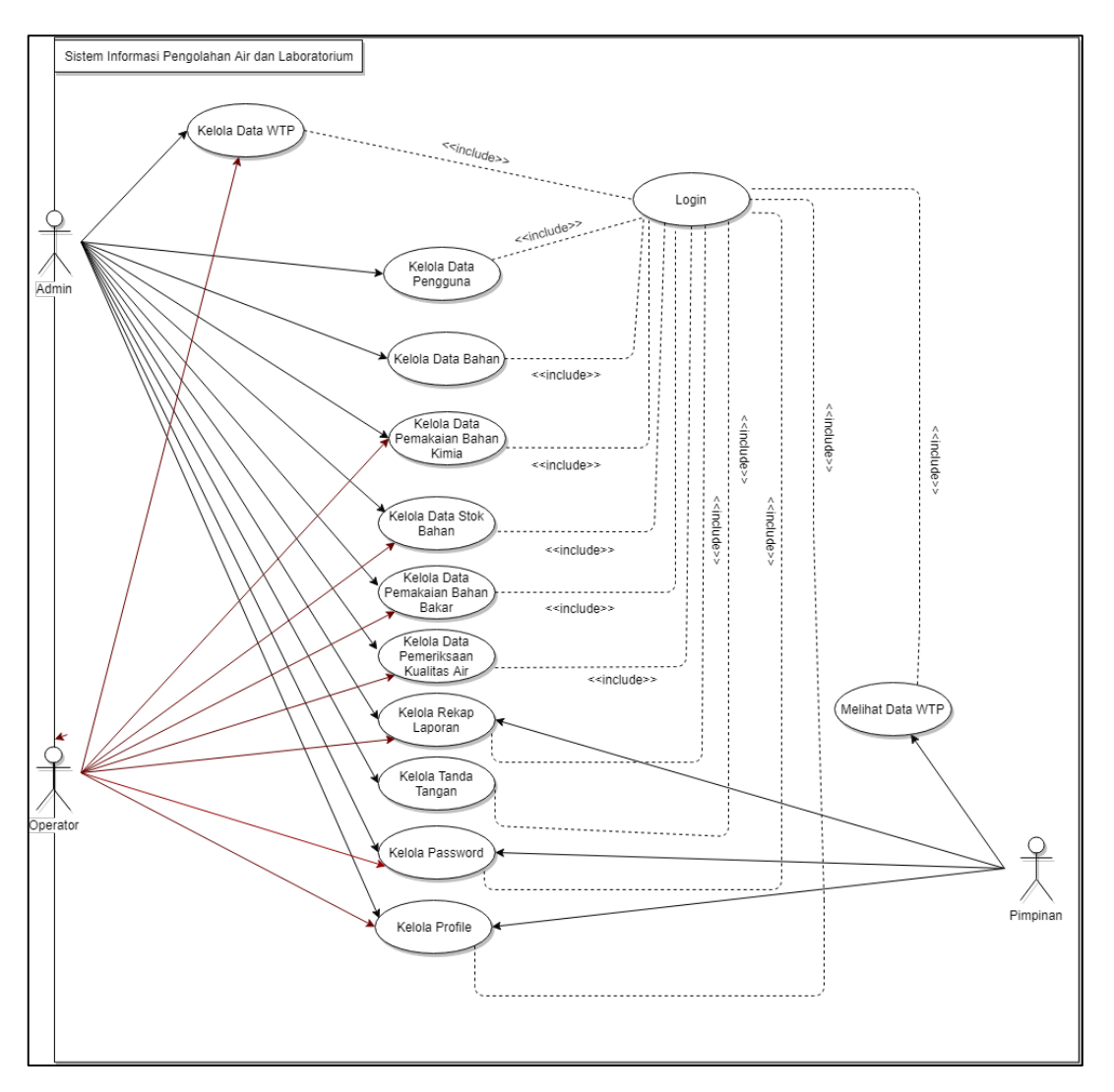

Gambar 3.4 *Use Case Diagram*

Gambar 3.4 menjelaskan tentang fungsi dan peran pada seluruh aktor, aktor admin memiliki hak akses untuk kelola data WTP (*Water Treatment Plant)*, kelola data pengguna, kelola bahan, kelola data stok bahan, kelola data pemakaian bahan kimia, kelola data pemakaian bahan bakar, kelola data pemeriksaan kualitas air, kelola rekap laporan (rekap bahan kimia, rekap bahan bakar dan rekap pemeriksaan kualitas air dari laboratorium), kelola tanda tangan, kelola *profile* dan kelola *password*. Operator memiliki hak akses untuk kelola data WTP, kelola data stok bahan, kelola data pemakaian bahan kimia, kelola data pemakaian bahan bakar, kelola data pemeriksaan kualitas air, kelola rekap laporan (rekap bahan kimia, rekap bahan bakar dan rekap pemeriksaan kualitas air dari laboratorium), kelola *passwor*d dan kelola *profile*. Sedangkan pimpinan (kasubag) hanya dapat kelola *password*, kelola *profile*, melihat data WTP (*Water Treatment Plant*), melihat rekap pemakaian bahan kimia, melihat rekap bahan bakar dan melihat rekap pemeriksaan kualitas air.

#### **3.3.2** *Activity Diagram*

*Activity diagram* merupakan suatu gambaran atau aktivitas proses sebuah sistem. *Activity diagram* ini dapat menunjukkan langkah-langkah proses kerja sistem yang sudah dirancang. Berikut penjelasan dari *activity diagram* dalam pembuatan sistem.

a. *Activity Diagram Login* 

*Activity diagram login* ini dapat diakses oleh seluruh pengguna. Pengguna yang dapat mengakses yaitu admin, operator dan pimpinan. Seluruh aktor ini harus *login* terlebih dahulu untuk masuk ke sistem. Gambar 3.5 merupakan proses *login*, yaitu dengan cara memasukkan *email* dan *password* yang telah terdaftar.

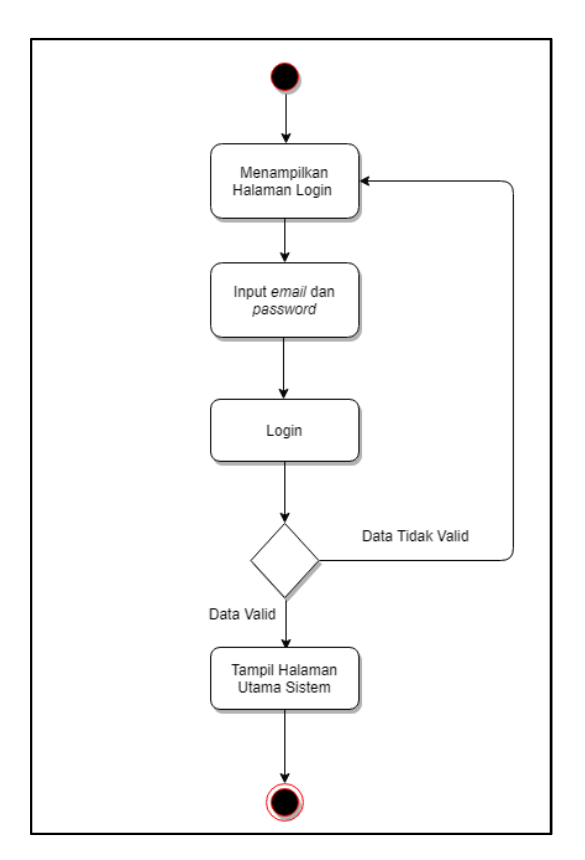

Gambar 3.5 *Activity Diagram Login*

b. *Activity Diagram* kelola data WTP (*Water Treatment Plant*) Pada Gambar 3.6 merupakan *activity diagram* kelola data WTP ini hanya dapat diakses oleh admin. Tugas admin adalah dapat melakukan proses menambah, menghapus, melihat,

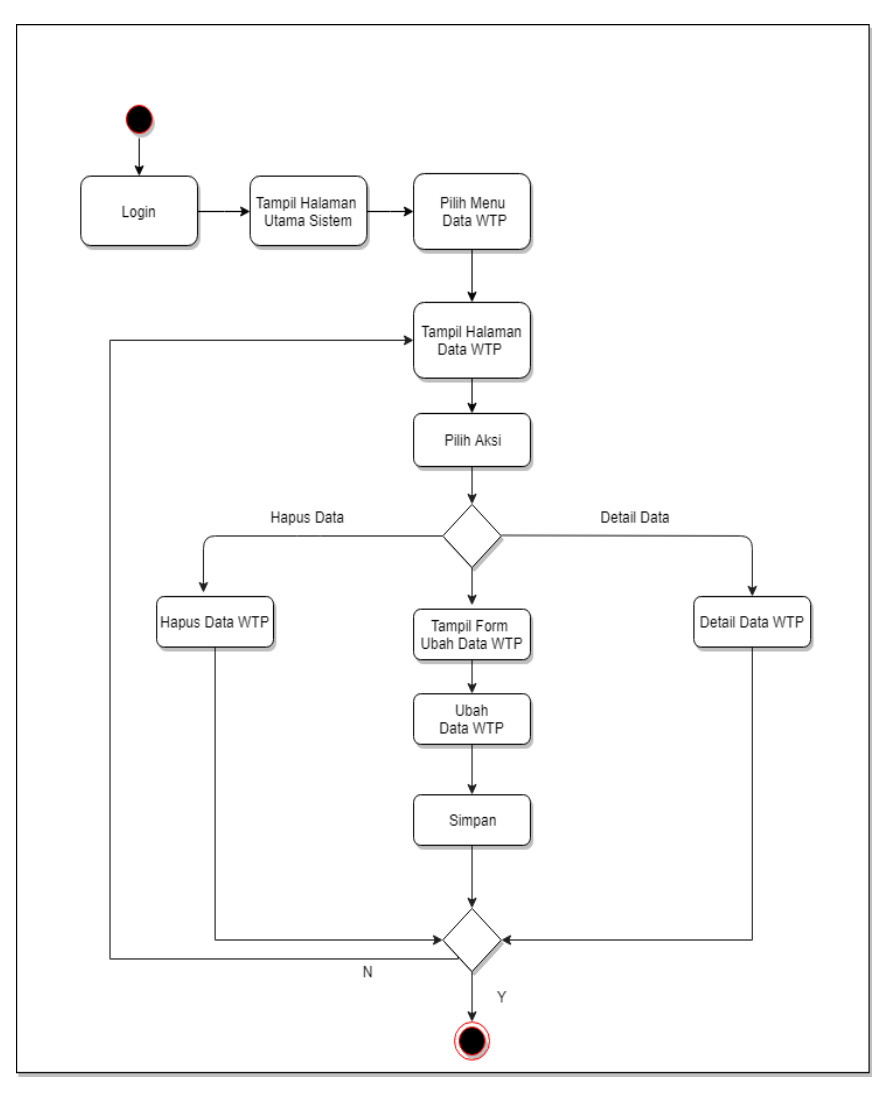

Gambar 3.6 *Activity Diagram* Kelola Data WTP

c. *Activity Diagram* Tambah Data WTP

Pada Gambar 3.7 merupakan *activity diagram* tambah data WTP ini hanya dapat diakses oleh admin. Tugas admin adalah dapat melakukan proses menambah data WTP yaitu unit WTP, debit air, sumber air dan jam operasi, *longitude* dan *latitude*.

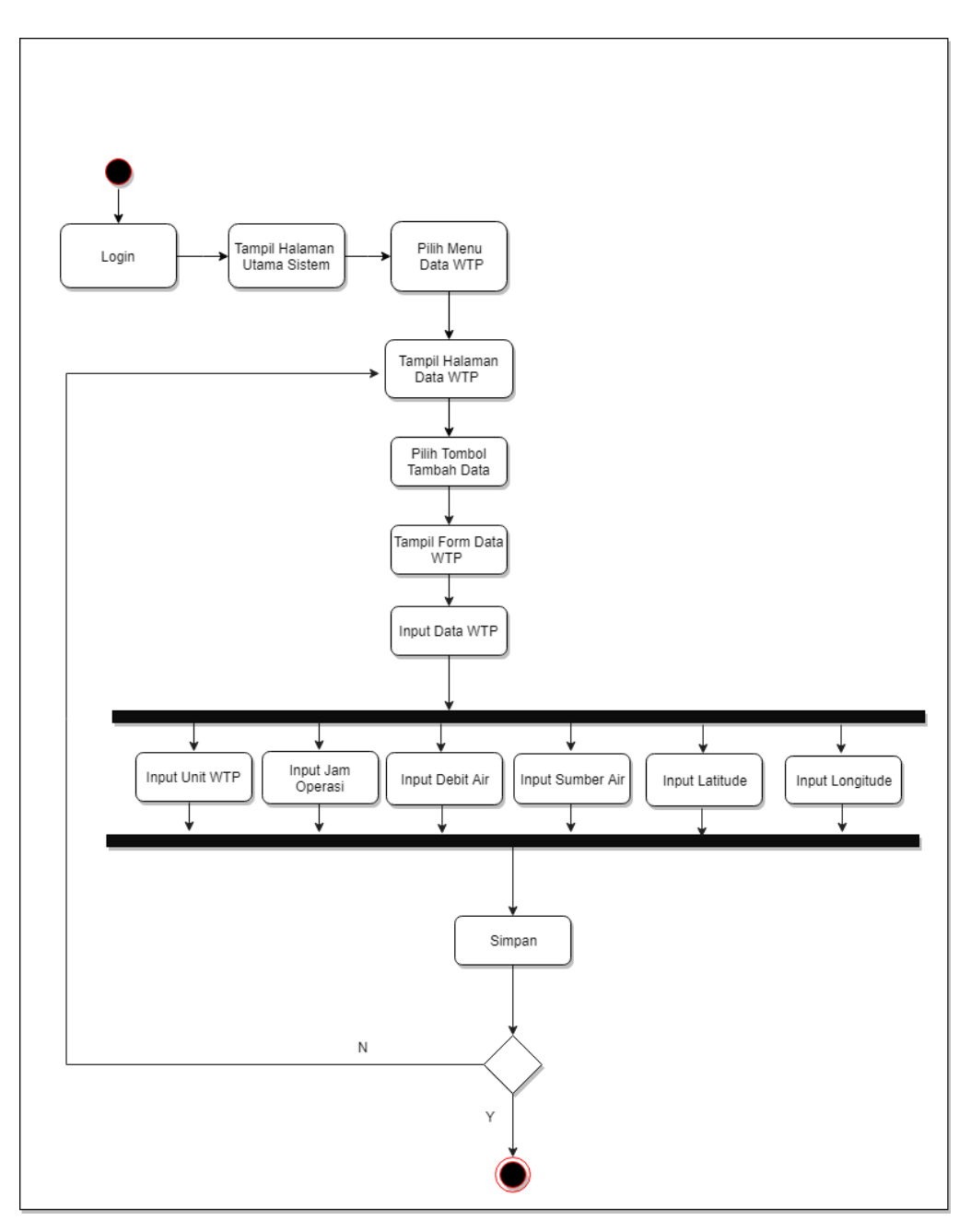

Gambar 3.7 *Activity Diagram* Tambah Data WTP

# d. *Activity Diagram* Kelola Data Pengguna

Pada Gambar 3.8 merupakan *activity diagram* kelola data pengguna, hanya dapat diakses oleh admin. Tugas admin adalah dapat membuat akun baru untuk pengguna, yaitu admin, operator dan pimpinan (kasubag). Data pengguna yang dimasukan berupa nama pengguna*, password*, nipp, *email* dan jabatan. Selain itu, admin dapat melakukan proses menghapus, menambah, melihat, mencari dan mengubah data pengguna.

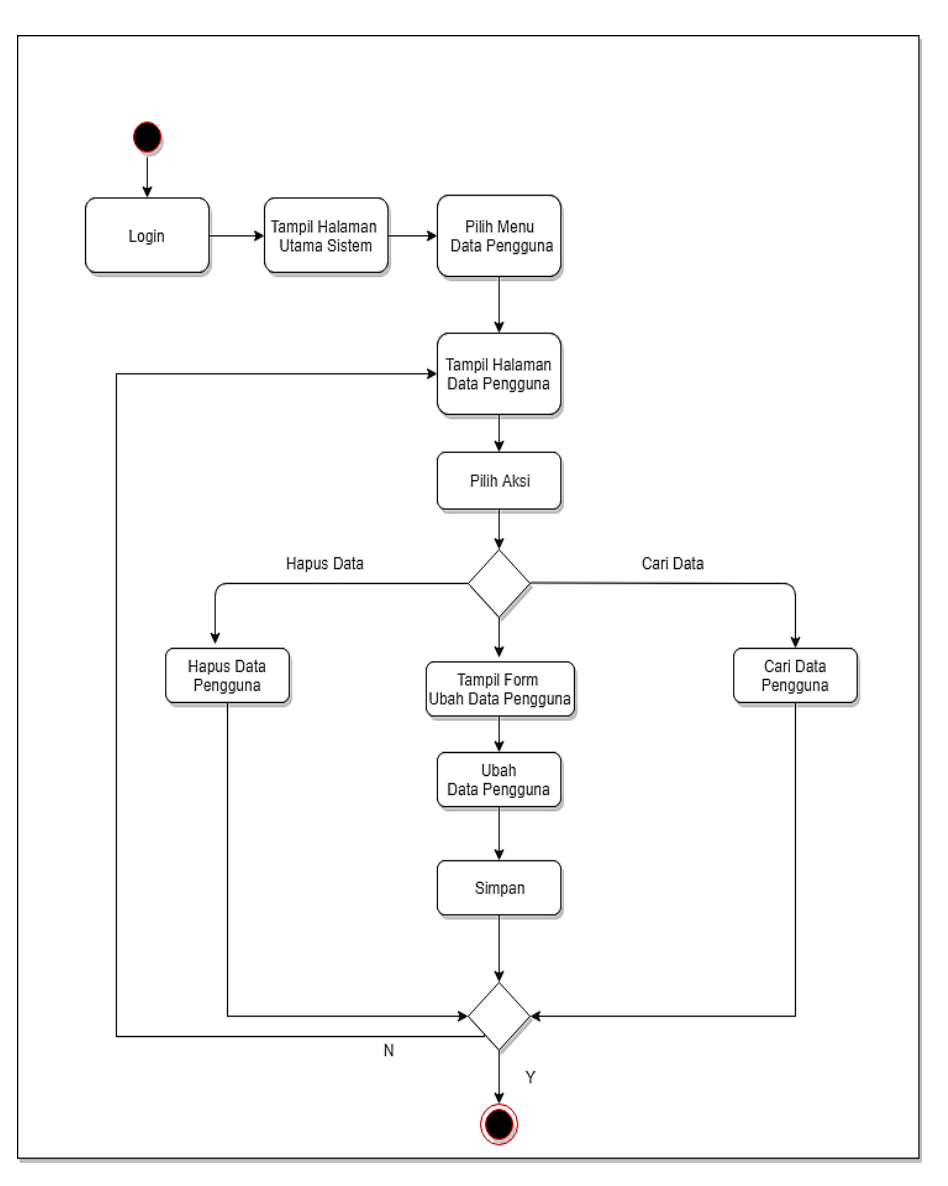

Gambar 3.8 *Activity Diagram* Kelola Data Pengguna

# e. *Activity Diagram* Tambah Data Pengguna

Pada Gambar 3.9 merupakan *activity diagram* tambah data pengguna ini hanya dapat diakses oleh admin. Tugas admin adalah dapat membuat akun baru untuk pengguna, yaitu admin, operator dan pimpinan (kasubag). Data pengguna yang dimasukan berupa level pengguna, unit WTP (khusus operator), nama pengguna*, password*, nipp, *email* dan jabatan.

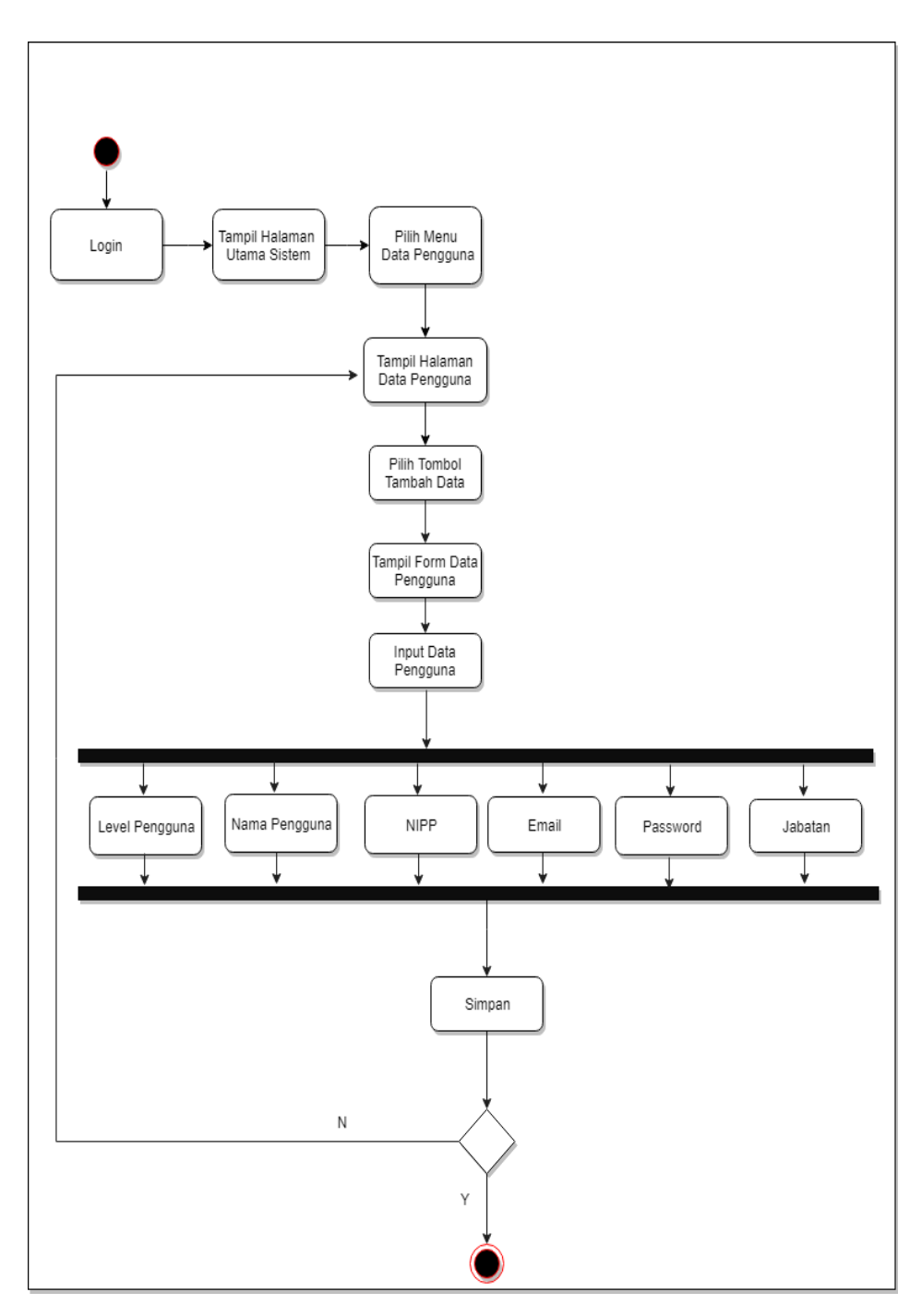

Gambar 3.9 *Activity Diagram* Tambah Data Pengguna

# f. *Activity Diagram* Kelola Data Bahan

Pada Gambar 3.10 merupakan *activity diagram* kelola data bahan yang dapat dikelola oleh admin. Tugas admin dapat menambah, melihat, menghapus dan mengubah. Data bahan ini terdiri dari nama dan jenis bahan.

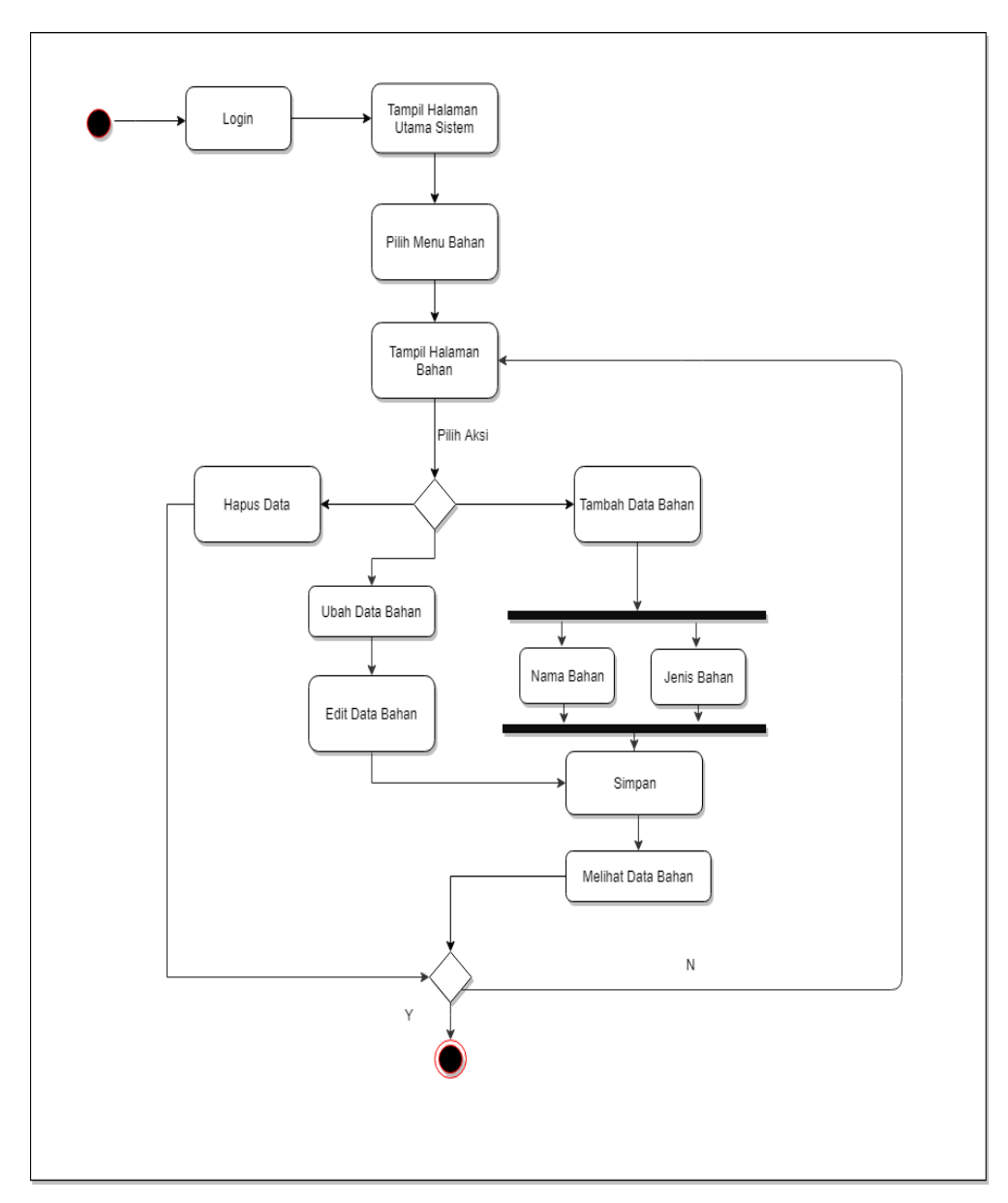

Gambar 3.10 *Activity Diagram* Data Bahan

g. *Activity Diagram* Tambah Stok Bahan

Pada Gambar 3.11 merupakan *activity diagram* tambah data stok bahan ini dapat diakses oleh admin dan operator dengan menginput unit WTP, tanggal masuk, nama bahan, jumlah stok bahan kimia (PAC dan kaporit) maupun bahan bakar (solar, oli dan stempet). Untuk operator hanya dapat input data sesuai dengan WTP masing-masing.

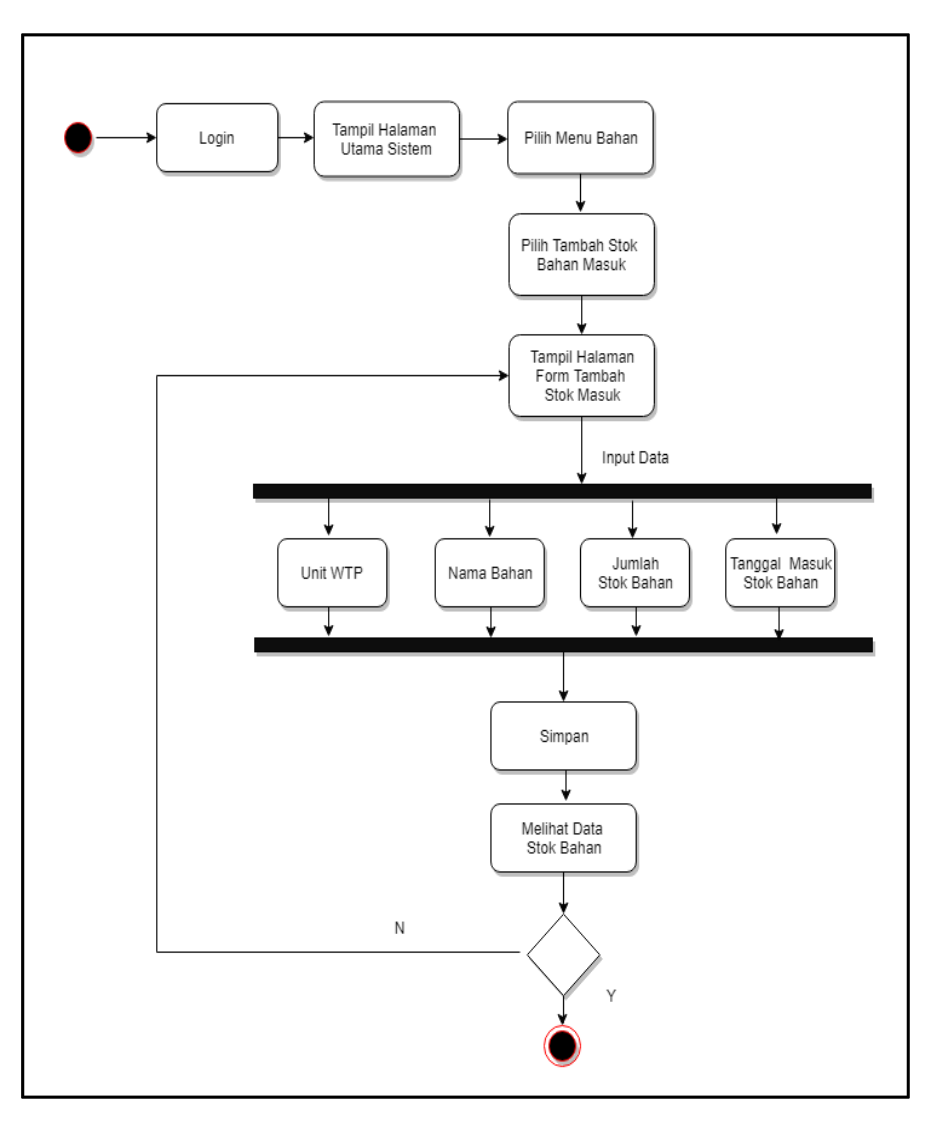

Gambar 3.11 *Activity Diagram* Tambah Stok Bahan

h. *Activity Diagram* Kelola Pemakaian Bahan Kimia

Pada Gambar 3.12 merupakan *activity diagram* kelola data pemakaian bahan kimia yang dapat diakses oleh admin dan operator. Menu untuk mengelola pemakaian bahan kimia, yaitu tambah data, ubah data, lihat data dan hapus data. Tambah data pemakaian bahan kimia, yaitu input tanggal, input bahan kimia (PAC dan Kaporit), input kons larutan (%) terdiri dari PAC dan kaporit dan untuk input kekeruhan (NTU) terdiri dari air baku, air filter dan air bersih. Sedangkan operator hanya dapat menambahkan data bahan kimia di setiap unit WTP masing-masing.

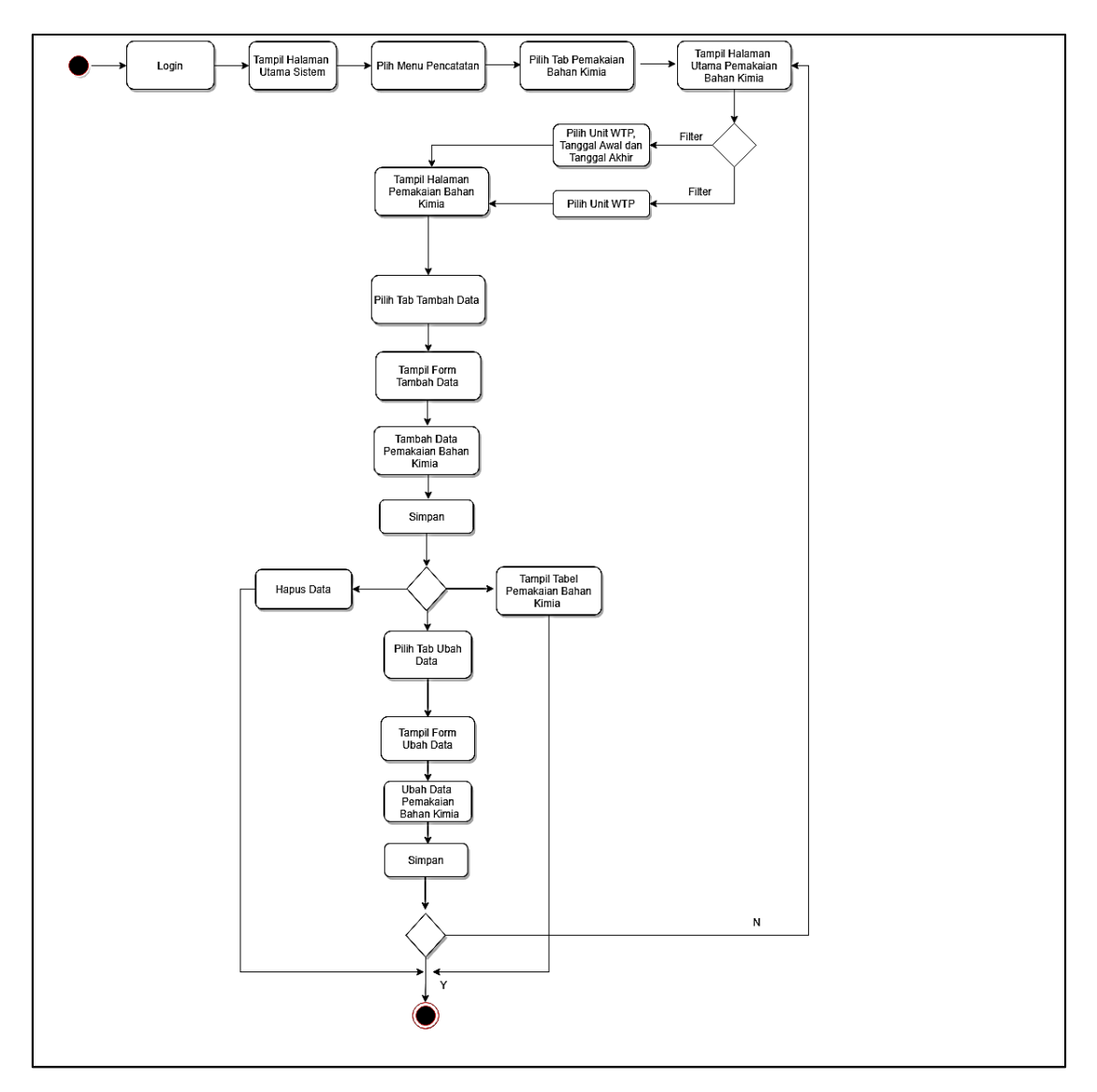

Gambar 3.12 *Activity Diagram* Kelola Pemakaian Bahan Kimia

i. *Activity Diagram* Kelola Pemakaian Bahan Bakar

Pada Gambar 3.13 merupakan *activity diagram* kelola data pemakaian bahan bakar yang dapat diakses oleh admin dan operator. Admin dan operator dapat menghapus, menambah, mengubah dan melihat, sebelum melakukan pencatatan admin dan operator memilih unit WTP terlebih dahulu. Setelah itu, admin dan operator dapat memasukan tanggal dan menambahkan data bahan bakar, terdiri dari solar, oli dan stempet.

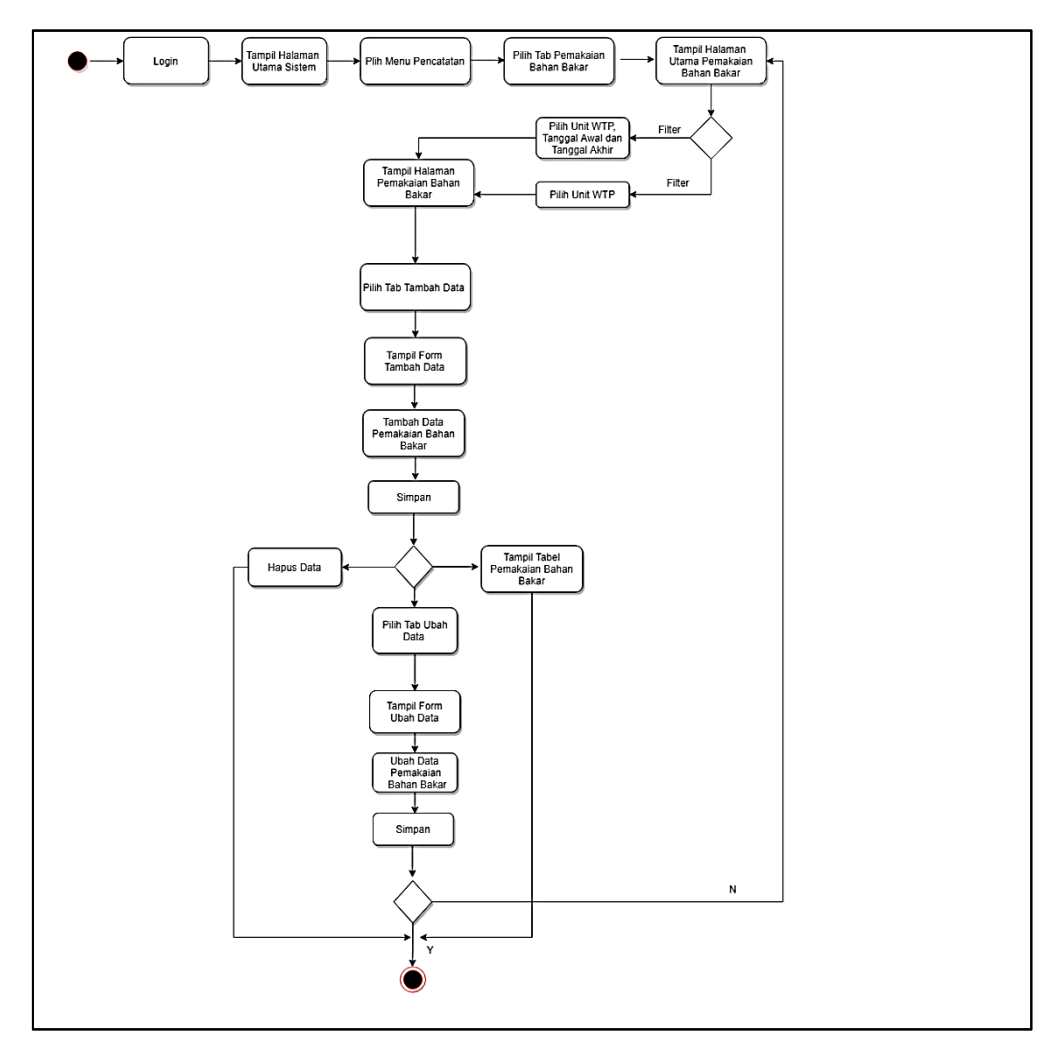

Gambar 3.13 *Activity Diagram* Kelola Pemakaian Bahan Bakar

# j. *Activity Diagram* Kelola Pemeriksaan Kualitas Air

Pada Gambar 3.14 merupakan *activity diagram* kelola data pemeriksaan kualitas air yang dapat diakses oleh admin dan operator. Tugas admin dan operator dapat menambah, mengubah, menghapus dan melihat data. Selain itu, admin dan operator adalah dapat melakukan inputan data pemeriksaan kualitas, terdiri dari segi bakteri, kimia dan fisika.

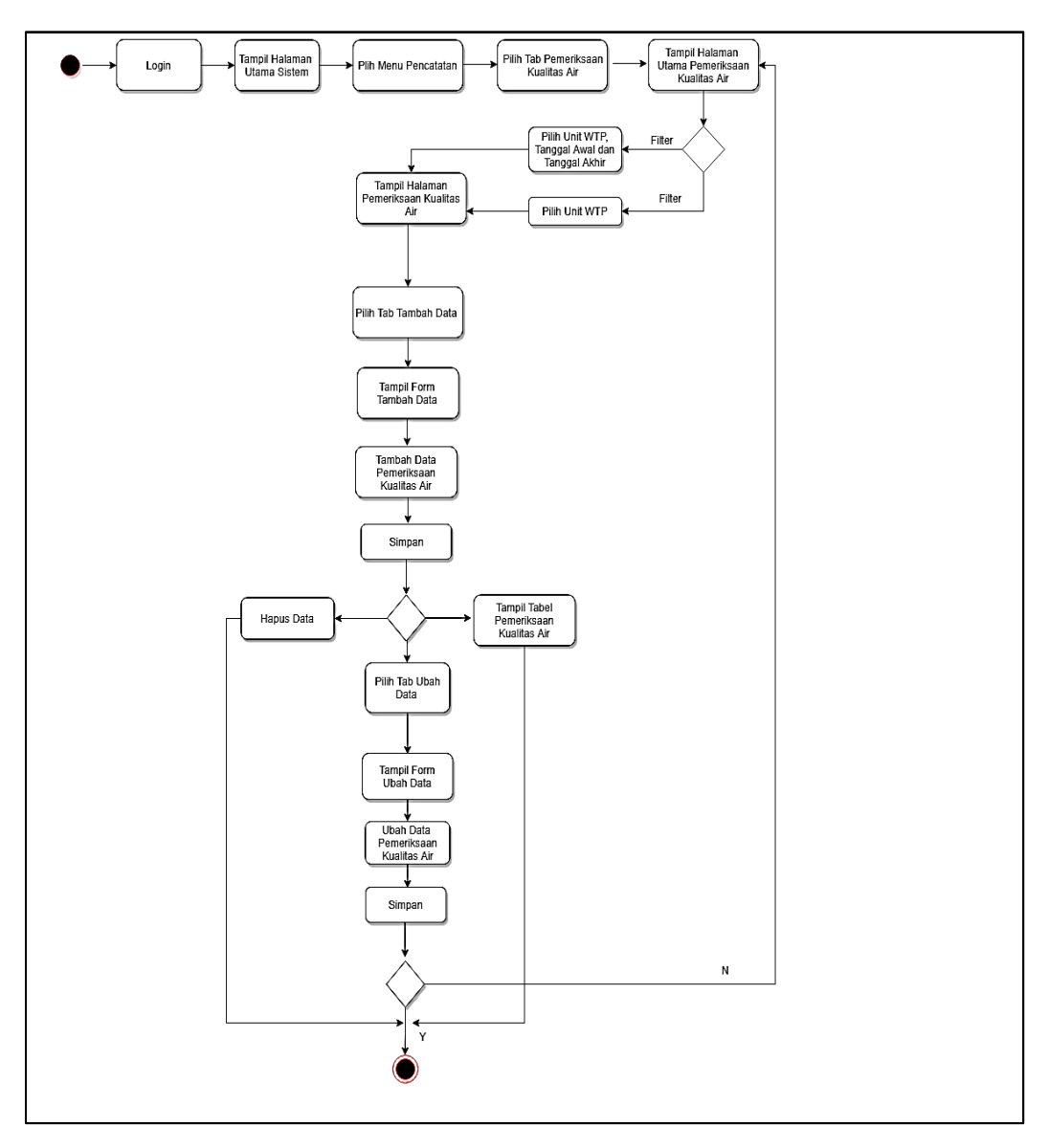

Gambar 3.14 *Activity Diagram* Pemeriksaan Kualitas Air

# k. *Activity Diagram* Kelola Rekap Pelaporan

Pada Gambar 3.15 merupakan *activity diagram* pelaporan, rekap laporan yang dapat dikelola oleh admin, operator dan pimpinan yang terdiri dari rekapan pemeriksaan kualitas air, rekapan bahan kimia dan bahan bakar. Selain itu, seluruh rekapan dapat dilihat secara tahunan. Sebelum mencetak admin, operator dan pimpinan memilih unit WTP, jenis rekap dan periode. Setelah itu, rekapan ini dapat di cetak dalam bentuk pdf.

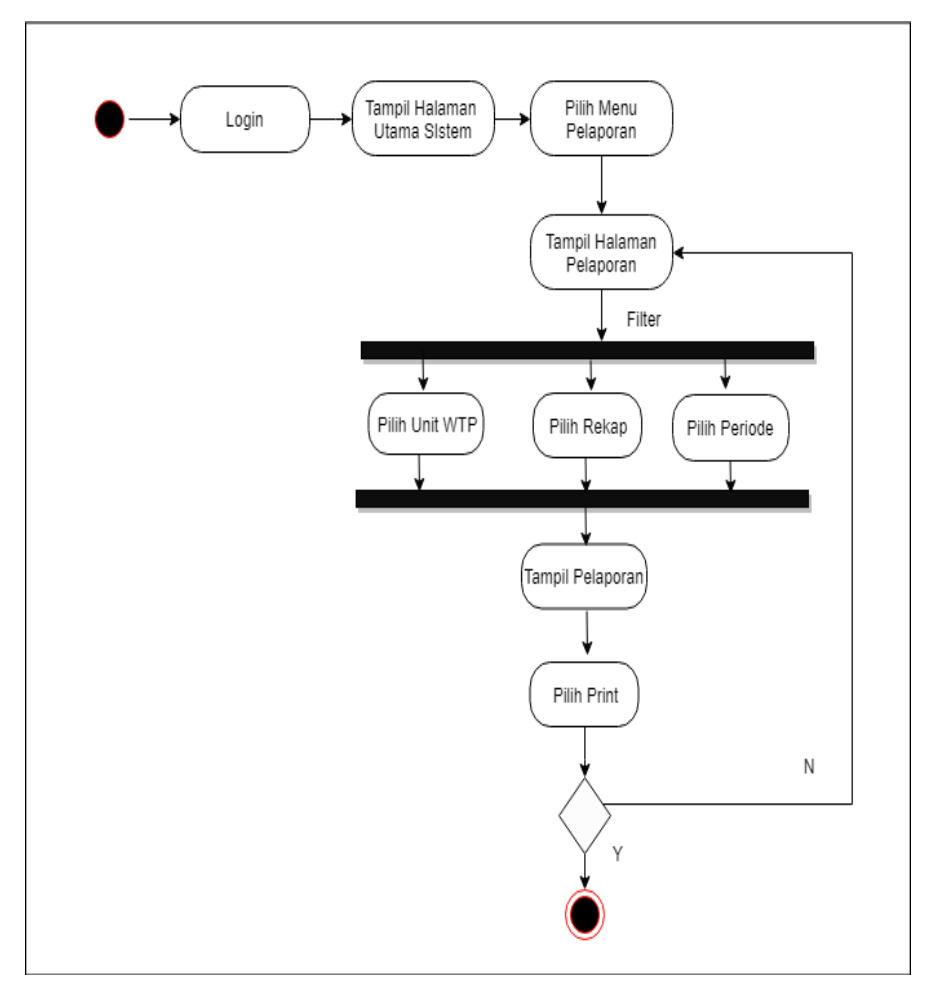

Gambar 3.15 Activity Diagram Kelola Pelaporan

l. *Activity Diagram* Kelola Tanda Tangan

Pada Gambar 3.16 merupakan *activity diagram* kelola tanda tangan yang dapat dikelola oleh admin. Kelola tanda tangan ini digunakan untuk mengubah keterangan tanda tangan di laporan, terdiri dari nama dan nipp.

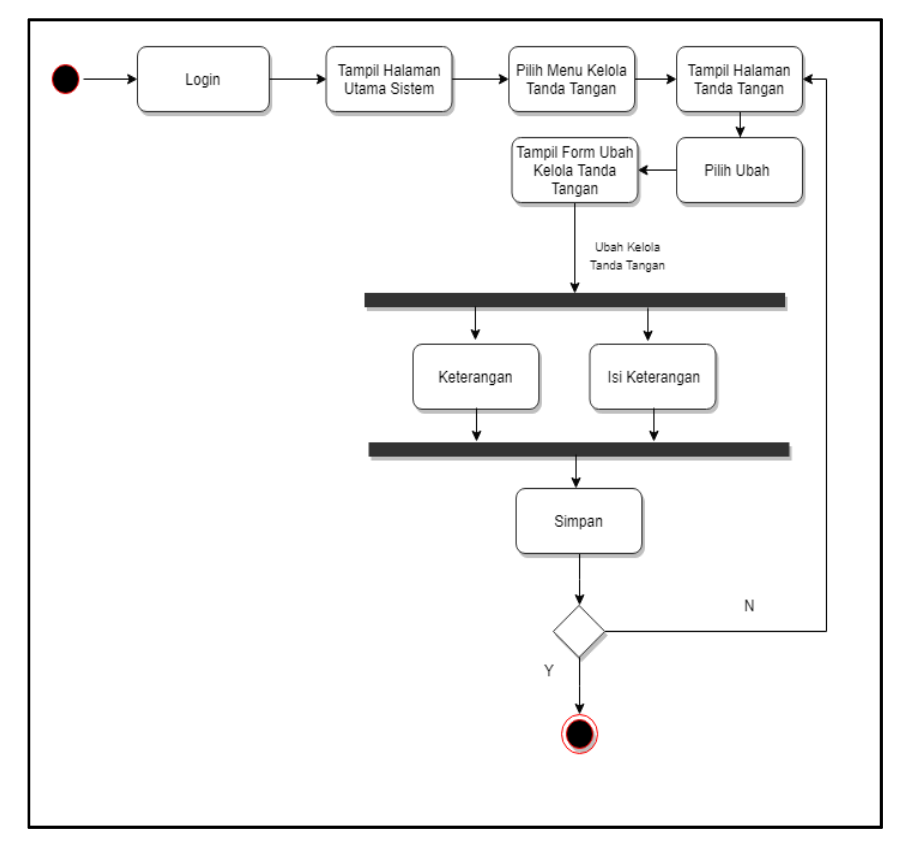

Gambar 3.16 *Acivity Diagram* Kelola Tanda Tangan

# m. *Activity Diagram* Kelola Ubah *Password*

Pada Gambar 3.17 merupakan *activity diagram* kelola ubah *password* yang dapat dikelola oleh seluruh pengguna, yaitu admin, operator dan pimpinan (kasubag). Setiap pengguna dapat mengubah *password* dengan cara memasukan *password* lama, lalu input *password* baru dan konfirmasi *password* baru.

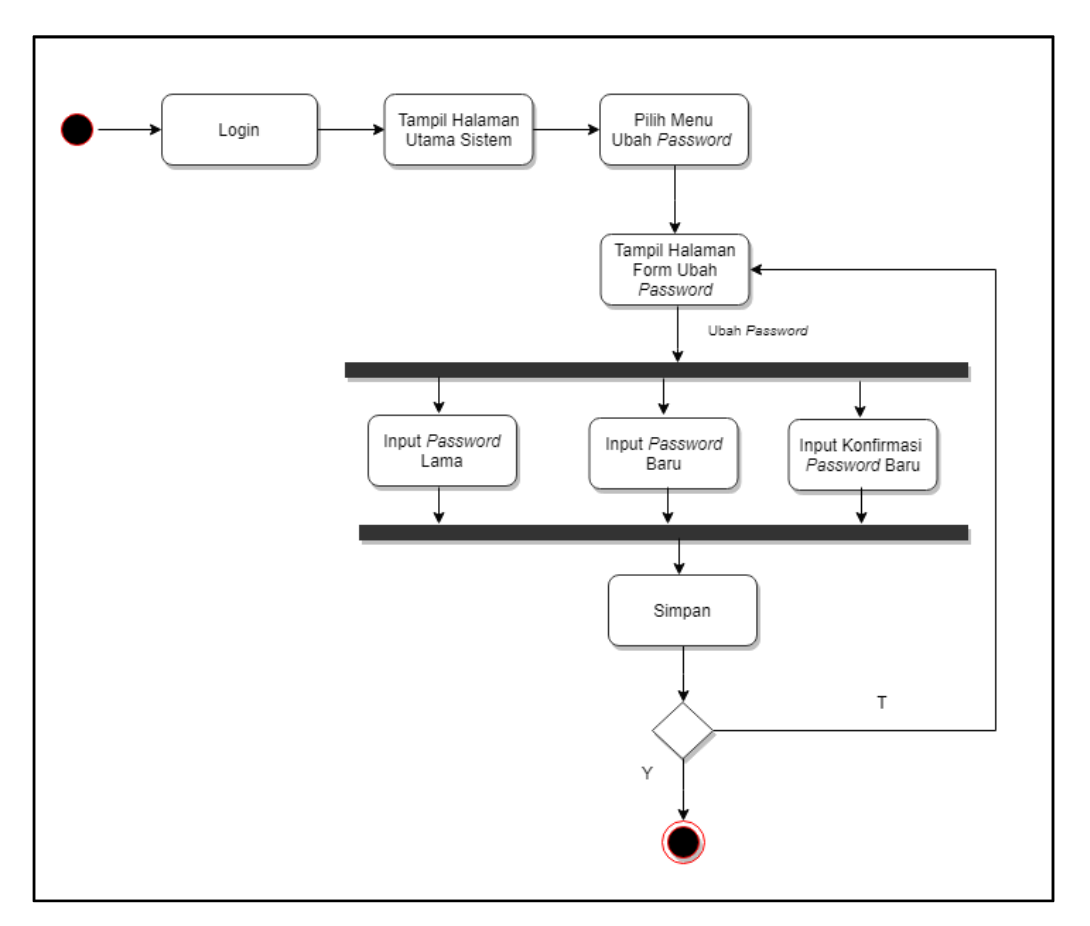

Gambar 3.17 *Activity Diagram* Kelola Ubah *Password*

# n. *Activity Diagram* Kelola *Ubah Profile*

Pada Gambar 3.18 merupakan *activity diagram* kelola ubah *profile* yang dapat dikelola oleh seluruh pengguna, yaitu admin, operator dan pimpinan (kasubag). Setiap pengguna dapat mengubah *profile* dengan cara memasukan nama, nipp, *email* dan jabatan.

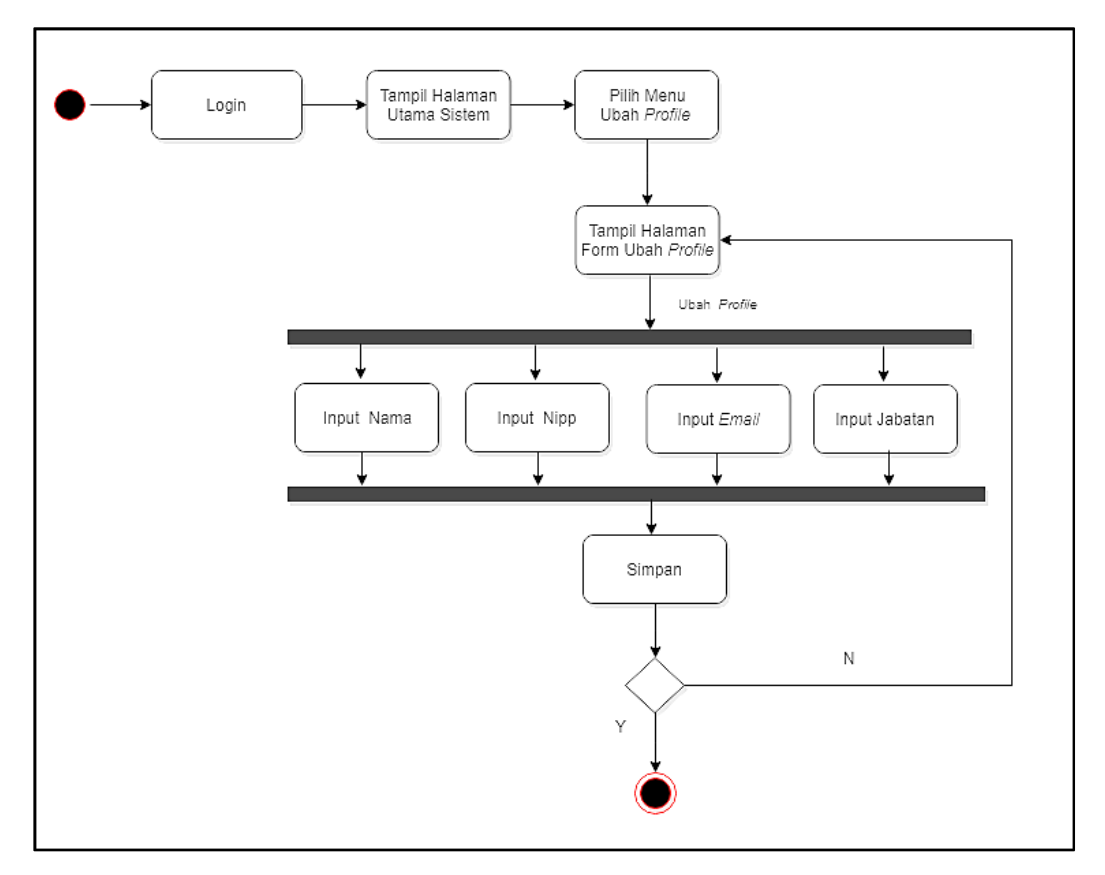

Gambar 3.18 *Activity Diagram* Kelola Ubah *Profile*

## **3.4 Perancangan Basis Data**

Tahap perancangan basis data ini menggunakan relasi tabel, perancangan ini dilakukan untuk menyimpan data sistem. Dengan menggunakan relasi tabel ini dapat menggambarkan hubungan antar tabel penyimpanan data dalam sistem, relasi tabel ini terdiri dari data WTP (*water treatment plant*), pengguna, stok masuk, bahan, bahan WTP, lab, pkbakar, pkbakardetail, pkkimia, pkkimiadetail dan pengaturan. Data ini menunjukan relasi tabel yang telah dirancang untuk menyimpan data dalam pembuatan sistem informasi pengolahan air dan laboratorium. Berikut relasi tabel dapat dilihat pada Gambar 3.19.

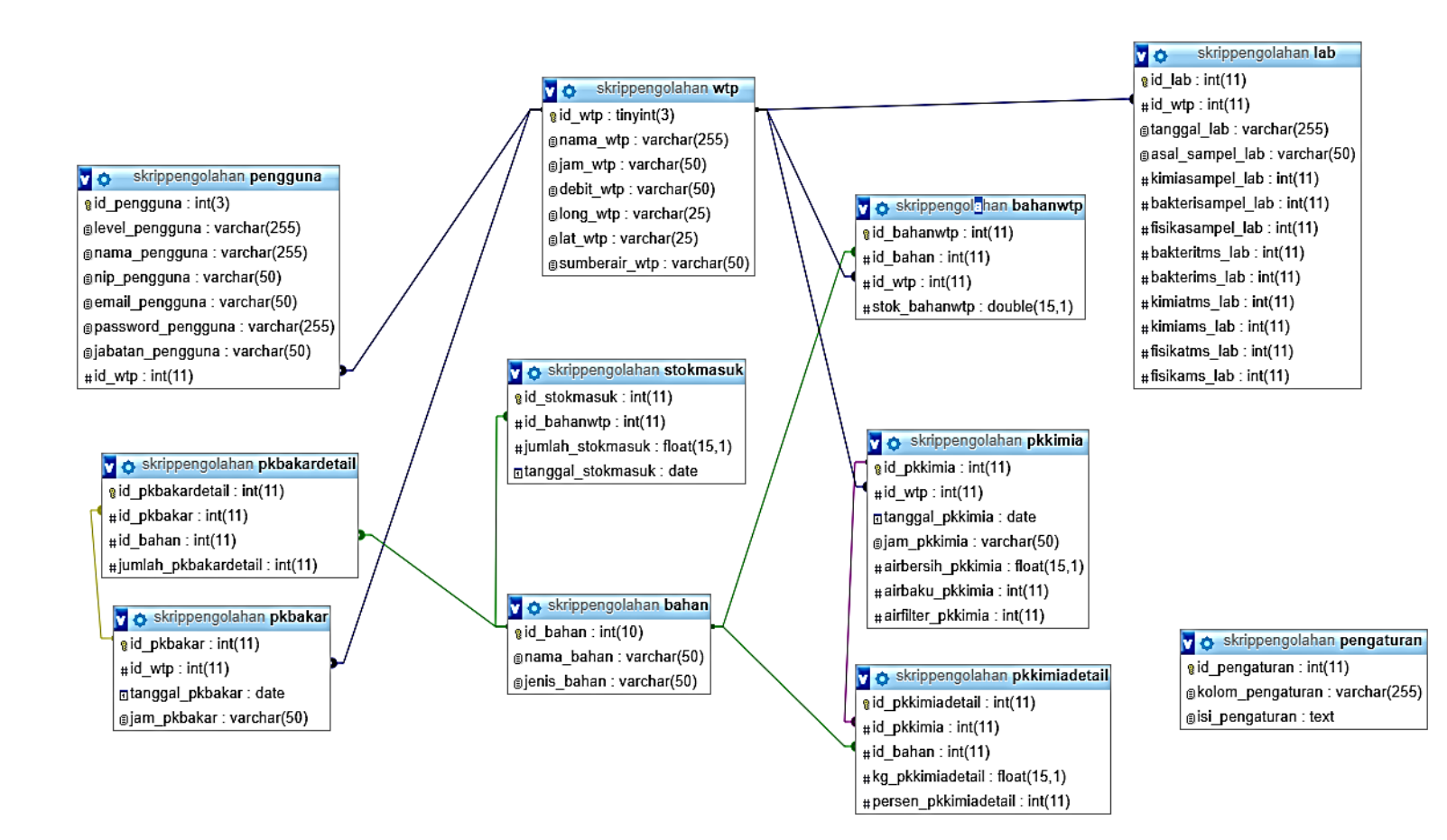

Gambar 3.19 Relasi Tabel

Pada Gambar 3.19 merupakan relasi tabel dalam pembuatan sistem informasi pengolahan air dan laboratorium. Relasi tabel tersebut akan dijelaskan dengan menggunakan struktur tabel agar dapat memudahkan penulis saat implementasi ke dalam basis data. Berikut penjelasan dengan struktur tabel dalam pembuatan sistem informasi pengolahan air dan laboratorium :

a. Tabel Pengaturan

Tabel 3.5 merupakan tabel pengaturan digunakan untuk meyimpan data nama dan nipp yang digunakan untuk keterangan tanda tangan laporan. Terdiri dari id, kolom dan isi.

| Nama Kolom     | <b>Tipe Data</b> | Data Length | Constrain   | Keterangan |
|----------------|------------------|-------------|-------------|------------|
| id pengaturan  | Int              | 11          | Primary Key | Not Null   |
| kolom jabatan  | Varchar          | 255         |             | Not Null   |
| isi pengaturan | Text             | -           |             | Not Null   |

Tabel 3.5 Struktur Tabel Pengaturan

### b. Tabel Pengguna

Tabel 3.6 merupakan tabel pengguna yang digunakan untuk menyimpan data pengguna. Terdiri dari id\_pengguna, level, nama, nip, email, *password*, jabatan dan id\_wtp.

| Nama Kolom        | <b>Tipe Data</b> | Data Length | <b>Constrain</b> | Keterangan |
|-------------------|------------------|-------------|------------------|------------|
| id pengguna       | Int              | 3           | Primary Key      | Not Null   |
| level pengguna    | Varchar          | 255         |                  | Not Null   |
| nama pengguna     | Varchar          | 255         |                  | Not Null   |
| nip pengguna      | Varchar          | 50          |                  | Not Null   |
| email pengguna    | Varchar          | 50          |                  | Not Null   |
| password pengguna | Varchar          | 255         |                  | Not Null   |
| jabatan pengguna  | Varchar          | 50          |                  | Not Null   |
| id wtp            | Int              | 11          | Foreign Key      | Tabel WTP  |

Tabel 3.6 Struktur Tabel Pimpinan

#### c. Tabel WTP

Tabel 3.7 merupakan tabel WTP yang digunakan untuk penyimpan data setiap WTP (*Water Treatment Plant*) di PDAM Tirta Jati Kabupaten Cirebon, terdiri dari nama bahan, jenis stok bahan dan stok bahan (*external*).

| Nama Kolom    | <b>Tipe Data</b> | Data Length | Constrain   | Keterangan |
|---------------|------------------|-------------|-------------|------------|
| id wtp        | Int              | 10          | Primary Key | Not Null   |
| nama wtp      | Varchar          | 255         |             | Not Null   |
| jam_wtp       | Varchar          | 50          |             | Not Null   |
| debit wtp     | Varchar          | 50          |             | Not Null   |
| long wtp      | Varchar          | 25          |             | Not Nul    |
| lat wtp       | Varchar          | 25          |             | Not Null   |
| sumberair wtp | Varchar          | 50          |             | Not Null   |

Tabel 3.7 Struktur Tabel WTP

## d. Tabel Bahan

Tabel 3.8 bahan ini merupakan tabel penyimpanan tentang data bahan. Terdiri dari id, nama dan jenis bahan.

Tabel 3.8 Struktur Tabel Bahan

| Nama Kolom  | <b>Tipe Data</b> | Data Length | Constrain                     | Keterangan |
|-------------|------------------|-------------|-------------------------------|------------|
| bahan       | Int              | 10          | <i>Primary Key</i>   Not Null |            |
| nama bahan  | Varchar          | 50          |                               | Not Null   |
| Jenis bahan | Varchar          | 50          | ۰                             | Not Null   |

## e. Tabel Bahan WTP

Tabel 3.9 merupakan tabel bahan WTP yang digunakan untuk penyimpanan stok bahan pada di setiap WTP (*Water Treatment Plant)*. Terdiri dari id\_bahanwtp, id\_bahan, id\_wtp dan stok.

Tabel 3.9 Struktur Tabel Bahan WTP

| Nama Kolom | <b>Tipe Data</b> | Data Length | <b>Constrain</b> | Keterangan |
|------------|------------------|-------------|------------------|------------|

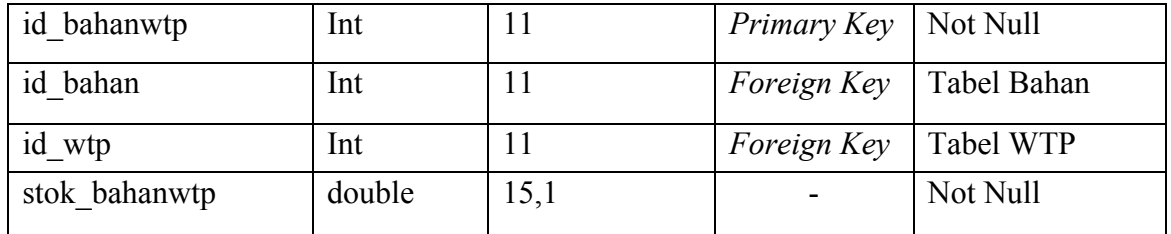

## f. Tabel Stok Masuk

Tabel 3.10 merupakan tabel stok masuk yang digunakan untuk penyimpanan jumlah stok. Terdri dari id\_stokmasuk, id\_bahanwtp, jumlah dan tanggal .

| Nama Kolom        | <b>Tipe Data</b> | Data Length | Constrain   | Keterangan     |
|-------------------|------------------|-------------|-------------|----------------|
| id stokmasuk      | Int              | 11          | Primary Key | Not Null       |
| id bahanwtp       | Int              | 11          | Foreign Key | Tabel bahanwtp |
| jumlah stokmasuk  | Float            | 15,1        |             | Not Null       |
| tanggal stokmasuk | date             |             |             | Not Null       |

Tabel 3.10 Struktur Tabel Stok Masuk

# g. Tabel Pkbakar

Tabel 3.11 merupkan tabel pkbakar atau pemakaian bahan bakar yang digunakan untuk tabel penyimpanan data bahan bakar. Terdiri dari id\_pkbakar, id\_wtp, tanggal dan jam.

| Nama Kolom      | <b>Tipe Data</b> | Data Length | Constrain   | Keterangan |
|-----------------|------------------|-------------|-------------|------------|
| id pbakar       | Int              | 11          | Primary Key | Not Null   |
| id wtp          | Int              | 11          | Foreign Key | Tabel WTP  |
| tanggal pkbakar | Date             |             |             | Not Null   |
| jam pkbakar     | Varchar          | 50          |             | Not Null   |

Tabel 3.11 Struktur Tabel Pkbakar

# h. Tabel Pkbakardetail

Tabel 3.12 merupakan tabel pkbakardetail atau pemakaian bahan bakar detail digunakan untuk penyimpanan jumlah data bahan bakar. Terdiri dari id\_pkbakardetail, id\_pkbakar, id\_bahan dan jumlah.

| Nama Kolom           | <b>Tipe Data</b> | Data Length | Constrain          | Keterangan    |
|----------------------|------------------|-------------|--------------------|---------------|
| id pkbakardetail     | Int              | 11          | Primary Key        | Not Null      |
| id pkbakar           | Int              | 11          | <i>Foreign Key</i> | Tabel pkbakar |
| bahan<br>id          | Int              | 11          | Foreign Key        | Tabel Bahan   |
| Jumlah pkbakardetail | Int              | 11          |                    | Not Null      |

Tabel 3.12 Sruktur Tabel Pkbakardetail

i. Tabel Pkkimia

Pada Tabel 3.13 Struktur Tabel merupakan tabel pkkimia atau pemakaian bahan kimia. Penyimpanan tabel ini digunakan untuk menyimpan data bahan kimia. Terdiri dari id\_pkkimia, id\_wtp, tanggal, jam, air bersih, air baku dan air filter.

| Nama Kolom        | <b>Tipe Data</b> | Data Length | Constrain          | Keterangan |
|-------------------|------------------|-------------|--------------------|------------|
| id pkkimia        | Int              | 11          | Primary Key        | Not Null   |
| id wtp            | Int              | 11          | <i>Foreign Key</i> | Tabel wtp  |
| tanggal pkkimia   | Date             |             |                    | Not Null   |
| jam pkkimia       | Varchar          | 50          |                    | Not Null   |
| airbersih pkkimia | Float            | 15,1        |                    | Not Null   |
| airbaku pkkimia   | Int              | 11          |                    | Not Null   |
| airfilter pkkimia | Int              | 11          |                    | Not Null   |

Tabel 3.13 Struktur Tabel Pkkimia

## j. Tabel Pkkimiadetail

Pada Tabel 3.14 Struktur Tabel Pkkimiadetail merupakan tabel pkkimiadetail atau pemakaian bahan kimia detail, digunakan untuk penyimpanan bahan kimia. Terdiri dari id\_pkkimiadetail, id\_pkkimia, id\_bahan, kg dan persen.

Tabel 3.14 Struktur Tabel Pkkimiadetail

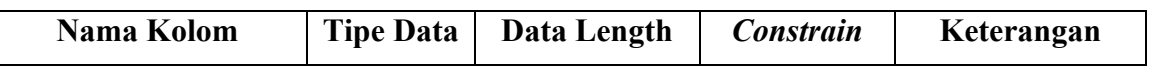

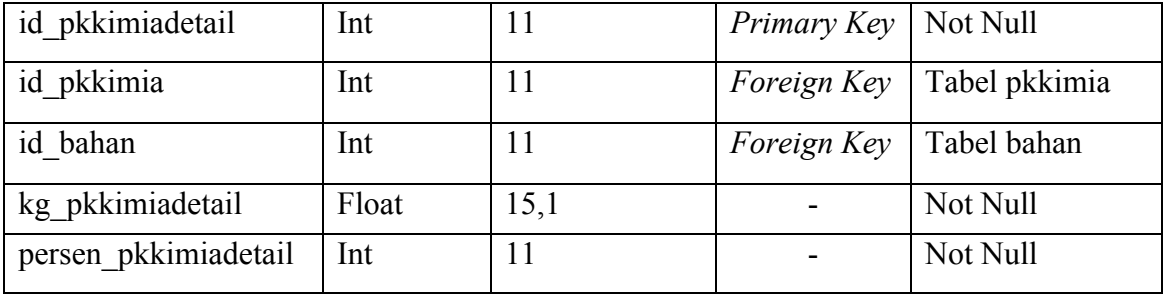

## k. Tabel Lab

Pada Tabel 3.15 Struktur Tabel Lab merupakan tabel lab (laboratorium) atau pemeriksaan kualitas air yang digunakan untuk menyimpan data lab. Terdiri dari id\_lab, id\_wtp, tanggal, asal\_sampel, kimiasampel, bakterisampel, fisikasampel, bakteritms, bakterims, kimiatms, kimiams, fisikatms, fisikams.

| Nama Kolom        | <b>Tipe Data</b> | <b>Data Length</b> | <b>Constrain</b> | Keterangan |
|-------------------|------------------|--------------------|------------------|------------|
| id lab            | Int              | 11                 | Primary Key      | Not Null   |
| id_wtp            | Int              | 11                 | Foreign Key      | Tabel wtp  |
| tanggal lab       | Varchar          | 255                |                  | Not Null   |
| asal sampel lab   | Int              | 11                 |                  | Not Null   |
| kimiasampel lab   | Int              | 11                 |                  | Not Null   |
| bakterisampel lab | Int              | 11                 |                  | Not Null   |
| fisikasampel lab  | Int              | 11                 |                  | Not Null   |
| bakteritms lab    | Int              | 11                 |                  | Not Null   |
| bakterims lab     | Int              | 11                 |                  | Not Null   |
| kimiatms lab      | Int              | 11                 |                  | Not Null   |
| kimiams_lab       | Int              | 11                 |                  | Not Null   |
| fisikatms lab     | Int              | 11                 |                  | Not Null   |
| fisikams lab      | Int              | 11                 |                  | Not Null   |

Tabel 3.15 Struktur Tabel Lab

### **3.5 Perancangan Antarmuka**

Pada tahap perancangan antarmuka ini bertujuan untuk membantu memudahkan gambaran sistem pengolahan air yang akan dibuat. Berikut penjelasan perancangan antarmuka pada sistem pengolahan air, yaitu:

## a. Halaman *Login*

Pada halaman ini merupakan gambaran *login* yang digunakan untuk pengguna masuk ke dalam sistem. Pengguna akan memasukkan *email* dan *password*. Berikut tampilan halaman *login* dapat dilihat pada Gambar 3.20.

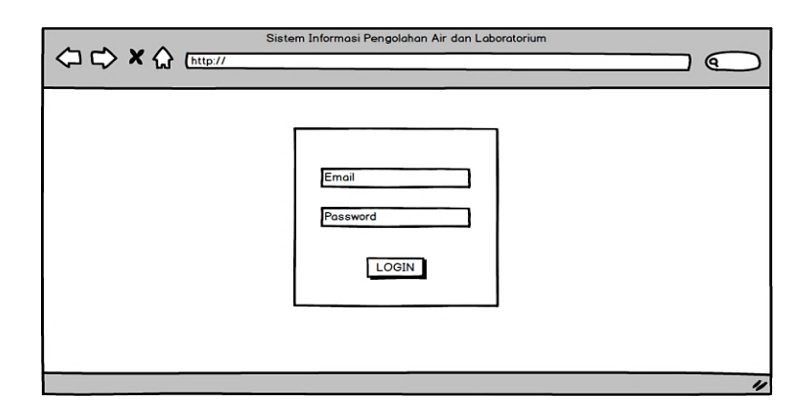

Gambar 3.20 Rancangan Halaman *Login*

b. Halaman Beranda

Pada halaman ini merupakan tampilan utama pada sistem informasi pengolahan air dan laboratorium di PDAM Tirta Jati Kabupaten Cirebon, pengguna dapat melihat grafik pemakaian dan stok bahan kimia. Selain itu, pengguna dapat melihat informasi wtp. Berikut tampilan halaman beranda dapat dilihat pada

Gambar 3.21.

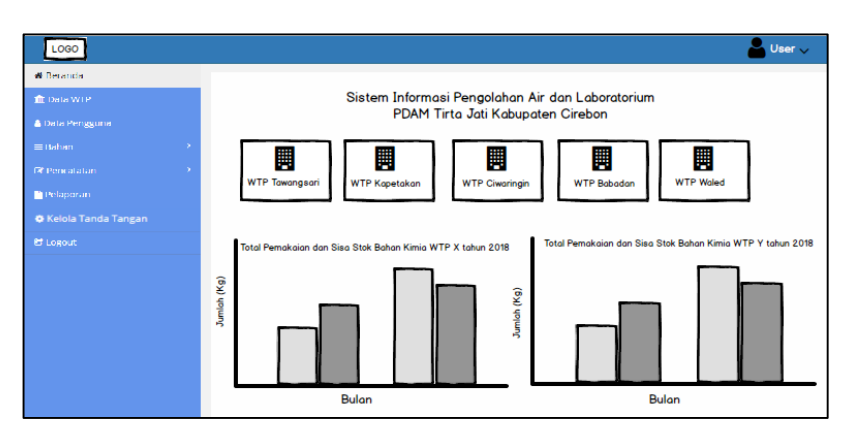

Gambar 3.21 Rancangan Halaman Beranda

c. Halaman Data WTP (*Water Treatment Plant*)

Pada halaman ini merupakan gambaran data WTP (*Water Treatment Plant*). Dalam pengelolaan WTP ini terdapat unit WTP, jam operasi, debit air, sumber air dan lokasi. Berikut tampilan halaman data WTP dapat dilihat pada Gambar 3.22.

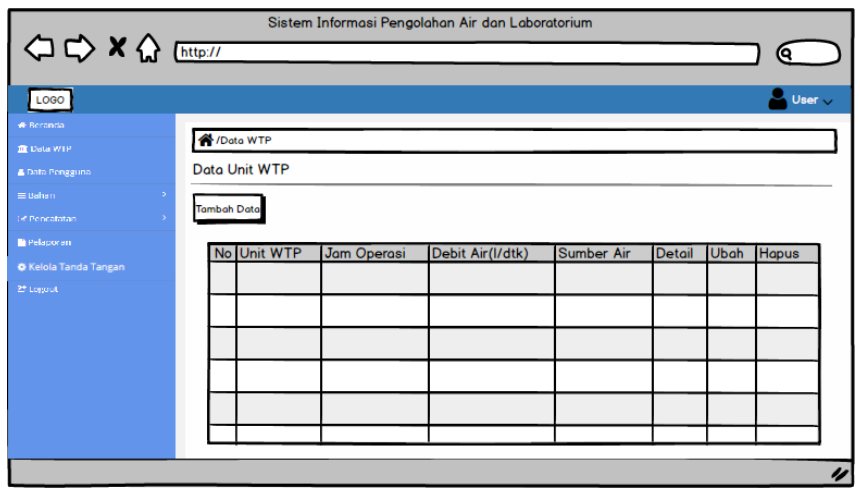

Gambar 3.22 Rancangan Halaman Data WTP

d. Halaman Pengguna

Pada halaman ini merupakan gambaran data pengguna. Dalam data pengguna ini terdapat nama, nipp*, email*, jabatan dan nama unit WTP. Berikut tampilan halaman pengguna dapat dilihat pada Gambar 3.23.

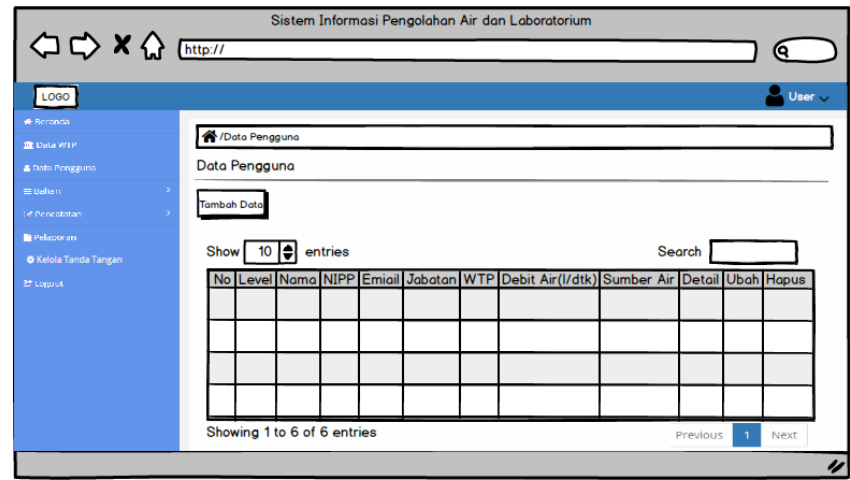

Gambar 3.23 Rancangan Halaman Data Pengguna

e. Halaman Bahan

Pada halaman bahan ini terdapat sub menu, yaitu bahan, stok bahan WTP dan tambah stok bahan. Bagian bahan ini menjelaskan mengenai stok bahan yang terdapat pada setiap WTP (*Water Treatment Plant*). Berikut gambaran bahan dapat dilihat pada Gambar 3.24, Gambar 3.25 dan Gambar 3.26.

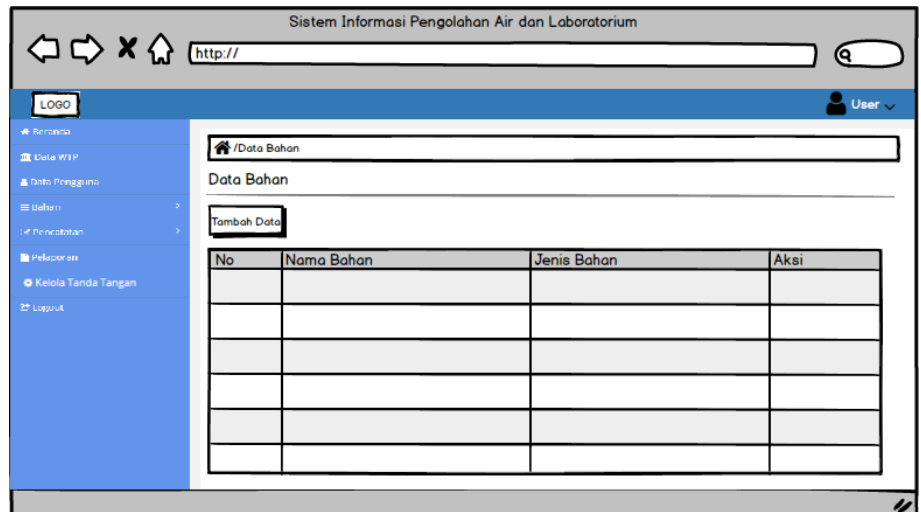

Gambar 3.24 Rancangan Halaman Data Bahan

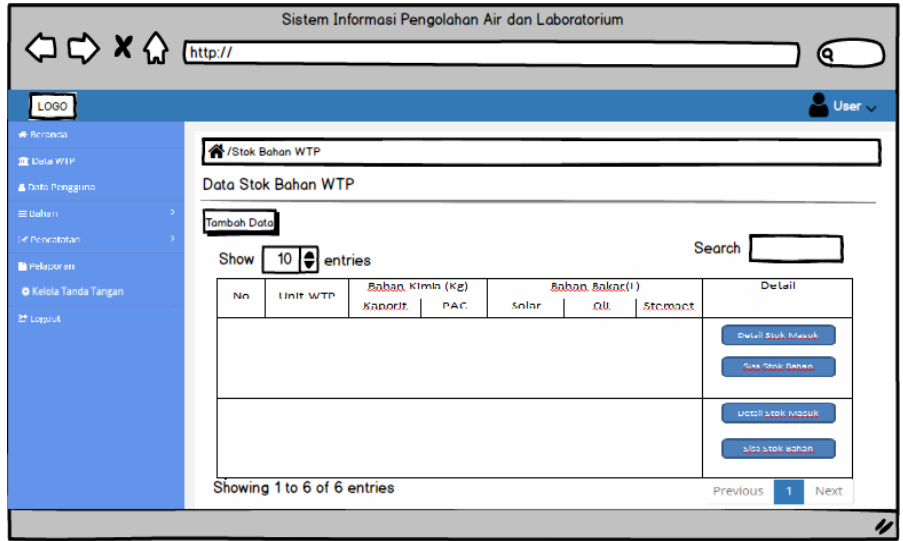

Gambar 3.25 Rancangan Halaman Data Stok Bahan WTP

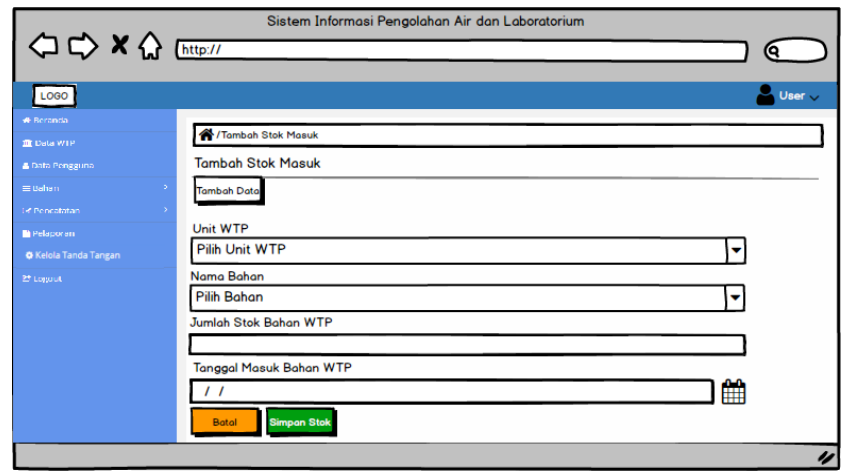

Gambar 3.26 Rancangan Halaman Tambah Stok Masuk

# f. Halaman Pencatatan

Pada halaman ini merupakan gambaran pencatatan. Dalam pencatatan ini terdapat 3 bagian, yaitu pemakaian bahan kimia, pemakaian bahan bakar dan pemeriksaan kualitas air. Berikut gambaran bahan dapat dilihat pada Gambar 3.27.

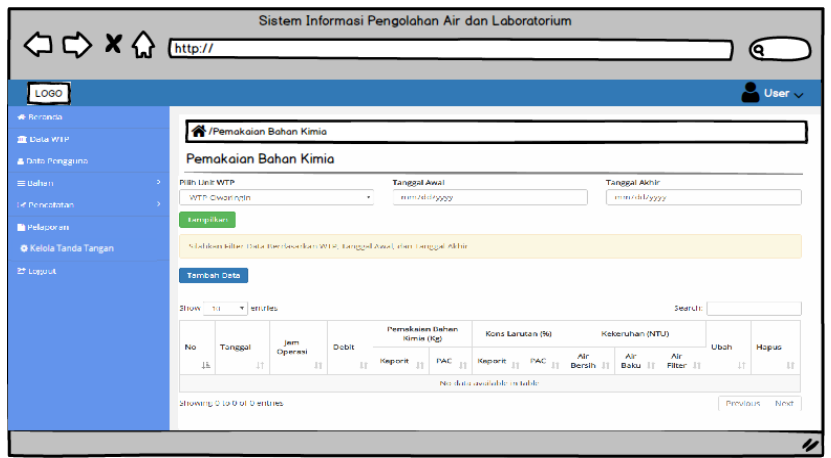

Gambar 3.27 Rancangan Halaman Pencatatan

g. Halaman Pelaporan

Pada halaman ini merupakan gambaran pelaporan. Dalam pelaporan ini terdapat 3 bagian, yaitu rekap pemakaian bahan kimia, rekap pemakaian bahan bakar, dan rekap pemeriksaan kuaitas air. Rekapan tersebut dapat dipilih berdasarkan periode tahunan. Pengguna dapat menampilkan dan mencetak rekapan dengan format PDF. Berikut tampilan halaman pencatatan dapat dilihat pada Gambar 3.28, Gambar 3.29, Gambar 3.30 dan Gambar 3.31.

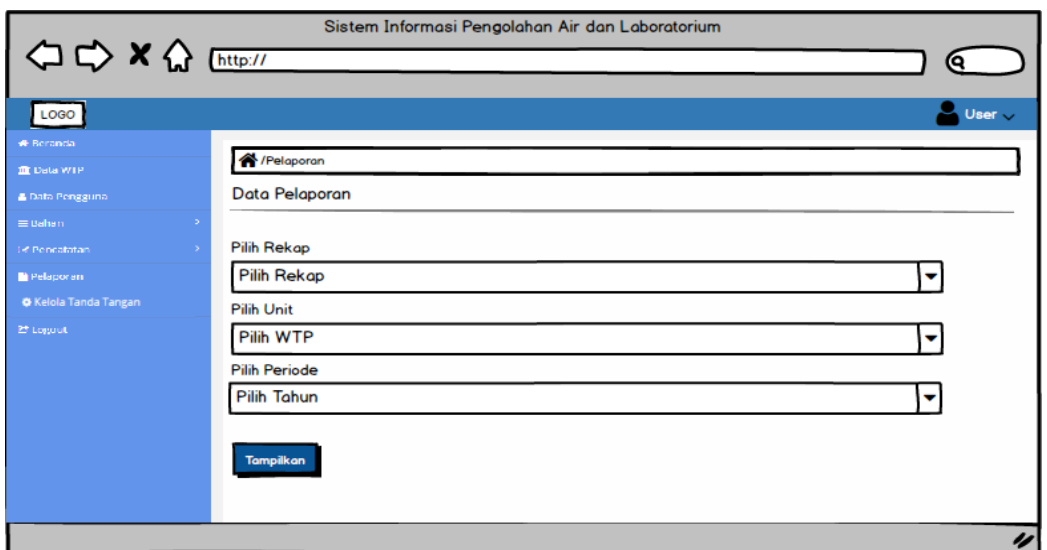

Gambar 3.28 Rancangan Halaman Data Pelaporan

|                                                                                                    |                                                 |                          | Sistem Informasi Pengolahan Air dan Laboratorium |                    |                     |                          |                                    |                              |                    |                                  |                      |                          |
|----------------------------------------------------------------------------------------------------|-------------------------------------------------|--------------------------|--------------------------------------------------|--------------------|---------------------|--------------------------|------------------------------------|------------------------------|--------------------|----------------------------------|----------------------|--------------------------|
| <b>◇◇×☆</b> [http://                                                                                                    |                                                 |                          |                                                  |                    |                     |                          |                                    |                              |                    |                                  | Q                    |                          |
| LOGO                                                                                                    |                                                 |                          |                                                  |                    |                     |                          |                                    |                              |                    |                                  |                      | User $\ddot{\mathbf{v}}$ |
| <b>*</b> Beranda                                                                                                    |                                                 |                          |                                                  |                    |                     | WIP Tewangsan Tahun 2017 | Rekapitulasi Pemakaian Bahan Kimia |                              |                    |                                  |                      |                          |
| <b>III</b> Data WIP<br><b>A</b> Data Pengguna                                                                                                    | <b>COUNT</b>                                    |                          |                                                  | <b>Canada</b>      |                     |                          |                                    | <b>MAG</b>                   |                    |                                  | <b>Referration</b>   |                          |
|                                                                                                    | 18.682<br><b>BM</b>                             | <b>Sale Awaii</b>        | Penandahan                                       | Personalism        | <b>Rain Astar</b>   | <b>Cash Assist</b>       | Personal of con-                   | <b>Portagliation</b>         | <b>Park Atlant</b> | <b>All Benedits</b>              | An Kake              | Ab Plan                  |
| $\equiv$ Bahan<br>- 5                                                                                                    | <b>Broad STTP</b>                               | W.                       | <b>SAN</b>                                       | 33                 | <b>AP</b>           | $\mathbf{a}$             | ×                                  | $\Delta$                     | ×                  | M.F                              | 12505                | 561                      |
|                                                                                                    | <b>GENERALISM</b><br>×<br>×                     | $\mathbf{m}$<br>$\omega$ | $\sim$<br>200                                    | <b>AS</b><br>22    | $\mathbf{m}$<br>145 | <b>ALC</b><br>u.         | <b>H</b><br>$\mathbf{v}$           | $\mathbf{m}$<br>$\mathbf{Q}$ | $\mathbf{H}$<br>×  | 112<br>22.1                      | 100.00<br>12,537     | 14.4                     |
| 1-4 Pencatatan                                                                                                    | West Hally<br><b>Rank Bati</b>                  | 145                      | $\mathbf{r}$                                     | 62                 | AD.                 | ø                        | ۰                                  | ×                            | ٠                  | 24.8                             | 69.72                | W.<br>Y2                 |
|                                                                                                    | <b>MHONT</b><br>٠                               | kb.                      | 558                                              | $\mathbf{u}$       | <b>IN</b>           | ×                        | ٨                                  | $\alpha$                     | ×                  | 51.5                             | 5450                 | <b>AM</b>                |
| Pelaporan                                                                                                    | <b>BIRTHER</b><br>п.                            | os.                      | $\mathbf{r}_{\mathrm{M}}$                        | $\mathbf{v}$ .     | <b>Cole</b>         | ×                        | ×.                                 | $\mathbf{H}$                 | ×                  | $\sim$ 1                         |                      | <b>STA</b>               |
|                                                                                                    | <b>SAMPLE</b><br>×.                             | <b>STO</b>               | in 1                                             | $\mathbf{v}$ .     | <b>Sec.</b>         | $\sim$                   | $\mathbf{r}$                       | $\mathbf{m}$ .               | n.                 | $\sim 10^{-1}$                   | 148.83               | reen.                    |
| <b>O</b> Kelola Tanda Tangan                                                                                                    | Applica 2017<br>×<br><b>Samuel and MIT</b><br>٠ | w<br><b>Hall</b>         | 403<br>÷.                                        | 74<br>$\mathbf{M}$ | 225<br><b>TAX</b>   | ù.<br>ò.                 | v<br>٨                             | v<br>$\alpha$                | ×<br>٨             | 71.2<br>55.5                     | 64.52<br><b>STAT</b> | 208<br><b>ALL</b>        |
|                                                                                                    | 15<br>Notes of STRE                             | <b>IC</b>                | <b>NG</b>                                        | 33                 | <b>M</b>            | a.                       | ٠                                  | $\alpha$                     | ٠                  | 32.9                             | <b>SOB</b>           | 516                      |
| 27 Logout                                                                                                    | $\sim$<br>MAIN PAPERTY                          | <b>Feb.</b>              | $\mu_{\rm YM}$                                   | $\mathbf{u}$ :     | <b>Chair</b>        | $\mathbf{u}$             | $\mathbf{u}$                       | $\mathbf{H}$                 | $\mathbf{H}$       | $\mathcal{L} \times \mathcal{R}$ | 10000                | $\mathbf{a}$             |
|                                                                                                    | 12<br><b>Presidential</b>                       | SM1                      | $\mathbf{z}$                                     | 22                 | 121                 | $\mathbf u$              | w                                  | $\mathbf{u}$                 | $\mathbf{v}$       | 41.4                             | 10/12                | 224                      |
|                                                                                                    | <b>Database</b>                                 | 1464                     | 1280                                             | 1076               | 1575                | $\alpha$                 | $\mathbf{v}$                       | $\mathbf{v}$                 | $\bullet$          | 893.5                            | 119930               | 4178                     |
| <b>Jankir Pemakaian Kob</b><br>Stok Bohan Kimia<br>Pemakaian Bahan Kimia Per Bulan<br>Pemakalan Bahan Kimia Per Bulan<br>š<br>Bulon<br>Bulan<br>Kaporit PAC<br>Kaperit PAC |                                                 |                          |                                                  |                    |                     |                          |                                    |                              |                    |                                  |                      |                          |
|                                                                                                    |                                                 |                          |                                                  |                    |                     |                          |                                    |                              |                    |                                  |                      | u                        |

Gambar 3.29 Rancangan Halaman Pelaporan (Rekap Bahan Kimia)

|                              |                                                                 |                    | Sistem Informasi Pengolahan Air dan Laboratorium |           |                    |             |                              |           |                       |                    |                |                              |                                                                                                    |
|------------------------------|-----------------------------------------------------------------|--------------------|--------------------------------------------------|-----------|--------------------|-------------|------------------------------|-----------|-----------------------|--------------------|----------------|------------------------------|----------------------------------------------------------------------------------------------------|
| <b>△ → × △</b> [http://      |                                                                 |                    |                                                  |           |                    |             |                              |           |                       |                    |                | О                            |                                                                                                    |
|                              |                                                                 |                    |                                                  |           |                    |             |                              |           |                       |                    |                |                              |                                                                                                    |
| LOGO                         |                                                                 |                    |                                                  |           |                    |             |                              |           |                       |                    |                |                              | $\overline{\overline{\phantom{a}}\overline{\phantom{a}}\$ |
|                              |                                                                 |                    |                                                  |           |                    |             |                              |           |                       |                    |                |                              |                                                                                                    |
| <b>*</b> Beranda             |                                                                 |                    |                                                  |           |                    |             |                              |           |                       |                    |                |                              |                                                                                                    |
| III Data WTP                 | Rekapitulasi Pemakaian Bahan Bakar<br>WTP Tawangsari Tahun 2017 |                    |                                                  |           |                    |             |                              |           |                       |                    |                |                              |                                                                                                    |
| <b>A</b> Data Pengguna       |                                                                 |                    |                                                  |           |                    |             |                              |           |                       |                    |                |                              |                                                                                                    |
| $\sim$                       | grave                                                           |                    |                                                  |           |                    |             |                              |           |                       |                    |                |                              |                                                                                                    |
| $\equiv$ Dahan               |                                                                 |                    |                                                  | Solar     |                    |             |                              | <b>CE</b> |                       |                    |                | <b>Zancet</b>                |                                                                                                    |
| $\sim$<br>1-1 Pencatatan     | <b>Niko</b><br>No.                                              | <b>Grib Awd</b>    | Perambatan                                       | Regulator | <b>Code Aid In</b> | Strik Awaii | Perambahan                   | Remotedas | <b>Circle Aldress</b> | <b>State Award</b> | Perambaton     | <b>Presidential</b>          | <b>Sydnathing</b>                                                                                                    |
| Pelaporan                    | Janai 247<br>$\mathcal{A}_i$                                    | $\mathbf{0}$       | ٥                                                | ٠         | ¢                  | b.          | $\mathbf{0}$                 | D.        | ă.                    | ×                  | ø              | $\mathbf{0}$                 |                                                                                                    |
| <b>C</b> Kelola Tanda Tangan | Tebouary 2217<br>z                                              | v.                 | v.                                               | ×.        | o.                 | ò.          | $\mathbf{u}$                 | u         | ×                     | ×.                 | $\mathbf{u}$   | $\mathbf{v}$                 |                                                                                                    |
|                              | Mare: 2017<br>×                                                 | n.                 | n.                                               | ×         | ø.                 | ò.          | n.                           | ň.        | ×                     | ×                  | h.             | n.                           |                                                                                                    |
| 27 Logout                    | 6-1207<br>A                                                     | ٠                  | ò.                                               | ٠         | o.                 | b.          | $\ddot{\phantom{a}}$         | ь         | ×                     | ٠                  | ò.             | ö.                           | ×                                                                                                    |
|                              | s<br>Verditir.                                                  | v.                 | u.                                               | a.        | o.                 | b.          | $\mathbf{u}$                 | u         | a.                    | ×.                 | ù.             | Ù.                           | ×.                                                                                                    |
|                              | 1:1207<br>×                                                     | ٠                  | ×.                                               | ×.        | ø.                 | ×.          | $\Delta$                     | n.        | ÷                     | ×.                 | n.             | ٠                            | ٠                                                                                                    |
|                              | 30,2417<br>×<br>Facilitat 2017<br>×                             | $\mathbf{U}$<br>U. | U.<br>u.                                         | ä.        | g.<br>o.           | b.<br>b.    | $\mathbf{U}$<br>$\mathbf{u}$ | D.<br>b.  | ä,<br>×               | ä,<br>à.           | $\theta$<br>b. | $\mathbf{U}$<br>$\mathbf{u}$ | ×                                                                                                    |
|                              | September 2017<br>R                                             | n.                 | ò.                                               | ٠         | ø.                 | ö.          | ø.                           | ×.        | ×                     | ×                  | b.             | ø.                           |                                                                                                    |
|                              | $\sim$<br><b>Oldstein 2017</b>                                  | v.                 | v.                                               | ×.        | g.                 | ø.          | $\mathbf{v}$                 | u.        | ×                     | ×                  | U.             | v                            | ×                                                                                                    |
|                              | -71<br>November-2017                                            | v.                 | v.                                               | п.        | q.                 | b.          | $\mathbf{v}$                 | o.        | ÷.                    | $\mathbf{r}$       | Ù.             | $\mathbf{u}$                 | ×.                                                                                                    |
|                              | <b>Deserter 300</b><br>16                                       | ٠                  | ٠                                                | ×.        | ø.                 | ò.          | n.                           | n.        | ×                     | ×                  | n.             | ٠                            | ×                                                                                                    |
|                              | Jankin                                                          | $\mathbf{u}$       | o.                                               | ٠         | o.                 | o           | $\mathbf{0}$                 | D.        | ٠                     | ٠                  | $\mathbf{0}$   | $\mathbf{0}$                 | ٠                                                                                                    |
|                              |                                                                 |                    |                                                  |           |                    |             |                              |           |                       |                    |                |                              |                                                                                                    |
|                              |                                                                 |                    |                                                  |           |                    |             |                              |           |                       |                    |                |                              | u                                                                                                    |
|                              |                                                                 |                    |                                                  |           |                    |             |                              |           |                       |                    |                |                              |                                                                                                    |

Gambar 3.30 Rancangan Halaman Pelaporan (Rekap Bahan Bakar)

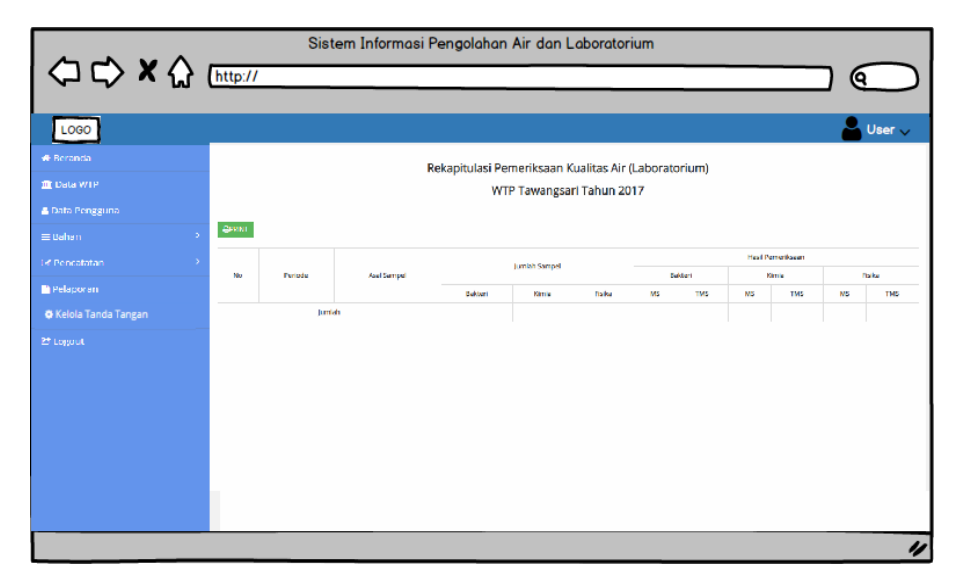

Gambar 3.31 Rancangan Halaman Pelaporan (Rekap Pemeriksaan Kualitas Air)

h. Halaman Kelola Tanda Tangan

Halaman kelola tanda tangan ini merupakan tampilan untuk mengubah keterangan tanda tangan di pelaporan. Berikut gambaran halaman kelola tanda tangan dapat dilihat pada Gambar 3.32.

|                                                |    |                     | Sistem Informasi Pengolahan Air dan Laboratorium |                   |
|------------------------------------------------|----|---------------------|--------------------------------------------------|-------------------|
| O D X < Ettp://                                |    |                     |                                                  | О                 |
| LOGO                                           |    |                     |                                                  | User $\downarrow$ |
| <b>*</b> Beranda                               |    | Kelola Tanda Tangan |                                                  |                   |
| <b>III</b> Data WTP                            |    | Kelola Tanda Tangan |                                                  |                   |
| <b>A</b> Data Pengguna<br>$\equiv$ Bahan<br>ö. |    |                     |                                                  |                   |
| 1-4 Pencatatan                                 | No | Keterangan          | Isi Keterangan                                   | Aksi              |
| Pelaporan                                      |    |                     |                                                  | B                 |
| <b>O</b> Kelola Tanda Tangan                   |    |                     |                                                  |                   |
| 27 Logout                                      |    |                     |                                                  |                   |
|                                                |    |                     |                                                  |                   |
|                                                |    |                     |                                                  |                   |
|                                                |    |                     |                                                  |                   |
|                                                |    |                     |                                                  |                   |
|                                                |    |                     |                                                  |                   |
|                                                |    |                     |                                                  | u                 |

Gambar 3.32 Rancangan Halaman Kelola Tanda Tangan

# i. Ubah *Profile*

Halaman ini merupakan tampilan untuk mengubah *profile* yang dapat dikelola oleh seluruh pengguna. Dapat dilihat pada Gambar 3.33.

| ◇ × ☆ [http://                          | Sistem Informasi Pengolahan Air dan Laboratorium |                                             |
|-----------------------------------------|--------------------------------------------------|---------------------------------------------|
|                                         |                                                  | (Q                                          |
| LOGO                                    |                                                  | User $\sqrt{ }$                             |
| <b>*</b> Beranda<br><b>III</b> Data WTP | / /Ubah Profile                                  | <b>Ubah Profile</b><br><b>Ubah Password</b> |
| Data Pengguna                           | <b>Ubah Profile</b>                              |                                             |
| $\mathcal{I}$<br>$\equiv$ Bahan         | Level Pengguna                                   |                                             |
| Le Pencatatan                           | administrator                                    |                                             |
| Pelaporan                               | Nama                                             |                                             |
| <b>O</b> Kelola Tanda Tangan            | Lisne                                            |                                             |
| 27 Logout                               | <b>NPP</b><br>19950123.201801.K83                |                                             |
|                                         | Fmail                                            |                                             |
|                                         | EsneX/@gmail.com                                 |                                             |
|                                         | Jabatan                                          |                                             |
|                                         | Pelaksana Subag, Pengolahan dan Lab              |                                             |
|                                         | Ubah Data<br>Balak II                            |                                             |
|                                         |                                                  |                                             |
|                                         |                                                  | IJ                                          |

Gambar 3.33 Rancangan Halaman Ubah *Profile*

# j. Ubah *Password*

Halaman ini merupakan tampilan untuk mengubah *password* yang dapat dikelola oleh seluruh pengguna. Dapat dilihat pada Gambar 3.34.

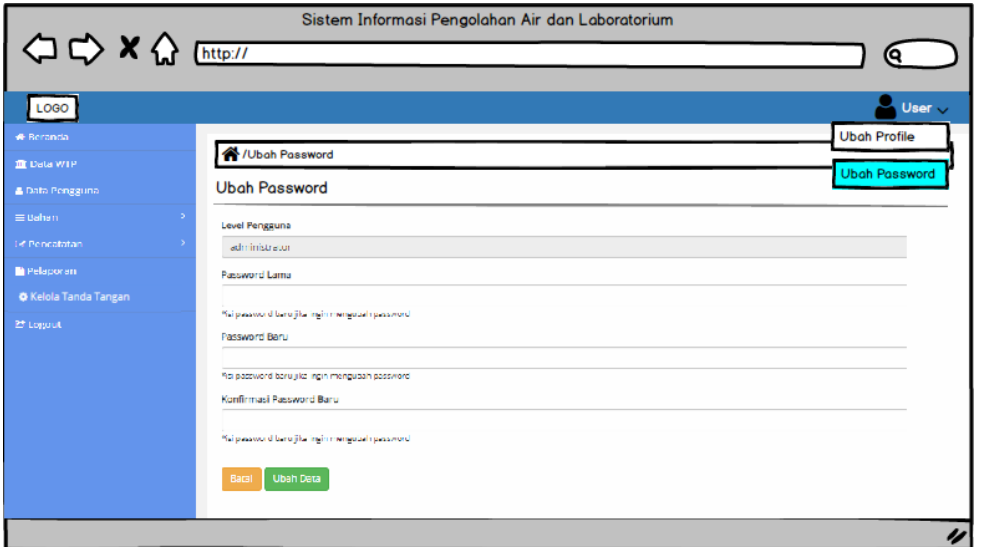

Gambar 3.34 Rancangan Halaman Ubah *Password*
#### **BAB IV**

#### **IMPLEMENTASI DAN PENGUJIAN**

#### **4.1 Implementasi**

Pada tahap ini merupakan tahapan setelah perancangan sistem yang dilakukan dengan dua pendekatan, yaitu skenario dan implementasi sistem. Pada tahap skenario akan dibuat dua bagian, yaitu skenario pencatatan dan skenario pelaporan proses pengolahan air sebelum dan setelah menggunakan sistem. Setelah itu, skenario akan digambarkan pada bagian implementasi sistem. Tahap implementasi ini bertujuan untuk membuktikan sistem berjalan dengan baik atau tidak. Berikut merupakan bentuk implementasi dari sistem pengolahan air dan laboratorium.

#### **4.1.1 Skenario Pencatatan Proses Pengolahan Air**

Dalam skenario pencatatan pengolahan air ini terdapat dua aktor, yaitu operator dan administrator. Operator merupakan pihak yang bertanggung jawab mencatat bahan-bahan untuk pengolahan air di setiap WTP. Sedangkan admin bertanggung jawab untuk menerima dan merekap data pengolahan air dari operator di setiap WTP. Berikut tabel skenario sebelum dan setelah menggunakan sistem pengolahan air dapat dilihat pada Tabel 4.1.

| N <sub>0</sub> | Sebelum Menggunakan Sistem                      | Setelah Menggunakan Sistem               |
|----------------|-------------------------------------------------|------------------------------------------|
| $\mathbf{1}$   | Operator akan mendapatkan stok bahan kimia      | Operator akan mendapatkan stok bahan     |
|                | dan bahan bakar dari kantor pusat sesuai        | kimia dan bahan bakar dari kantor pusat  |
|                | dengan kebutuhan di setiap WTP masing-          | sesuai dengan kebutuhan di setiap WTP    |
|                | masing                                          | masing-masing                            |
| $\overline{2}$ | Operator akan mencatat jumlah stok bahan        | Operator menginputkan stok bahan ke      |
|                | yang masuk dari kantor pusat di atas kertas     | dalam sistem                             |
|                | kartu stok                                      |                                          |
| $\overline{3}$ | Setelah stok bahan diterima, operator di setiap | Setelah stok bahan diterima,<br>operator |
|                | WTP melakukan proses pengolahan air dengan      | melakukan pencatatan bahan kimia dan     |
|                | menggunakan bahan kimia (PAC dan kaporit),      | bahan bakar, lalu operator menginputkan  |
|                | lalu operator mencatat pemakaian bahan kimia    | ke dalam sistem                          |
|                | di atas kertas kartu stok setiap harinya        |                                          |

Tabel 4.1 Skenario Pencatatan Pengolahan Air

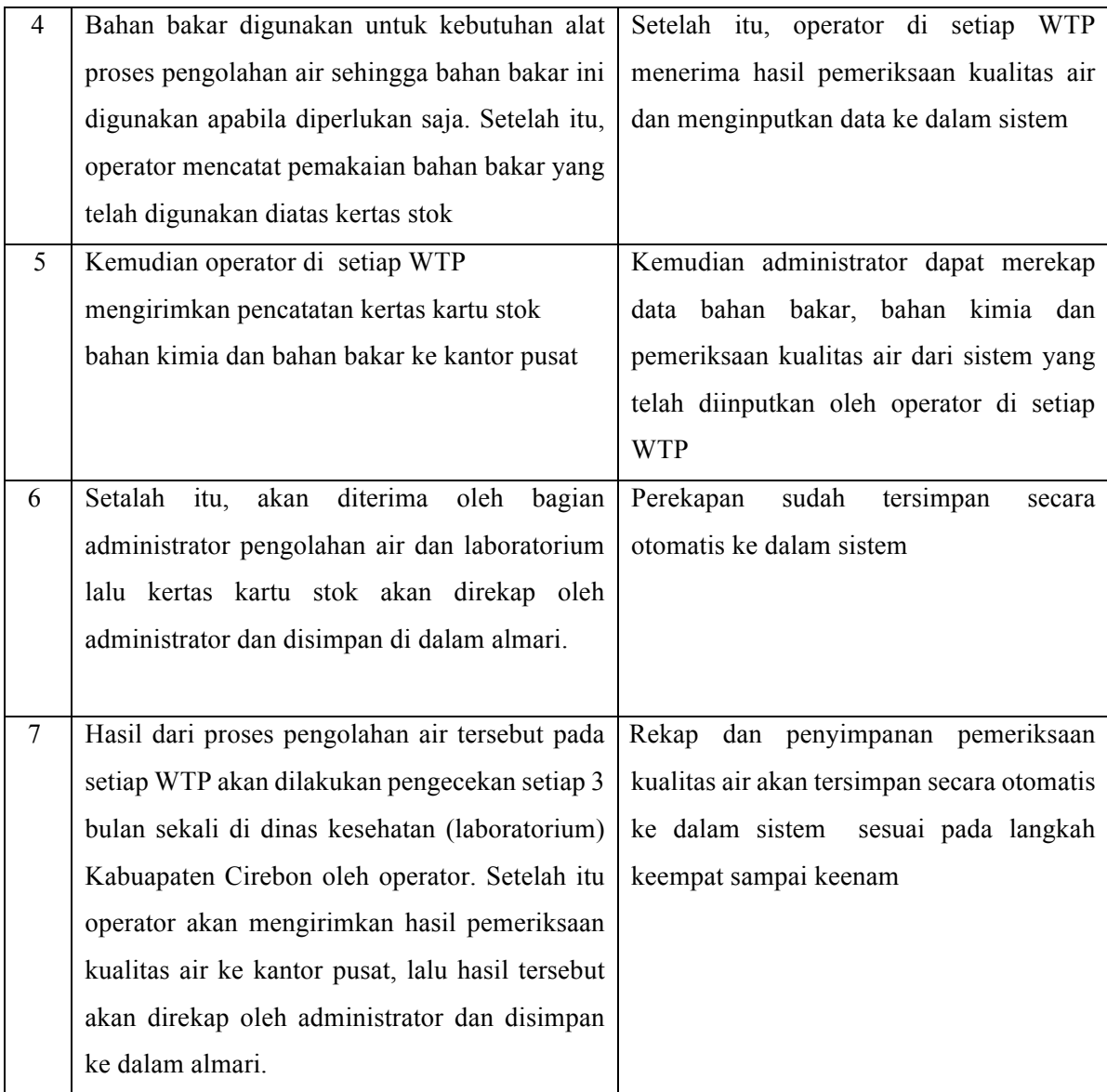

Dari skenario pencatatan proses pengolahan air yang telah dibahas, menjelaskan bahwa sebelum menggunakan sistem terdapat beberapa kekurangan. Kekurangan tersebut diantaranya adalah pencatatan membutuhkan proses pengerjaan waktu yang lebih lama, kerusakan pada kartu stok dan menyulitkan pencarian data pengolahan air. Menggunakan sistem ini juga dapat menyelesaikan permasalahan dalam pencatatan data pengolahan air di PDAM Tirta Jati Kabupaten Cirebon, yaitu dapat mempermudah pencarian data pengolahan air, meringankan pengerjaan operator dan administrator dan meminimalisir terjadinya kehilangan dan kerusakan pada kartu stok. Setelah dilakukan skenario, tahap berikutnya adalah implementasi sistem untuk menggambarkan sistem yang telah dibuat.

## **Implementasi Sistem Pencatatan**

Tahap implementasi ini akan menggambarkan sistem berdasarkan skenario yang telah dibuat. Berikut beberapa langkah skenario setelah menggunakan sistem:

a. Pertama operator menginputkan data stok bahan terlebih dahulu, sesuai dengan kebutuhan WTP masing-masing. Setelah itu, administrator dapat merekap stok bahan. Pada Gambar 4.1 merupakan *form* untuk menambah data stok bahan dan Gambar 4.2 merupakan informasi data stok bahan.

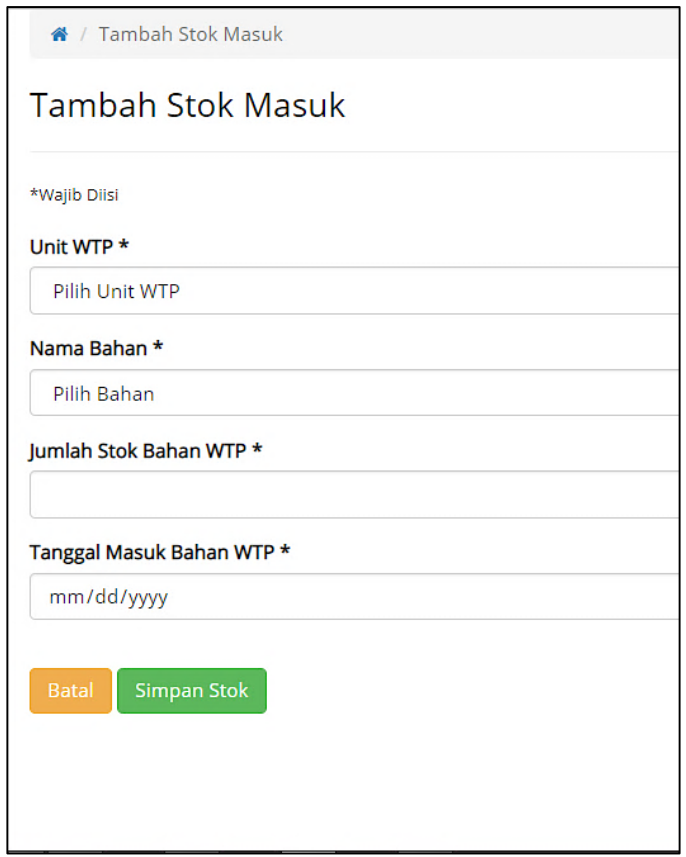

Gambar 4.1 Tambah Data Stok Masuk

|                  | Data Stok Bahan WTP                 |         |                        |              |                                               |               |                   |
|------------------|-------------------------------------|---------|------------------------|--------------|-----------------------------------------------|---------------|-------------------|
| Show<br>10       | $v$ entries                         |         |                        |              |                                               |               | Search:           |
|                  | Bahan Kimia (Kg)<br>Bahan Bakar (L) |         |                        |              |                                               |               |                   |
| <b>NO</b><br>Įi, | <b>Unit WTP</b><br>Jî               | Kaporit | 圹<br>$\  \cdot \ $ PAC | Solar        | $\ \mathbf{r}\ $ Oli<br>$\downarrow \uparrow$ | J1<br>Stempet | Detail            |
| 1                | WTP Tawangsari                      | 294     | 0                      | 0            | $\mathbf{0}$                                  | $\pmb{0}$     |                   |
| $\overline{2}$   | WTP Kapetakan                       | 175     | 0                      | $\pmb{0}$    | $\pmb{0}$                                     | 0             |                   |
| 3                | <b>WTP Ciwaringin</b>               | 230     | 123                    | 0            | 12                                            | $\pmb{0}$     |                   |
| $\overline{4}$   | <b>WTP Babadan</b>                  | 9000    | 0                      | $\mathbf{0}$ | $\pmb{0}$                                     | $\mathbf 0$   |                   |
|                  | <b>WTP Waled</b>                    | 6000    | $\mathbf{0}$           | 380          | $\mathbf{0}$                                  | $\mathbf{0}$  | Detail Stok Masuk |
| 5                |                                     |         |                        |              |                                               |               | Sisa Stok Bahan   |

Gambar 4.2 Data Stok Bahan WTP

b. Kemudian operator dapat mencatat pemakaian bahan kimia di setiap WTP masingmasing sesuai dengan penggunaan bahannya. Dapat dilihat pada Gambar 4.3 merupakan *form* tambah data bahan pemakaian kimia dan Gambar 4.4 merupakan tampilan data bahan pemakaian bahan kimia setelah ditambah. Selain itu, dapat juga dilakukan pencarian data berdasarkan tanggal awal dan tanggal akhir, mengubah data pemakaian dan menghapus data pemakaian bahan kimia. Selain itu, admin dapat menerima dan merekap data pemakaian bahan kimia.

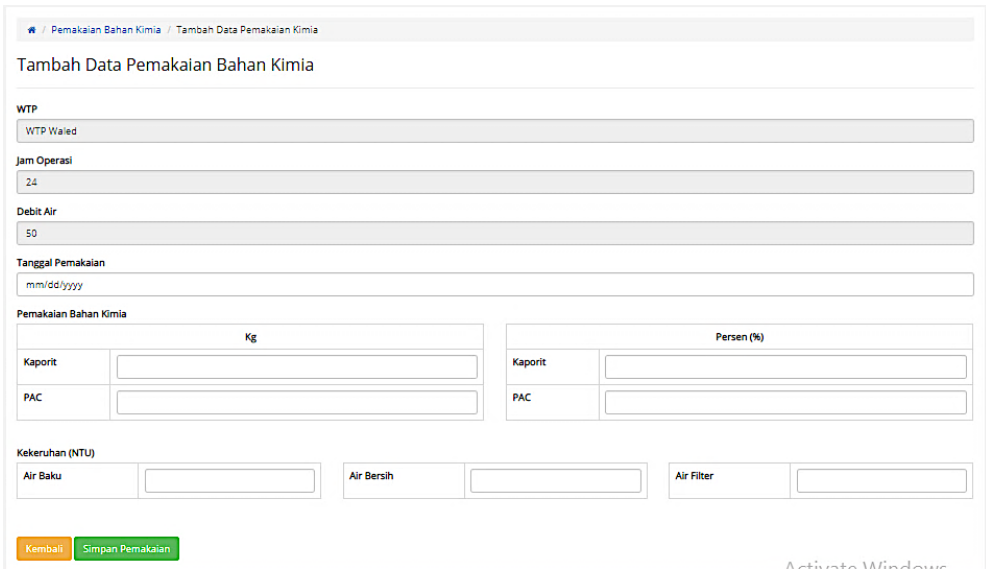

Gambar 4.3 Tambah Data Pemakaian Bahan Kimia

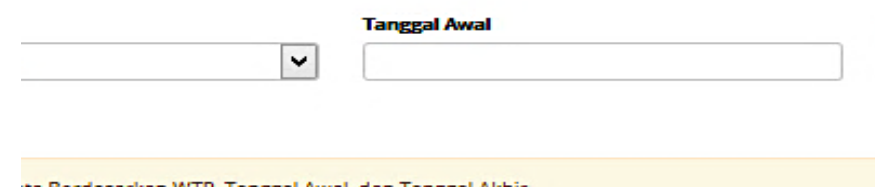

ntries

|               | Jam                 |                    |         | <b>Pemakaian Bahan</b><br>Kons Larutan (%)<br>Kimia (Kg) |               |            |                  |  |
|---------------|---------------------|--------------------|---------|----------------------------------------------------------|---------------|------------|------------------|--|
| gal<br>11     | <b>Operasi</b><br>Ħ | <b>Debit</b><br>11 | Kaporit | <b>PAC</b>                                               | Kaporit<br>It | PAC<br>1Ť. | Air<br>Bersi     |  |
| ri-2017       | 24                  | 100                | 5.0     | 660.0                                                    | 10            | 10         | 0.8              |  |
| <b>i</b> 2017 | 24                  | 100                | 5.0     | 660.0                                                    | 10            | 10         | 1.0              |  |
| ri-2017       | 24                  | 100                | 5.0     | 660.0                                                    | 10            | 10         | 0.8              |  |
| ri-2017       | 24                  | 100                | 5.0     | 660.0                                                    | 10            | 10         | 0.8              |  |
| ri-2017       | 24                  | 100                | 5.0     | 660.0                                                    | 10            | 10         | 0.8              |  |
| ri-2017       | 24                  | 100                | 5.0     | 660.0                                                    | 10            | 10         | 0.8              |  |
| ri-2017       | 24                  | 100                | 5.0     | 660.0                                                    | 10            | 10         | 0.8              |  |
| ri-2017       | 24                  | 100                | 5.0     | 660.0                                                    | 10            | 10         | 0.8              |  |
| ri-2017       | 24                  | 100                | 5.0     | 660.0                                                    | 10            | 10         | 0.8 <sub>1</sub> |  |
| <b>i</b> 2017 | 24                  | 100                | 5.0     | 660.0                                                    | 10            | 10         | 1.0              |  |

Gambar 4.4 Data Pemakaian Bahan Kimia

c. Selanjutnya operator dapat menambahkan pemakaian bahan bakar jika diperlukan, operator menambahkan data sesuai dengan WTP-nya. Dapat dilihat pada Gambar 4.5 merupakan *form* tambah data bahan bakar terdiri dari solar, oli, dan stempet data diisi sesuai dengan kebutuhan yang digunakan. Selain itu, pada Gambar 4.6 merupakan tampilan data bahan pemakaian bahan bakar setelah ditambah, selanjutnya dapat dilakukan pencarian data berdasarakan tanggal awal dan tanggal akhir, mengubah data pemakaian dan menghapus data pemakaian bahan bakar. Selain itu, admin dapat menerima dan merekap data pemakaian bahan bakar.

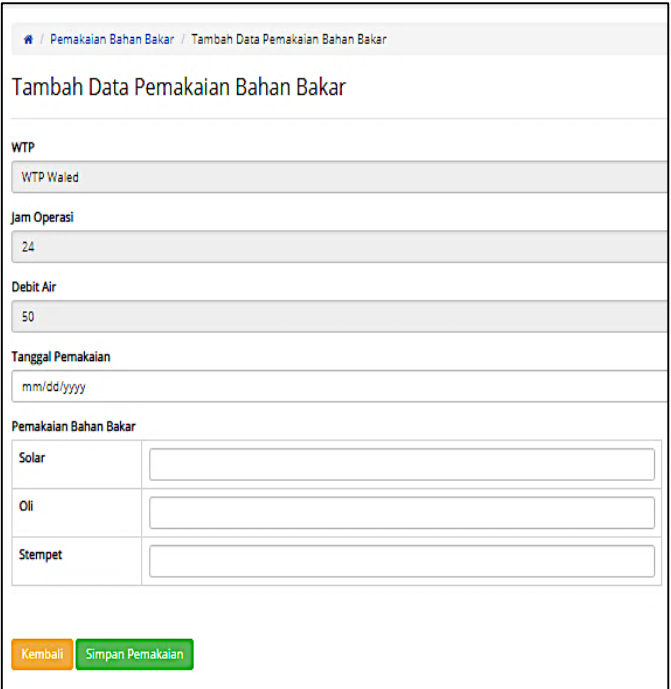

Gambar 4.5 Tambah Data Pemakaian Bahan Bakar

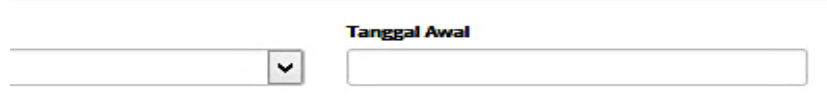

ata Berdasarkan WTP, Tanggal Awal, dan Tanggal Akhir

#### antries

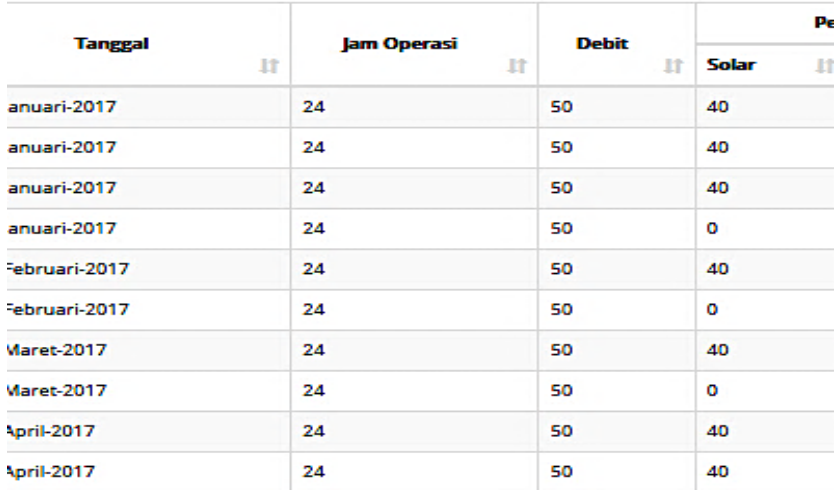

Gambar 4.6 Data Pemakaian Bahan Bakar

d. Setelah melakukan pencatatan bahan kimia dan bahan bakar, tahap berikutnya adalah pemeriksaan kualitas air di dinas kesehatan Kabupaten Cirebon. Operator dapat menginputkan data hasil dari pemeriksaan kualitas air sesuai dengan WTP-nya masingmasing dan admin dapat merekap data tesrebut. Dapat dilihat pada Gambar 4.7 dan Gambar 4.8.

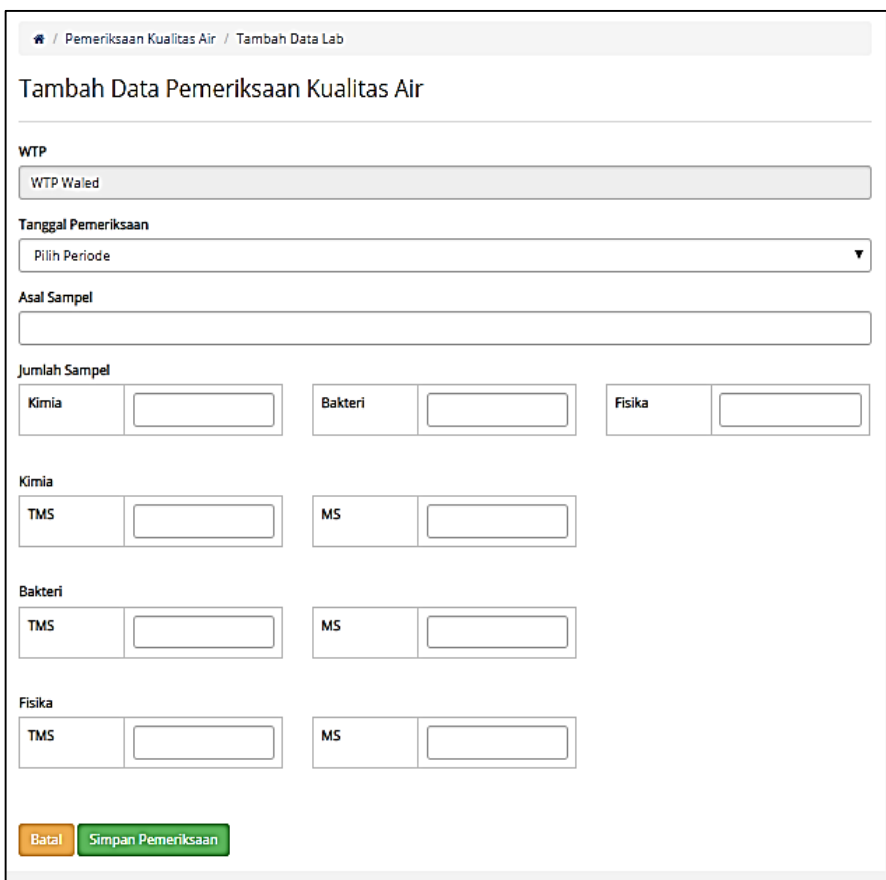

Gambar 4.7 Tambah Data Pemeriksaan Kualitas Air

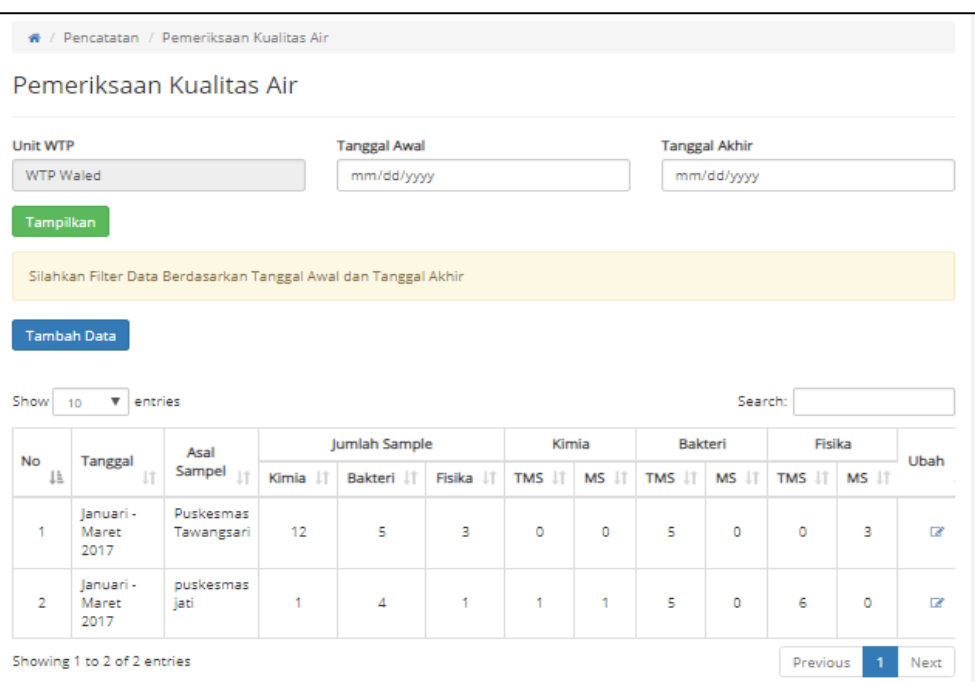

Gambar 4.8 Data Pemeriksaan Kualitas Air

. Dengan adanya sistem ini, dokumentasi pencatatan akan lebih mudah dicari dan meminimalisir kehilangan data.

## **4.1.2 Skenario Pelaporan**

Setelah dilakukan skenario pencatatan, maka tahap berikutnya adalah skenario pelaporan. Pelaporan ini direkap oleh administrator dan operator, selanjutnya akan diserahkan kepada pimpinan. Sebelum menggunakan sistem, pelaporan ini masih menggunakan sistem manual yaitu menginputkan data satu per satu menggunakan *Microsoft Excel*. Skenario dapat dilihat pada Tabel 4.2.

| No | Sebelum Menggunakan Sistem                 | Setelah Menggunakan Sistem               |  |  |  |
|----|--------------------------------------------|------------------------------------------|--|--|--|
|    | Operator setiap WTP menyerahkan kartu      | Seluruh pengguna (operator, admin dan    |  |  |  |
|    | stok dan hasil pemeriksaan kualitas air ke | pimpinan) dapat mengelola laporan dengan |  |  |  |
|    | bagian pengolahan air dan laboratorium di  | cara memfilter jenis rekap, unit wtp dan |  |  |  |
|    | PDAM Tirta Jati Kabupaten Cirebon          | periode                                  |  |  |  |
| 2  | Setelah mendapatkan data, laporan akan     | Rekap pelaporan akan tersimpan secara    |  |  |  |
|    | direkap menggunakan Microsoft Excel        | otomatis ke dalam sistem                 |  |  |  |

Tabel 4.2 Skenario Pelaporan Pengolahan Air

Selain melakukan pencatatan, sistem ini juga dapat membuat pelaporan. Tahap pelaporan sebelum menggunakan sistem ini memiliki beberapa kekurangan, yaitu membutuhkan waktu yang lama untuk merekap data tersebut. Sedangkan setelah menggunakan sistem dapat menyelesaikan permasalahan dalam pelaporan data pengolahan air di PDAM Tirta Jati Kabupaten Cirebon, yaitu dapat mempermudah dalam pembuatan laporan. Setelah dilakukan skenario, tahap berikutnya adalah implementasi sistem untuk menggambarkan sistem yang telah dibuat.

## **Implementasi Sistem Pelaporan**

Tahap implementasi ini akan menggambarkan sistem berdasarkan skenario yang telah dibuat. Berikut beberapa langkah skenario setelah menggunakan sistem:

a. Memfilter data pelaporan dengan memilih pilih rekapan, unit WTP dan periode berdasarkan tahun, lalu klik tombol tampilkan, maka akan muncul tabel dan grafik (grafik hanya digunakan untuk pemakaian bahan kimia), hasil dari pelaporan dapat dilihat pada Gambar 4.9 dan Gambar 4. 10.

|              | Kaporit              |     |               |                     |  |  |  |  |
|--------------|----------------------|-----|---------------|---------------------|--|--|--|--|
| Stok<br>Awal | Penambahan Pemakalan |     | Stok<br>Akhir | <b>Stok</b><br>Awal |  |  |  |  |
| þ            | 360                  | 93. | 267           | o                   |  |  |  |  |
| 167          | $\circ$              | 83  | 184           | 2400                |  |  |  |  |
| 84           | $\circ$              | 96  | 88            | 350                 |  |  |  |  |
| W            | 150                  | 90  | 148           | 1000                |  |  |  |  |
| 148          | 200                  | 93  | 255           | 2300                |  |  |  |  |
| <b>155</b>   | $\circ$              | o   | 255           | 3650                |  |  |  |  |
| <b>155</b>   | $\circ$              | o   | 255           | 3650                |  |  |  |  |
| -55          | o                    | o   | 255           | 3650                |  |  |  |  |
| <b>155</b>   | o                    | o   | 255.          | 3650                |  |  |  |  |
| <b>155</b>   | 0.                   | o   | 255           | 3650                |  |  |  |  |

Gambar 4.9 Tabel Pelaporan Pemakaian Bahan Kimia

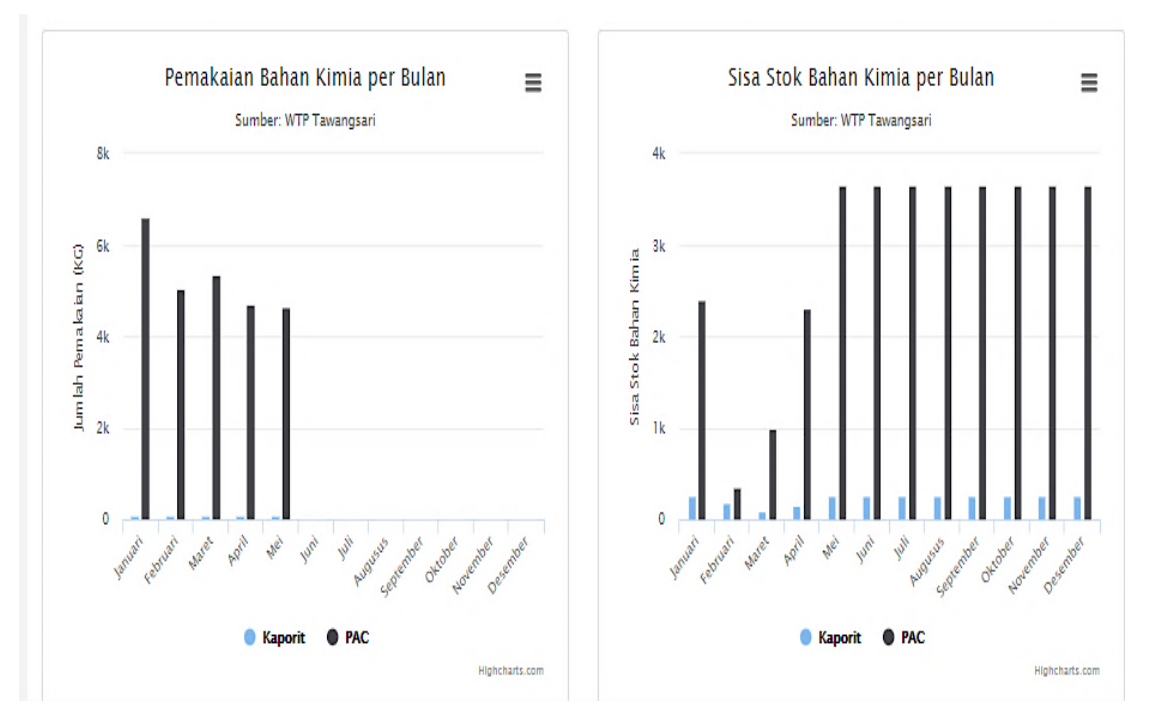

Gambar 4. 10 Grafik Pemakaian Bahan Kimia

b. Setelah menampilkan pelaporan tahap berikutnya adalah mencetak. Mencetak laporan ini dapat dilakukan dengan memilih tombol *print* dalam bentuk pdf. Pada Gambar 4.11 merupakan bentuk pelaporan sudah dicetak dan Gambar 4.12 merupakan tampilan grafik. Grafik juga dapat dicetak dan diekspor dengan format JPEG, PNG, PDF, dan SVG .

| <b>sportt</b> |           |                      | <b>PAC</b>          |                     |           |  |  |  |
|---------------|-----------|----------------------|---------------------|---------------------|-----------|--|--|--|
| m.            | Pemakaian | <b>Stok</b><br>Akhir | <b>Stok</b><br>Awal | Penambahan Pemakaia |           |  |  |  |
|               | 93.       | 267 0                |                     | 9000                | 6600      |  |  |  |
|               | 83.       | 184                  | 2400                | 3000                | 5050      |  |  |  |
|               | 96.       | 88.                  | 350                 | 6000                | 5350      |  |  |  |
|               | 90        | 148                  | 1000 6000           |                     | 4700      |  |  |  |
|               | 93        | 255                  | 2300 6000           |                     | 4650      |  |  |  |
|               | $\bullet$ | 255 -                | 3650 0              |                     | $\bullet$ |  |  |  |
|               | $\bullet$ | 255                  | 3650                | $\bullet$           | $\bullet$ |  |  |  |
|               | $\bullet$ | 255                  | 3650 0              |                     | $\bullet$ |  |  |  |
|               | $\bullet$ | 255                  | 3650                | $\bullet$           | $\bullet$ |  |  |  |
|               | $\bullet$ | 255                  | 3650                | $\bullet$           | $\bullet$ |  |  |  |
|               | $\bullet$ | 255                  | 3650                | $\bullet$           | $\bullet$ |  |  |  |
|               | $\bullet$ | 255                  | 3650                | $\bullet$           | $\bullet$ |  |  |  |
|               | 455       | 2727                 |                     | 31600 30000         | 26350     |  |  |  |

Gambar 4.11 Mencetak Pelaporan

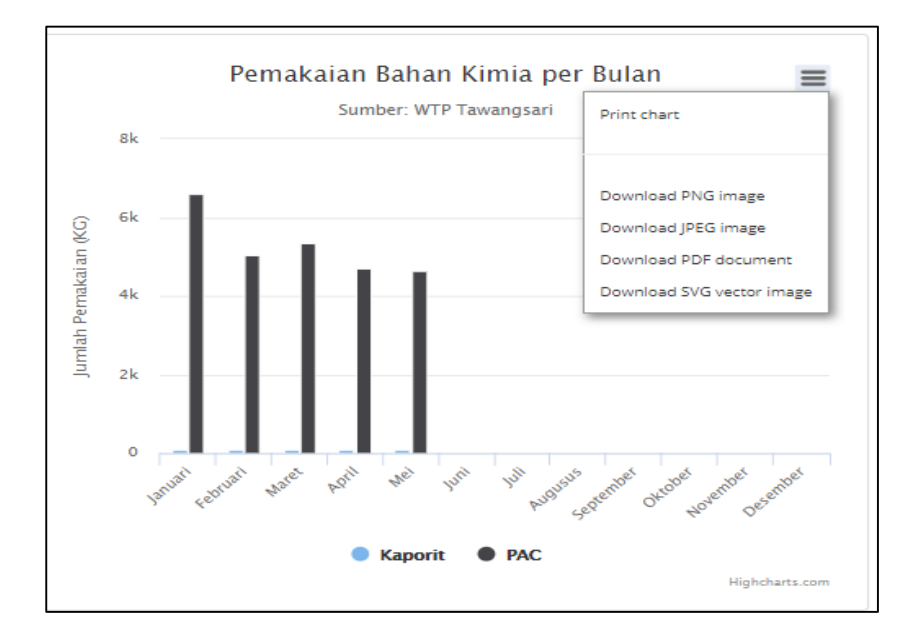

Gambar 4.12 Ekspor Grafik

## **4.1.3 Kelengkapan Fitur Sistem**

Selain fitur pencatatan dan pelaporan yang meliputi pemakaian bahan kimia, bahan bakar dan pemeriksaan kualitas air, terdapat juga beberapa fitur lainnya, yaitu:

a. Tampilan Halaman *Login*

Pada Gambar 4.13 merupakan tampilan halaman *login*, yang dapat diakses oleh seluruh pengguna dengan menginputkan *email* dan *password*.

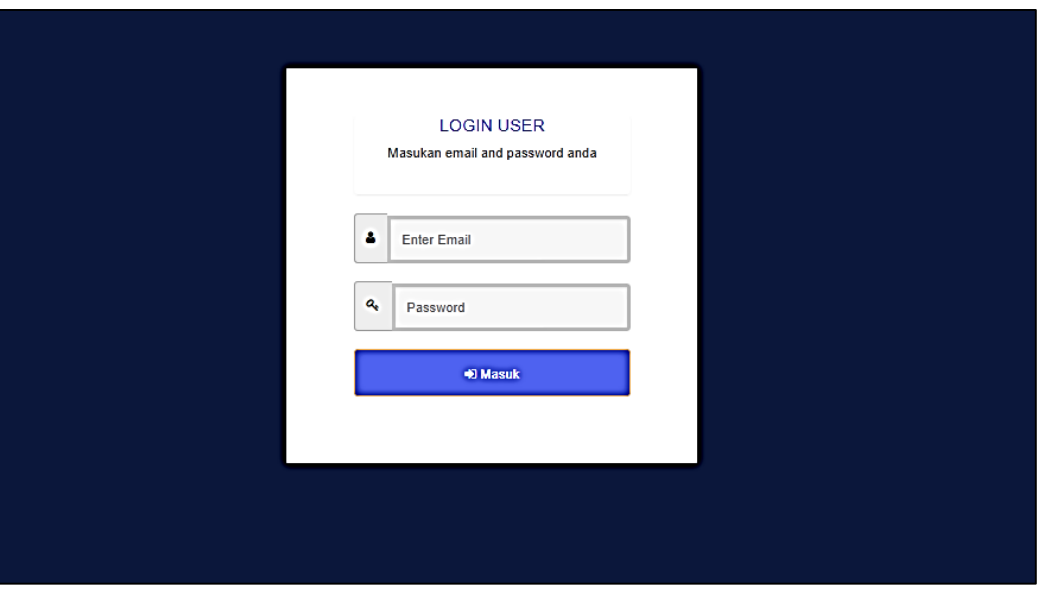

Gambar 4.13 Tampilan Halaman *Login*

b. Tampilan Halaman Beranda

Pada Gambar 4.14 merupakan tampilan halaman beranda administrator dan pimpinan yang terdapat informasi dari setiap WTP serta grafik seluruh WTP mengenai pemakaian dan sisa stok bahan kimia per tahun.

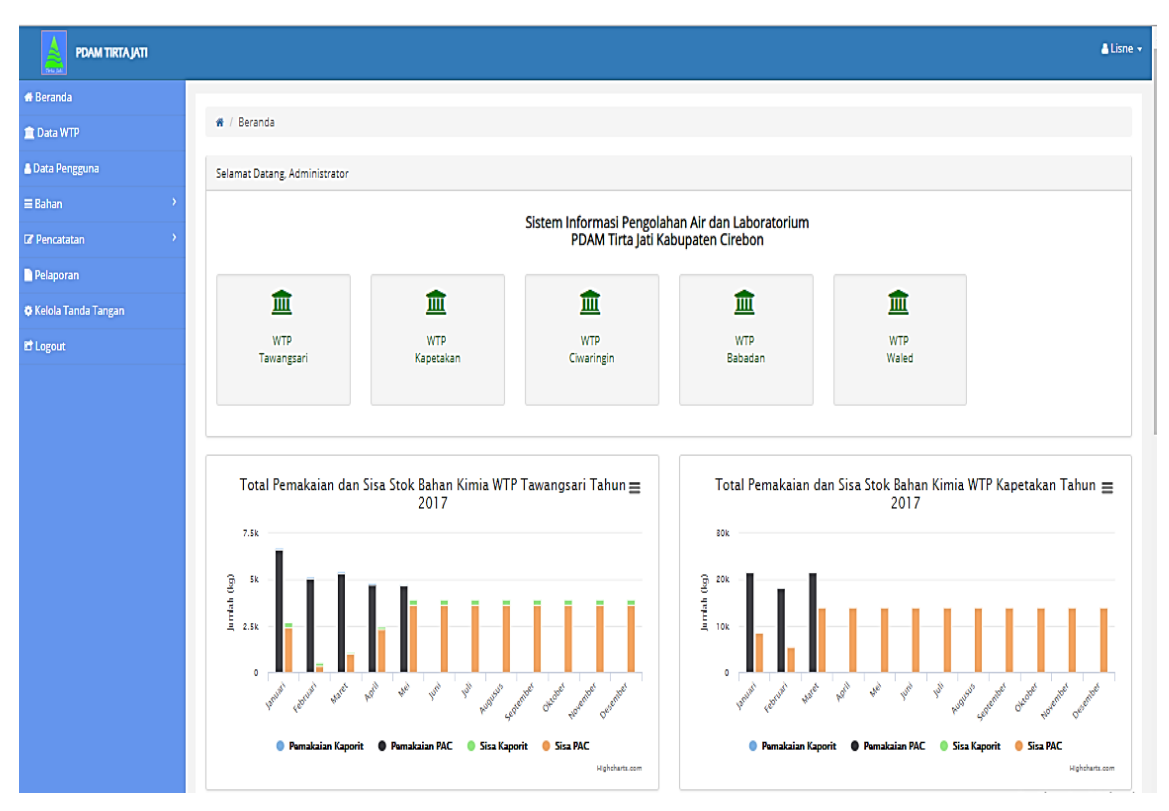

Gambar 4.14 Tampilan Halaman Beranda

- c. Tampilan Menu Data WTP (*Water Treatmet Plant*)
	- 1. Tampilan Halaman Data WTP (*Water Treatmet Plant*)

Pada Gambar 4.15 menjelaskan tentang data WTP yaitu menampilkan informasi di setiap WTP dan hanya dapat diakses oleh admin, meliputi nama WTP, jam operasi, debit air dan sumber air. Selain itu, terdapat juga beberapa fitur seperti tambah data, ubah, hapus dan detail.

|                | 备 / Data WTP          |             |                   |                                       |               |              |       |
|----------------|-----------------------|-------------|-------------------|---------------------------------------|---------------|--------------|-------|
|                | Data Unit WTP         |             |                   |                                       |               |              |       |
|                | Tambah Data           |             |                   |                                       |               |              |       |
|                |                       |             |                   |                                       |               |              |       |
| <b>No</b>      | <b>Unit WTP</b>       | Jam Operasi | Debit Air (I/dtk) | <b>Sumber Air</b>                     | <b>Detail</b> | <b>Ubah</b>  | Hapus |
|                |                       |             |                   |                                       |               |              |       |
| 1              | WTP Tawangsari        | 12          | 50                | Sungai Cisanggrung                    | Q             | $\mathbf{z}$ | Û     |
| $\overline{2}$ | WTP Kapetakan         | 24          | 100               | Bendung Rentang (Sungai Kumpulkuista) | Q             | €            | û     |
| 3              | <b>WTP Ciwaringin</b> | 24          | 20                | Bendung Walahar (Sungai Ciwaringin)   | Q             | ☑            | û     |
| 4              | WTP Babadan           | 24          | 50                | Sungai Bondet                         | Q             | $\mathbf{z}$ | û     |

Gambar 4.15 Tampilan Halaman Data WTP

2. Tampilan Tambah Data WTP

Tampilan tambah data WTP dapat dilihat pada Gambar 4.16, pada halaman ini menjelaskan untuk tambah data WTP, *form* tambah data WTP ini terdiri dari nama unit WTP, jam operasi, debit air, sumber air, *longitude* dan *latitude*.

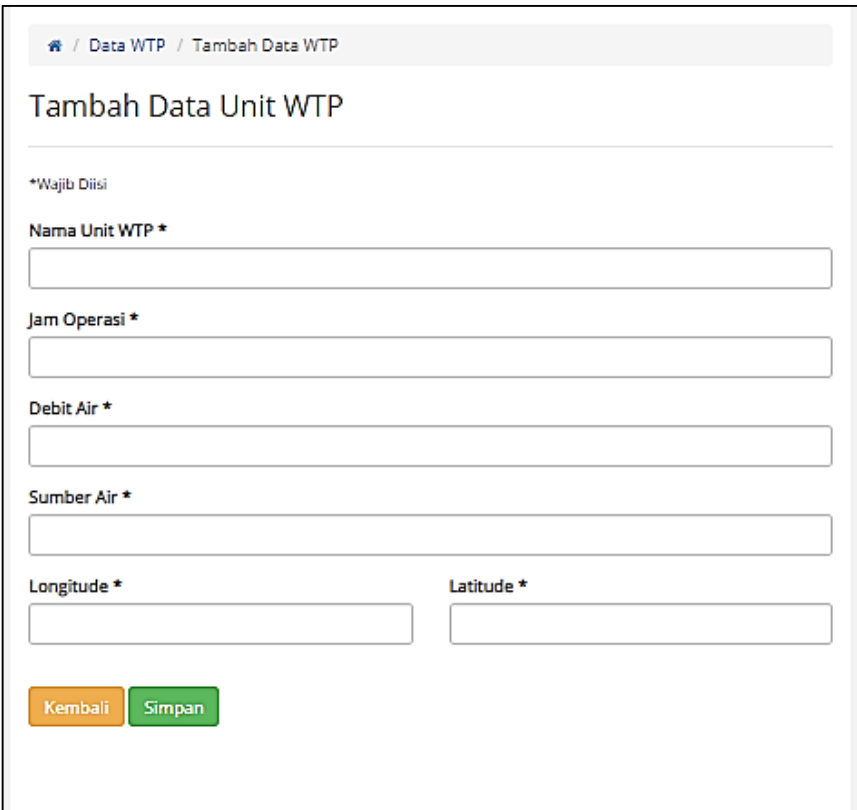

Gambar 4.16 Tampilan Halaman Tambah Data WTP

3. Tampilan Ubah Data WTP

Tampilan tambah data WTP dapat dilihat pada Gambar 4.17, pada halaman ini menjelaskan untuk mengubah data WTP. *Form* ubah data WTP ini terdiri dari nama unit WTP, jam operasi, debit air, sumber air, *longitude* dan *latitude*.

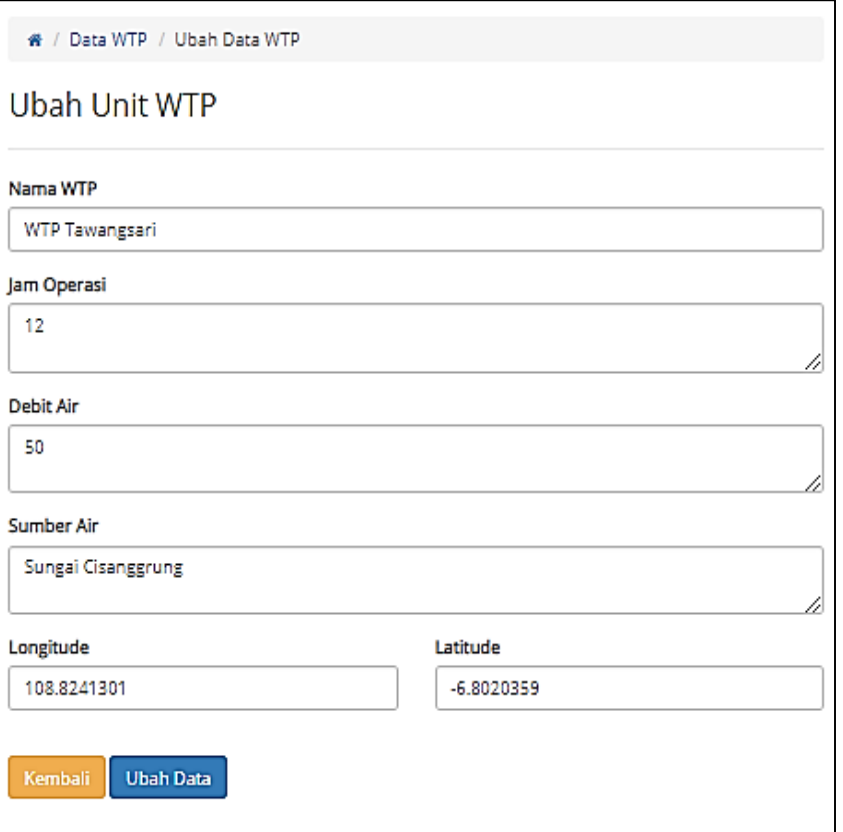

Gambar 4.17 Tampilan Halaman Ubah Data WTP

4. Tampilan Detail Data WTP

Tampilan detail data WTP dapat dilihat pada Gambar 4.18 untuk melihat detail data WTP, detail data WTP ini terdiri dari nama unit WTP, jam operasi, debit air, sumber air, *longitude* dan *latitude*. Selain itu, halaman ini dapat menampilkan peta setiap WTP.

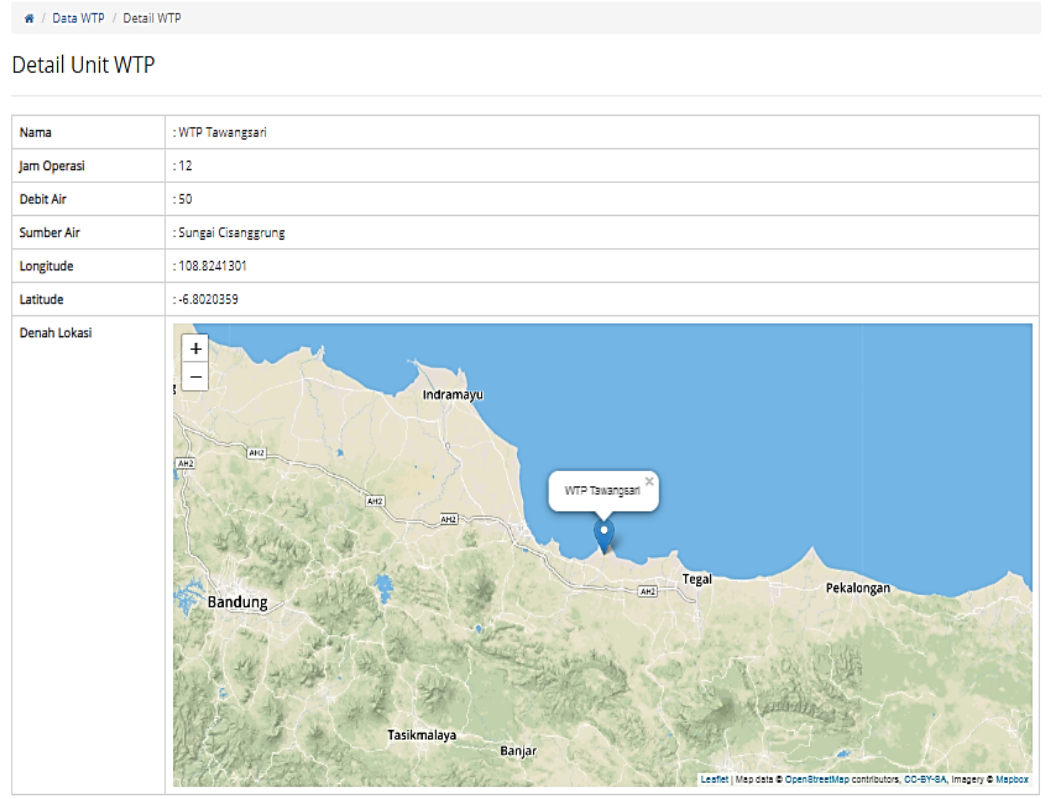

Gambar 4.18 Tampilan Detail Data WTP

## d. Tampilan Menu Data Pengguna

## 1. Tampilan Halaman Data Pengguna

Tampilan data pengguna dapat dilihat pada Gambar 4.19 yang menjelaskan tentang data pengguna dan hanya dapat diakses oleh admin. Kegunaan data pengguna yaitu untuk menampilkan level, nama pengguna, *email*, jabatan, dan menampilkan unit WTP (khusus untuk operator). Selain itu, terdapat juga beberapa fitur seperti tambah data, ubah, hapus dan kolom pencarian data.

| 音 /                | Data Penggguna                  |                 |                          |                          |                              |                       |          |          |
|--------------------|---------------------------------|-----------------|--------------------------|--------------------------|------------------------------|-----------------------|----------|----------|
|                    | Data Pengguna                   |                 |                          |                          |                              |                       |          |          |
| <b>Tambah Data</b> |                                 |                 |                          |                          |                              |                       |          |          |
| Show<br>10         | $\overline{\mathbf{v}}$ entries |                 |                          |                          |                              | Search:               |          |          |
| No IL              | Level JT                        | Jî<br>Nama      | <b>JT</b><br><b>NIPP</b> | JT.<br>Email             | 1 <br>Jabatan                | JT.<br><b>WTP</b>     | Ubah IT  | Hapus IT |
| 1                  | operator                        | Ridwan M.       | 19750313.200406.258      | rdwchi1975@gmail.com     | Koordinator                  | WTP Waled             | $\alpha$ | û        |
| 2                  | pimpinan                        | Dwi Astuti      | 19730507.199603.217      | dwiastuti22@gmail.com    | Kasubag Pengolahan Air & Lab |                       | $\alpha$ | û        |
| 3                  | operator                        | Dwi Prasetiawan | 19770506.200907.303      | setiawandwii79@gmail.com | Operator                     | <b>WTP Babadan</b>    | œ        | û        |
| 4                  | operator                        | Agus Mulyana    | 19880815.201702.397      | agus212@gmail.com        | Operator                     | <b>WTP Ciwaringin</b> | $\alpha$ | ū        |
| 5                  | operator                        | Suhendro        | 19860322.201405.381      | hendrosuhendro@gmail.com | Operator                     | <b>WTP Tawangsari</b> | $\alpha$ | ū        |
| 6                  | operator                        | Irmanto         | 196608424.199806.243     | ismanto1409@gmail.com    | Operator                     | WTP Kapetakan         | œ        | ū        |
|                    | Showing 1 to 6 of 6 entries     |                 |                          |                          |                              |                       | Previous | Next     |

Gambar 4.19 Tampilan Halaman Data Pengguna

2. Tampilan Tambah Data Pengguna

Tampilan tambah data pengguna dapat dilihat pada Gambar 4.20, halaman ini menjelaskan untuk tambah data pengguna. *Form* tambah data pengguna ini terdiri dari level, nama pengguna, *email*, jabatan, dan unit WTP (khusus untuk operator).

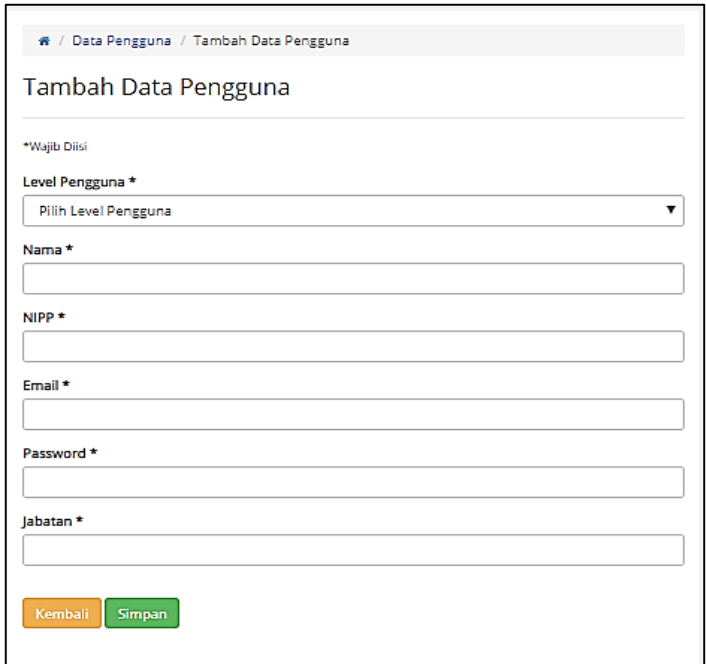

Gambar 4.20 Tampilan Tambah Data Pengguna

## 3. Tampilan Ubah Data Pengguna

Tampilan ubah data pengguna dapat dilihat pada Gambar 4.21, halaman ini menjelaskan untuk ubah data pengguna. *Form* ubah data pengguna ini terdiri dari level, nama pengguna, *email*, jabatan, dan unit WTP (khusus untuk operator).

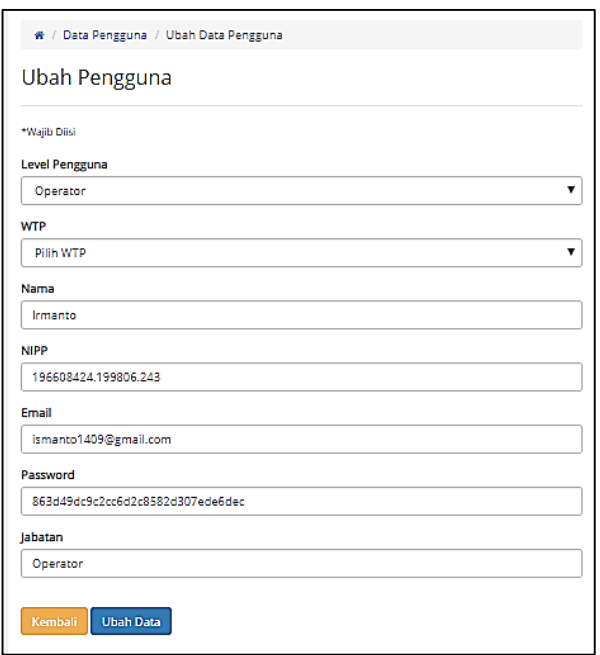

Gambar 4.21 Tampilan Ubah Data Pengguna

- e. Tampilan Menu Bahan
	- 1. Tampilan Halaman Bahan

Tampilan halaman bahan dapat dilihat pada Gambar 4.22 yang menjelaskan tentang data bahan dan hanya dapat diakses oleh admin. Kegunaan data bahan yaitu untuk menampilkan data bahan terdiri dari nama bahan dan jenis bahan. Selain itu, terdapat juga beberapa fitur seperti tambah data, ubah, hapus dan kolom pencarian data.

| Data Bahan                |            |             |          |   |
|---------------------------|------------|-------------|----------|---|
|                           |            |             |          |   |
| <b>Tambah Data</b>        |            |             |          |   |
| <b>No</b>                 | Nama Bahan | Jenis Bahan | Aksi     |   |
| Kaporit<br>1              |            | Bahan Kimia | $\alpha$ | û |
| $\overline{2}$<br>Solar   |            | Bahan Bakar | ø        | û |
| 3<br>Oli                  |            | Bahan Bakar | ø        | û |
| $\overline{4}$<br>Stempet |            | Bahan Bakar | ø        | û |
| 5<br>PAC                  |            | Bahan Kimia | ø        | û |

Gambar 4.22 Tampilan Halaman Bahan

2. Tampilan Tambah Bahan

Tampilan tambah data bahan dapat dilihat pada Gambar 4.23, halaman ini menjelaskan untuk tambah data bahan. *Form* tambah data bahan ini terdiri dari nama dan jenis bahan.

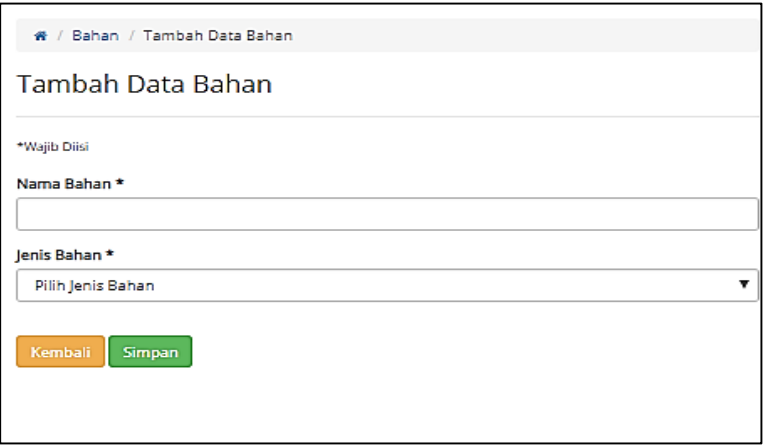

Gambar 4.23 Tampilan Tambah Bahan

3. Tampilan Ubah Bahan

Tampilan ubah data bahan dapat dilihat pada Gambar 4.24, halaman ini menjelaskan untuk ubah data bahan. *Form* ubah data bahan ini terdiri dari nama dan jenis bahan.

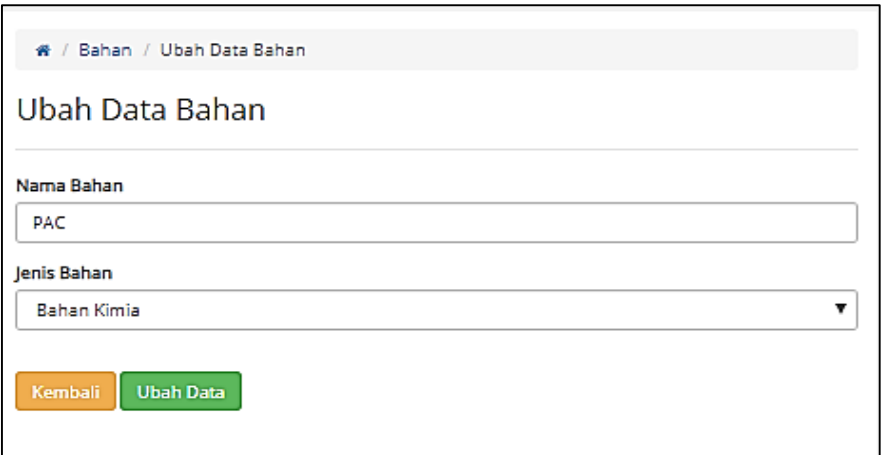

Gambar 4.24 Tampilan Ubah Bahan

- f. Tampilan Menu Stok Bahan WTP
	- 1. Tampilan Halaman Detail Stok Masuk

Tampilan halaman menu stok bahan WTP dapat dilihat pada Gambar 4.25 yang menjelaskan tentang tanggal stok bahan masuk. Data stok bahan masuk ini dapat dilihat sesuai dengan WTP-nya masing-masing. Selain itu, terdapat juga fitur pencarian untuk mencari data sesuai yang diinginkan.

| <b>Detail Stok Masuk</b>      |            |                |             |          |         |                    |  |                 |  |              |
|-------------------------------|------------|----------------|-------------|----------|---------|--------------------|--|-----------------|--|--------------|
| v entries<br>10 <sub>10</sub> |            |                |             |          |         |                    |  |                 |  | Search:      |
| <b>NO</b>                     | Tanggal    |                | Bahan Kimia |          |         | <b>Bahan Bakar</b> |  |                 |  |              |
| Įì.                           |            | JÎ.<br>Kaporit |             | $  $ PAC | $\perp$ | Solar              |  | $\ \cdot\ $ Oli |  | $  $ Stempet |
| 1                             | 2017-01-01 | 180.0          |             |          |         |                    |  |                 |  |              |
| $\overline{2}$                | 2017-02-01 | 30.0           |             |          |         |                    |  |                 |  |              |
| 3                             | 2017-02-08 |                |             |          |         |                    |  |                 |  |              |
| 4                             | 2017-03-01 | 200.0          |             |          |         |                    |  |                 |  |              |
| 5                             | 2017-03-21 |                |             |          |         |                    |  |                 |  |              |
| 6                             | 2017-04-13 |                |             |          |         |                    |  |                 |  |              |
| 7                             | 2017-04-27 |                |             |          |         |                    |  |                 |  |              |
| 8                             | 2017-05-26 | 225.0          |             |          |         |                    |  |                 |  |              |
| 9                             | 2017-05-19 |                |             |          |         |                    |  |                 |  |              |
| 10                            | 2017-06-12 | 30.0           |             |          |         |                    |  |                 |  |              |

Gambar 4.25 Detail Stok Masuk

## 2. Tampilan Halaman Detail Stok Sisa

Tampilan halaman menu stok bahan WTP dapat dilihat pada Gambar 4.26 yang menjelaskan tentang detail stok sisa setiap bulannya, terdiri dari nama bahan, stok awal, stok masuk, stok keluar dan sisa stok. Selain itu, terdapat juga fitur pencarian untuk mencari data sesuai yang diinginkan.

|                                    | ★ / Stok Bahan WTP / Detail Stok Sisa |                    |                                    |                          |                                 |                       |  |
|------------------------------------|---------------------------------------|--------------------|------------------------------------|--------------------------|---------------------------------|-----------------------|--|
| <b>Detail Stok Sisa</b>            |                                       |                    |                                    |                          |                                 |                       |  |
| Search:<br>Show<br>v entries<br>10 |                                       |                    |                                    |                          |                                 |                       |  |
| 1F<br><b>No</b>                    | <b>Jî</b><br><b>Bulan</b>             | Bahan<br><b>Jî</b> | <b>Stok Awal</b><br>$\downarrow$ î | <b>Stok Masuk</b><br>Jî. | <b>Stok Keluar</b><br><b>It</b> | 圹<br><b>Sisa Stok</b> |  |
|                                    |                                       | Kaporit            | 294                                | $\mathbf 0$              | $\bullet$                       | 294                   |  |
|                                    |                                       | Solar              | 0                                  | $\mathbf 0$              | $\bullet$                       | $\mathbf 0$           |  |
|                                    | Oktober-2018                          | Oli                | $\circ$                            | $\mathbf 0$              | $\bullet$                       | $\circ$               |  |
|                                    |                                       | Stempet            | $\bullet$                          | $\mathbf 0$              | $\bullet$                       | $\circ$               |  |
|                                    |                                       | <b>PAC</b>         | $\circ$                            | $\mathbf{0}$             | $\circ$                         | $\mathbf{0}$          |  |
|                                    |                                       |                    |                                    |                          |                                 |                       |  |

Gambar 4.26 Detail Stok Sisa

- g. Tampilan Halaman Menu Pencatatan
	- 1. Tampilan Halaman Ubah Pemakaian Bahan Kimia

Dapat dilihat pada Gambar 4.27 merupakan *form* ubah data bahan pemakaian bahan kimia. Terdiri dari tanggal pemakaian, kekeruhan (air beku, air bersih, air filter) dan pemakaian bahan kimia terbagi menjadi kg dan persen, yaitu PAC dan kaporit.

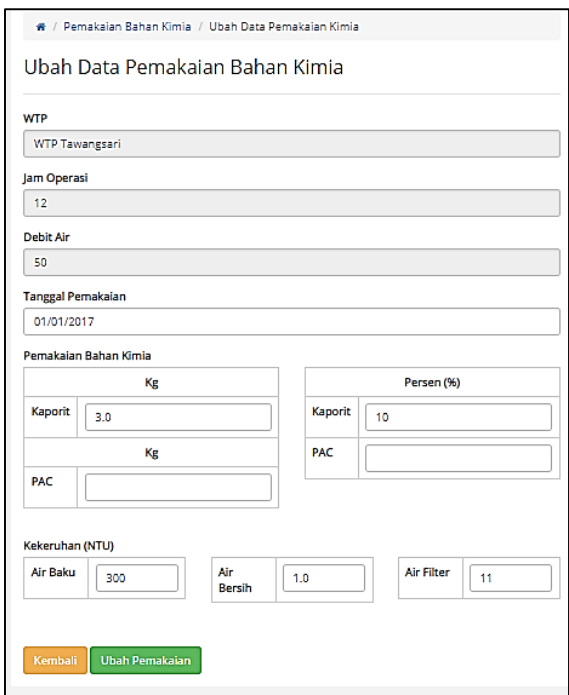

Gambar 4.27 Ubah Data Pemakaian Bahan Kimia

2. Tampilan Halaman Ubah Pemakaian Bahan Bakar

Dapat dilihat pada Gambar 4.28 merupakan *form* ubah data bahan pemakaian bahan bakar. Terdiri dari tanggal pemakaian, solar, oli dan stempet.

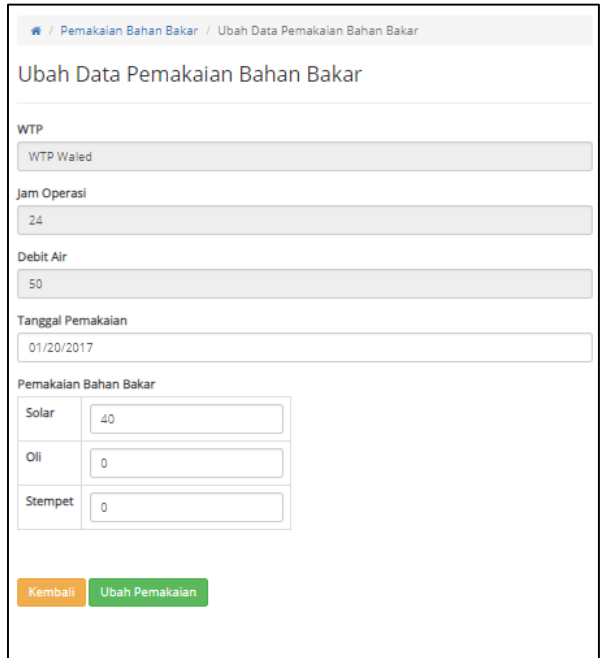

Gambar 4.28 Ubah Data Pemakaian Bahan Bakar

## 3. Tampilan Halaman Ubah Pemakaian Bahan Bakar

Dapat dilihat pada Gambar 4.29 merupakan *form* ubah data pemeriksaan kualitas air yang akan diperiksa oleh dinas kesehatan apakah kualitas air itu memenuhi syarat atau tidak. Terdiri dari tanggal pemeriksaan, asal sampel, fisika, bakteri dan kimia (memenuhi syarat dan tidak memenuhi syarat).

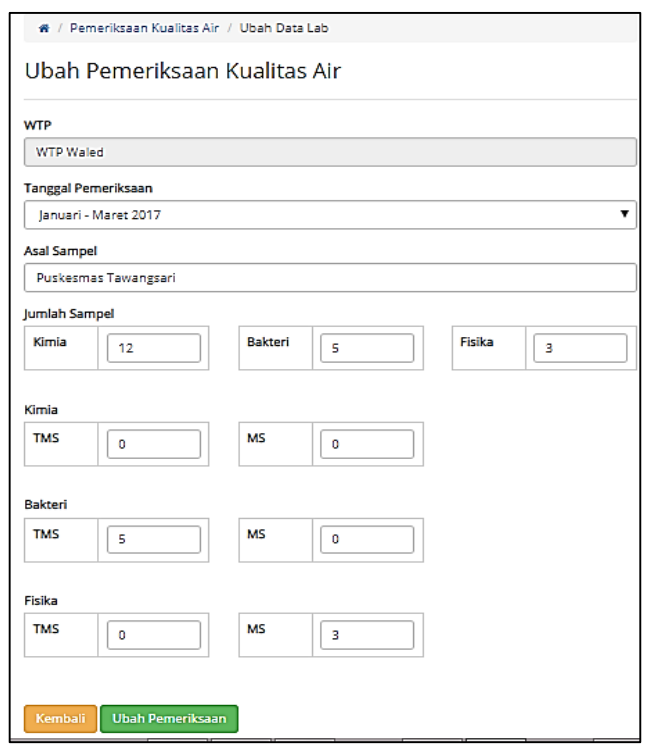

Gambar 4.29 Ubah Pemeriksaan Kualitas Air

h. Tampilan Halaman Menu Kelola Tanda Tangan

Dapat dilihat pada Gambar 4.30. *Form* ubah data halaman kelola tanda tangan ini merupakan tampilan untuk mengubah keterangan tanda tangan di pelaporan. Terdiri dari keterangan dan isi keterangan.

| ₩ / Kelola Tanda Tangan |                                 |                     |          |
|-------------------------|---------------------------------|---------------------|----------|
|                         | Data Kelola Tanda Tangan        |                     |          |
|                         |                                 |                     |          |
| <b>No</b>               | Keterangan                      | Isi Keterangan      | Aksi     |
| 1                       | Kepala Bagian Teknik            | KUSYANTO, S.T, M.Si | $\alpha$ |
| $\overline{2}$          | <b>NIPP</b>                     | 19640601.19811.042  | Q        |
| 3                       | Kasubag Bag. Pengolahan Air&Lab | DWI ASTUTI, A.Md.   | ø        |
| 4                       | <b>NIPP</b>                     | 19730507.199603.217 | ø        |
|                         |                                 |                     |          |

Gambar 4.30 Kelola Tanda Tangan

i. Tampilan Menu Ubah *Profile*

Dapat dilihat pada Gambar 4.31. *Form* ubah data halaman *profile* ini merupakan tampilan untuk mengubah *profile* yang dapat dikelola oleh seluruh pengguna. Terdiri dari nama, nipp, *email* dan jabatan.

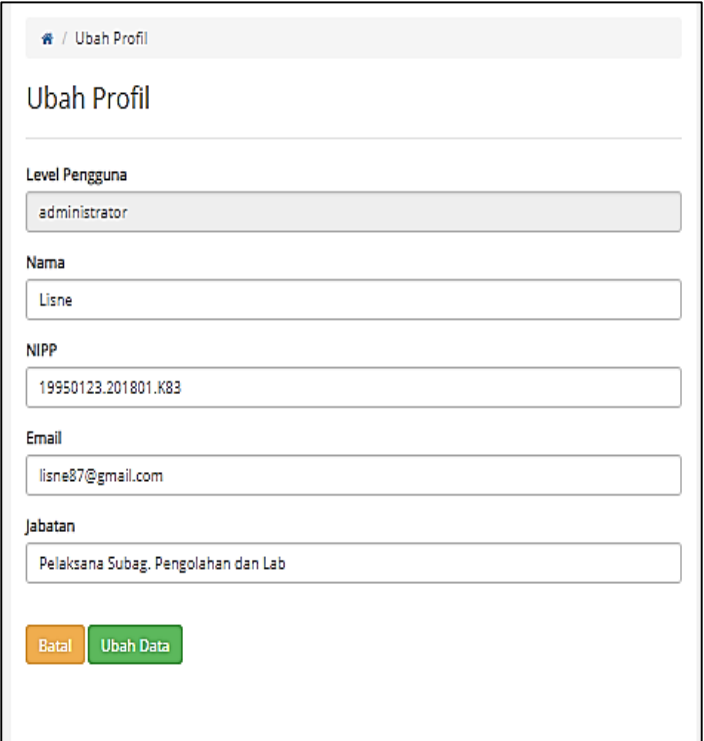

Gambar 4.31 Ubah *Profile*

#### j. Tampilan Menu Ubah *Password*

Dapat dilihat pada Gambar 4.32. *Form* ubah data halaman *password* ini merupakan tampilan untuk mengubah *password* yang dapat dikelola oleh seluruh pengguna. Terdiri dari *password* lama, *password* baru, konfirmasi *password* baru.

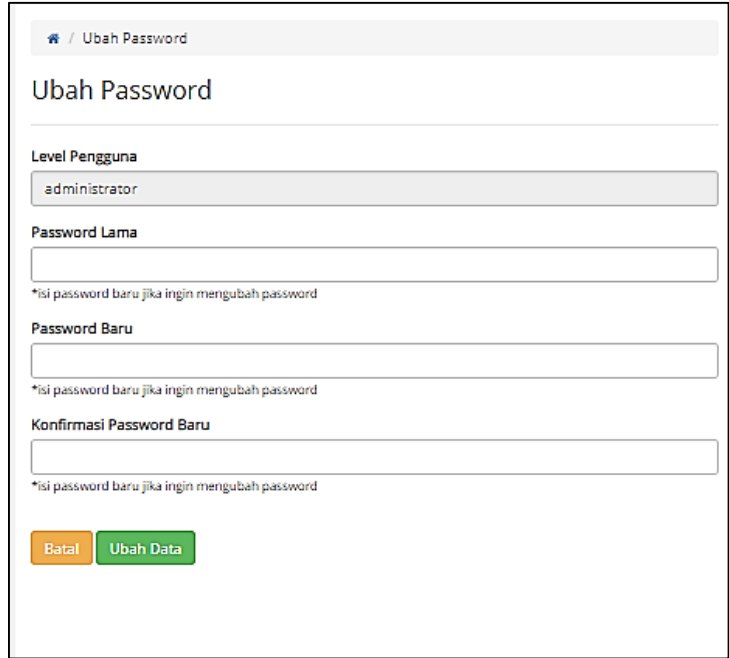

Gambar 4.32 Ubah *Password*

### **4.2 Pengujian Sistem**

Pada tahapan ini, akan dilakukan pengujian sistem yang bertujuan untuk memudahkan pencatatan data dan pelaporan proses pengolahan air di PDAM Tirta Jati Kabupaten Cirebon. Pada pengujian sistem ini terdiri atas dua bagian, yaitu pengujian iterasi bertujuan untuk memperbaiki sistem sesuai dengan kebutuhan proses bisnis yang ada dan pengujian *usability* bertujuan untuk mengetahui hasil dari sistem apakah dapat memudahkan pengguna atau tidak. Berikut merupakan penjelasan dari setiap pengujian.

### **4.2.1 Pengujian Iterasi**

Pengujian iterasi ini dilakukan langsung oleh Ibu Dwi selaku kasubag (ketua sub bagian). Hasil penjelasan pengujian iterasi ini dapat dilihat pada Tabel 4.3.

| <b>Iterasi</b> | Tanggal,<br>Tempat                                                  | Perbaikan<br>Keterangan                                                                                                    |                                                                                                    | <b>Masukan</b>                                                                               |
|----------------|---------------------------------------------------------------------|----------------------------------------------------------------------------------------------------|----------------------------------------------------------------------------------------------------|----------------------------------------------------------------------------------------------|
| 1              | 21 Mei 2018, di<br>PDAM Tirta Jati<br>Kabupaten<br>Cirebon          | Mendapatkan spesifikasi<br>kebutuhan sistem, meliputi<br>fitur: data WTP, data<br>pengguna, data bahan, data<br>stok, data pemakaian bahan<br>kimia, data pemakaian<br>bahan bakar, data<br>pemeriksaan kualitas air |                                                                                                    |                                                                                              |
| $\overline{2}$ | 20 Juni 2018,<br>di PDAM Tirta<br>Jati Kabupaten<br>Cirebon         | -Menghasilkan prototype<br>sistem pengolahan air sesuai<br>dengan iterasi 1<br>-Menghasilkan rancangan<br>alur proses bisnis<br>pengolahan air setelah<br>sistem diimplementasikan                                   | Menambahkan<br>detail WTP dan<br>menambahkan<br>detail stok<br>masuk, sisa<br>stok bahan                        | Menambahkan<br>tabel bahan<br>WTP,<br>pkkimiadetail<br>dan<br>pkbakardetail<br>pada database |
| 3              | 14 Juli 2018, di<br>PDAM Tirta Jati<br>Kabupaten<br>Cirebon         | Menghasilkan prototype<br>sistem pengolahan air sesuai<br>dengan perbaikan pada<br>iterasi 2                                                                                                    | Menambahkan<br>fitur ubah<br>password dan<br>ubah profile                                                       |                                                                                              |
| $\overline{4}$ | 5 September<br>2018, di PDAM<br>Tirta Jati<br>Kabupaten<br>Cirebon  | Menghasilkan prototype<br>sistem pengolahan air sesuai<br>dengan perbaikan pada<br>iterasi 3                                                                                                    | Mengubah<br>tampilan<br>beranda<br>(menambahkan<br>data WTP) dan<br>menambahkan<br>fitur kelola<br>tanda tangan | Menambahkan<br>tabel<br>pengaturan<br>pada database                                          |
| 5              | 10 September<br>2018, di PDAM<br>Tirta Jati<br>Kabupaten<br>Cirebon | Menghasilkan prototype<br>sistem pengolahan air sesuai<br>dengan perbaikan pada<br>iterasi 4                                                                                                    |                                                                                                    | Aplikasi sudah<br>dianggap baik                                                              |

Tabel 4.3 Pengujian Iterasi

Berdasarkan penjelasan tabel yang telah dibahas, pada iterasi 1 yang dilakukan pada tanggal 21 Mei 2018 di ruang bagian pengolahan air dan laboratorium PDAM Tirta Jati Kabupaten Cirebon didapatkan spesifikasi kebutuhan sistem yang terdiri dari beberapa fitur, yaitu data WTP, data pengguna, data bahan, data stok, data pemakaian bahan kimia, data pemakaian bahan bakar dan data pemeriksaan kualitas air. Iterasi 1 ini belum terdapat perbaikan dan masukan untuk sistem yang akan dibuat.

Selanjutnya, iterasi 2 dilakukan pada tanggal 20 Juni 2018 di ruang bagian pengolahan air dan laboratorium PDAM Tirta Jati Kabupaten Cirebon. Pada iterasi 2 ini, telah menghasilkan *prototype* dari kebutuhan iterasi 1 dan menghasilkan proses bisnis pengolahan air setelah sistem telah diimplementasikan, berdasarkan iterasi ke-2 ini terdapat perbaikan yaitu menambahkan detail WTP, menambahkan detail stok masuk, sisa stok bahan dan masukan yang didapat yaitu menambahkan tabel bahan WTP, pkkimiadetail dan pkbakardetail pada *database*.

Iterasi 3 ini dilakukan pada tanggal 14 Juli 2018 di PDAM Tirta Jati Kabupaten Cirebon, pada iterasi 3 ini telah menghasilkan *prototype* sistem pengolahan air sesuai dengan perbaikan pada iterasi 2. Iterasi 3 ini terdapat perbaikan untuk menambahkan fitur ubah *password* dan ubah *profile*.

Iterasi 4 ini dilakukan pada tanggal 5 September 2018 di PDAM Tirta Jati Kabupaten Cirebon, pada iterasi 4 ini telah menghasilkan *prototype* sistem pengolahan air sesuai dengan perbaikan pada iterasi 3. Iterasi 4 ini terdapat perbaikan untuk mengubah tampilan beranda (menambahkan data WTP) dan menambahkan fitur kelola tanda tangan. Selain itu, terdapat juga masukan untuk menambahkan tabel pengaturan pada *database*.

Iterasi 5 ini dilakukan pada tanggal 10 September 2018 di PDAM Tirta Jati Kabupaten Cirebon, pada iterasi 5 ini telah menghasilkan *prototype* sistem pengolahan air sesuai dengan perbaikan pada iterasi 4. Iterasi 5 ini tidak terdapat perbaikan dan masukan karena sistem sudah dianggap baik dan sesuai dengan kebutuhan.

### **4.2.2 Pengujian** *Usability*

Pengujian *usability* merupakan pengujian sistem untuk mengukur seberapa besar kemudahan sistem yang telah dibuat, pengukuran pengujian ini dilakukan dengan USE *Questionnaire*. Pengujian ini dilakukan di PDAM Tirta Jati Kabupaten Cirebon. Selain pengujian, penulis juga melakukan presentasi dan demo sistem yang ditujukan untuk para pengguna sistem. Presentasi dan demo sistem ini dilakukan bersama Ibu Dwi selaku Kepala Sub Bagian, Ibu Lisne selaku Administrasi dan Bapak Ridwan selaku Operator bagian pengolahan air dan laboratorium. Pengujian *usability* ini menggunakan kuisioner dan hasil akan dihitung dengan skala *likert* yang dapat dilihat pada Tabel 4.4.

| N <sub>0</sub>                              | Pertanyaan                                                                                                 | Jawaban    |           |              |                         |                | Persentase        |
|---------------------------------------------|----------------------------------------------------------------------------------------------------|------------|-----------|--------------|-------------------------|----------------|-------------------|
| Kegunaan (Use Fulness)                      |                                                                                                    | <b>STS</b> | <b>TS</b> | R G          | $\overline{\mathbf{S}}$ | <b>SS</b>      | (%)               |
| $\mathbf{1}$                                | Sistem membantu meningkatkan<br>efektifitas dalam pekerjaan                                                |            |           |              | $\overline{3}$          |                | 80%               |
| $\overline{2}$                              | Sistem dapat meningkatkan kinerja<br>pegawai menjadi lebih efektif                                         |            |           |              | $\overline{2}$          | $\mathbf{1}$   | 86,7%             |
| $\overline{3}$                              | Sistem dapat membantu<br>menghemat waktu pengerjaan                                                        |            |           |              | 1                       | $\overline{2}$ | 93,3%             |
| $\overline{4}$                              | Sistem sudah sesuai dengan<br>kebutuhan pengolahan air dan<br>laboratorium PDAM Tirta Jati<br>Kab. Cirebon |            |           |              | 1                       | $\overline{2}$ | 93,3%             |
| Rata-rata Persentase Skor                   |                                                                                                    |            |           |              |                         |                | 88,325%           |
| Kemudahan Penggunaan (Ease Of Use)          |                                                                                                    | <b>STS</b> | <b>TS</b> | RG           | S                       | <b>SS</b>      | Persentase<br>(%) |
| $\mathbf{1}$                                | Sistem dapat digunakan tanpa<br>instruksi tertulis                                                         |            |           | $\mathbf{1}$ | $\overline{2}$          |                | 73,3%             |
| $\overline{2}$                              | Sistem mudah digunakan                                                                                     |            |           |              | $\overline{2}$          | $\mathbf{1}$   | 86,7%             |
| $\overline{3}$                              | Apabila terjadi kesalahan oleh<br>pengguna, pengguna dapat<br>menyelesaikan dengan cepat                   |            |           | 1            | 2                       |                | 73,3%             |
| $\overline{4}$                              | Sistem digunakan tanpa ada<br>kesulitan                                                                    |            |           |              | $\overline{2}$          | $\mathbf{1}$   | 86,7%             |
| Rata-rata Persentase Skor                   |                                                                                                    |            |           |              |                         |                |                   |
| Kemudahan Mempelajari (Ease Of<br>Learning) |                                                                                                    | <b>STS</b> | <b>TS</b> | RG           | $\overline{\mathbf{S}}$ | <b>SS</b>      | Persentase<br>(%) |
| $\mathbf{1}$                                | Membutuhkan waktu yang cepat<br>untuk mempelajari menggunakan<br>sistem                                    |            |           | 1            | $\overline{2}$          |                | 73,3%             |
| $\overline{2}$                              | Pengguna mudah mengingat cara<br>menggunakan sistem ini                                                    |            |           |              | $\overline{2}$          | 1              | 86,7%             |
| $\overline{3}$                              | Saya dengan cepat menjadi<br>terampil dalam menggunakan<br>sistem ini                                      |            |           |              | $\overline{2}$          | 1              | 86,7%             |
|                                             | 82, 23%                                                                                                    |            |           |              |                         |                |                   |

Tabel 4.4 Tabel Pengujian *Usability*

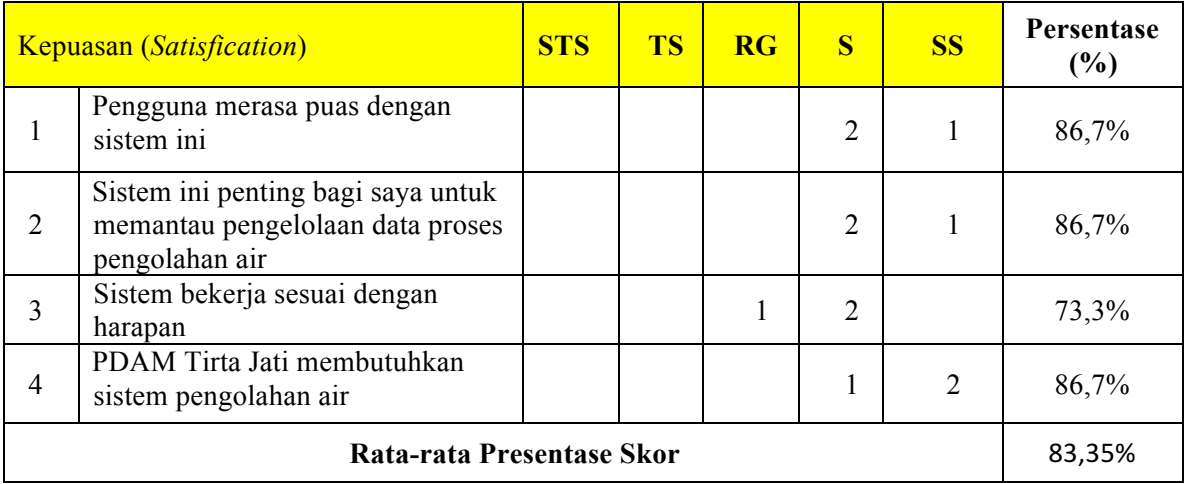

## **Perhitungan dengan Skala** *Likert*

Pengujian *usability* ini menggunakan perhitungan skala *likert*. Skala *likert* ini pada umumnya digunakan dalam bentuk kuesioner, skala yang paling banyak digunakan dalam penelitian berupa survei. Saat menanggapi pertanyaan dalam skala *likert*, responden dapat menentukan tingkat persetujuan kemudian akan diberi skor (Maryuliana, Subroto, & Haviana, 2016). Biasanya disediakan lima pilihan skala tingkat persetujuan dengan masing-masing skornya, yaitu sebagai berikut:

```
STS (Sangat Tidak Setuju) : 1
TS(Tidak Setuju) : 2
RG(Ragu-Ragu) : 3
S(Setui) : 4
SS(Sangat Setuju) : 5
```
Setelah itu tahap berikutnya akan menghitung skor berdasarkan nilai skala (skor) dan jumlah responden, dengan rumus :

**Rumus = nilai skala ideal x jumlah responden**

(1)

Skor Pengujian (SP) =  $((1 \times 0) + (2 \times 0) + (3 \times 0) + (4 \times 2) + (5 \times 1)) = 13$ Nilai Maksimum (NM) =  $(3 \times 5) = 15$ 

Setelah melakukan perhitungan berdarsarkan skor dan jumlah responden, maka tahap selanjutnya adalah normalisasi nilai ke dalam bentuk persen, dengan rumus:

$$
$\text{Persentase}(\%) = \frac{\text{Skor Penguin (SP)}}{\text{Nilai Masksimum (NM)}} \times 100 \tag{2}$
$$

Persentase (%) =  $\frac{13}{15}$  x 100% = 86,7%

Kemudian setelah diperoleh nilai pada masing-masing skala, selanjutya akan ditentukan interval penilaian atau persentase nilai, dapat dilihat pada Tabel 4.5.

| Kelas Interval | Kriteria                  |
|----------------|---------------------------|
| $1\% - 20\%$   | STS (Sangat Tidak Setuju) |
| $21\% - 40\%$  | TS (Tidak Setuju)         |
| $41\% - 60\%$  | RG (Ragu-Ragu)            |
| $61\% - 80\%$  | S (Setuju)                |
| $81\% - 100\%$ | SS (Sangat Setuju)        |

Tabel 4.5 Kelas Interval dan Kriteria

Setelah dilakukan perhitungan dengan skala *likert* dari pengujian sistem pengolahan air berupa kuesioner terdapat hasil peresentase dari setiap pertanyaan, yaitu sebagai berikut:

- a. Hasil dari kuesioner pada aspek kegunaan (*use fulness*) menghasilkan rata-rata skor dengan persentase 88,325% yang menunjukan pengguna sangat setuju dengan kegunaan sistem.
- b. Hasil dari kuesioner pada aspek kemudahan penggunaan (*ease of use*) menghasilkan ratarata skor dengan persentase 80% yang menunjukan bahwa pengguna sangat setuju dalam kemudahan menggunakan sistem.
- c. Hasil dari kuesioner pada aspek kemudahan mempelajari (*ease of learning*) menghasilkan rata-rata dengan persentase 82,23% yang menunjukan pengguna sangat setuju dan dapat mempelajari sistem dengan mudah.
- d. Hasil dari kuesioner pada aspek kepuasan (*satisfication*) menghasilkan rata-rata dengan persentase 83,35% yang menunjukan pengguna sangat setuju dengan adanya sistem pengolahan air ini.

Berdasarkan dari hasil kuesioner yang telah dibahas pada Tabel 4.5 dapat disimpulkan bahwa rata-rata skor persentase dari 3 aspek, yaitu *use fulness*, *ease of learning* dan *satisfication* mencapai diatas 80%, sedangkan untuk *ease of use* mencapai persentase rata-rata 80% yang berarti bahwa responden setuju dengan kemudahan penggunaan sistem ini. Sehingga dapat disimpulkan dari hasil kuisioner terhadap 3 responden bahwa Sistem Pengolahan Air dan Laboratorium yang telah dibangun ini sudah baik dan dapat memudahkan dalam pencatatan data dan pelaporan proses pengolahan air.

# **BAB V**

## **KESIMPULAN DAN SARAN**

#### **5.1 Kesimpulan**

Berdasarkan hasil pengujian sistem bahwa rata-rata skor persentase dari 3 aspek, yaitu *use fulness*, *ease of learning* dan *satisfication* mencapai diatas 80%, sedangkan untuk *ease of use* mencapai persentase rata-rata 80%, yaitu sistem dapat digunakan dengan mudah, pengguna mudah mengingat cara menggunakan sistem dan pengguna merasa puas dengan adanya sistem ini. Hal ini menunjukkan bahwa sistem mudah digunakan oleh pengguna untuk pencatatan dan pelaporan proses pengolahan air di PDAM Tirta Jati Kabupaten Cirebon.

#### **5.2 Saran**

Sistem yang dibuat ini masih memiliki beberapa kekurangan. Maka dari itu, diberikan saran berdasarkan dari proses dan hasil penelitian, sebagai berikut:

- a. Penambahan fitur yang dapat mendukung sistem pengolahan air, seperti notifikasi *email* untuk mempermudah informasi dan komunikasi antar WTP.
- b. Tampilan sistem ini masih terlihat sederhana, selanjutnya sistem ini dapat dikembangkan menjadi aplikasi *mobile* untuk operator agar dapat memudahkan pencatatan sistem pengolahan air dan laboratorium di PDAM Tirta Jati Kabupaten Cirebon.

#### **DAFTAR PUSTAKA**

- Sasongko, E. B., Widyastuti, E., & Priyono, R. E. (2014). Kajian Kualitas Air Dan Penggunaan Sumur Gali Oleh Masyarakat Di Sekitar Sungai Kaliyasa Kabupaten Cilacap. *Jurnal Ilmu Lingkungan*, *12*(2), 72–82. https://doi.org/http://dx.doi.org/10.14710/jil.12.2.72-82
- hasmoro aji seno, saufik imam. (2014). *Sistem Informasi Geografi Lokasi Oleh-Oleh Kota Semarang*. Sekolah Tinggi Elektronika dan Komputer. Retrieved from https://media.neliti.com/media/publications/209551-sistem-informasi-geografi-lokasioleh-a.pdf
- Pressman, R. S. (2012). *Rekayasa Perangkat Lunak (Pendekatan Praktisi) Edisi 7*. (Andi, Ed.) (7th ed.). Yogyakarta
- Kusnita Yusmiarti. (2016). UML. *Perancangan Sistem Distribusi Produk Teh Hitam Berbasis Web Pada PTPN VII Gunung Dempo Pagar Alam*, *4*(2), 5. Retrieved from http://amik.lembahdempo.ac.id
- JameRumbaugh, Ivar Jacobson, G. B. (1999). *The Unified Modeling Language Reference Manual*.
- Sigit, P. H., & Dana, S. I. (2012). Pengukuran Usability Sistem. *Analisis Usability*, *6*.
- Aelani, K., & Falahah. (2012). Pengukuran Usability Sistem Menggunakan Use Questionnaire (Studi Kasus Aplikasi Perwalian Online Stmik "Amikbandung"). *Seminar Nasional Aplikasi Teknologi Informasi (SNATI)*, *6*(2012), 661–671. https://doi.org/10.1080/14786437008225837
- Maryuliana, Subroto, I. M. I., & Haviana, S. F. C. (2016). Sistem Informasi Angket Pengukuran Skala Kebutuhan Materi Pembelajaran Tambahan Sebagai Pendukung Pengambilan Keputusan Di Sekolah Menengah Atas Menggunakan Skala Likert. *TRANSISTOR Elektro Dan Informatika*, *1*(Vol 1, No 1: 2016), 1–12. Retrieved from http://jurnal.unissula.ac.id/index.php/EI/article/view/829
- Wikimedia. (2015). No Titl. Retrieved from https://commons.wikimedia.org/wiki/File:PDAM\_Tirta\_Jati.jpg

## **LAMPIRAN**

## LAMPIRAN A

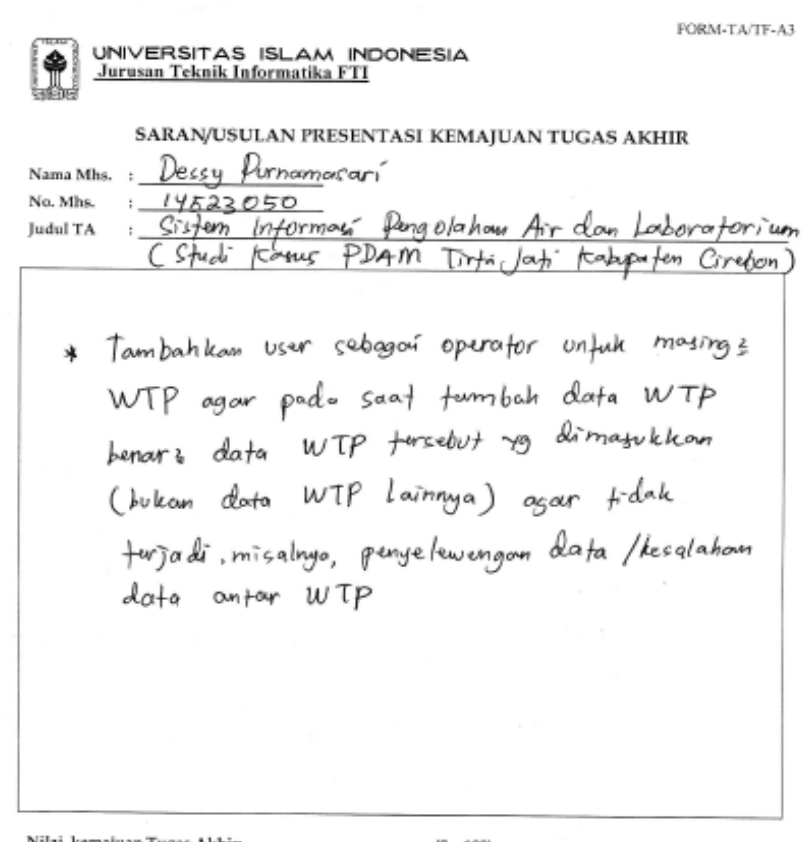

Nilai kemajuan Tugas Akhir:  $\frac{1}{2} \left( 0 - 100 \right)$  (studi pustaka, perancangan, penguasaan materi, ketepatan)

Yogyakarta, 16 Juli<sup>2</sup>018<br>Dosen.

Dosen,  $\mathbf{f}$ hi@to Moh. Idris

(nama terang)

Dilampirkan pada Laporan TA yang diajukan untuk pendadaran

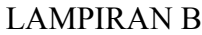

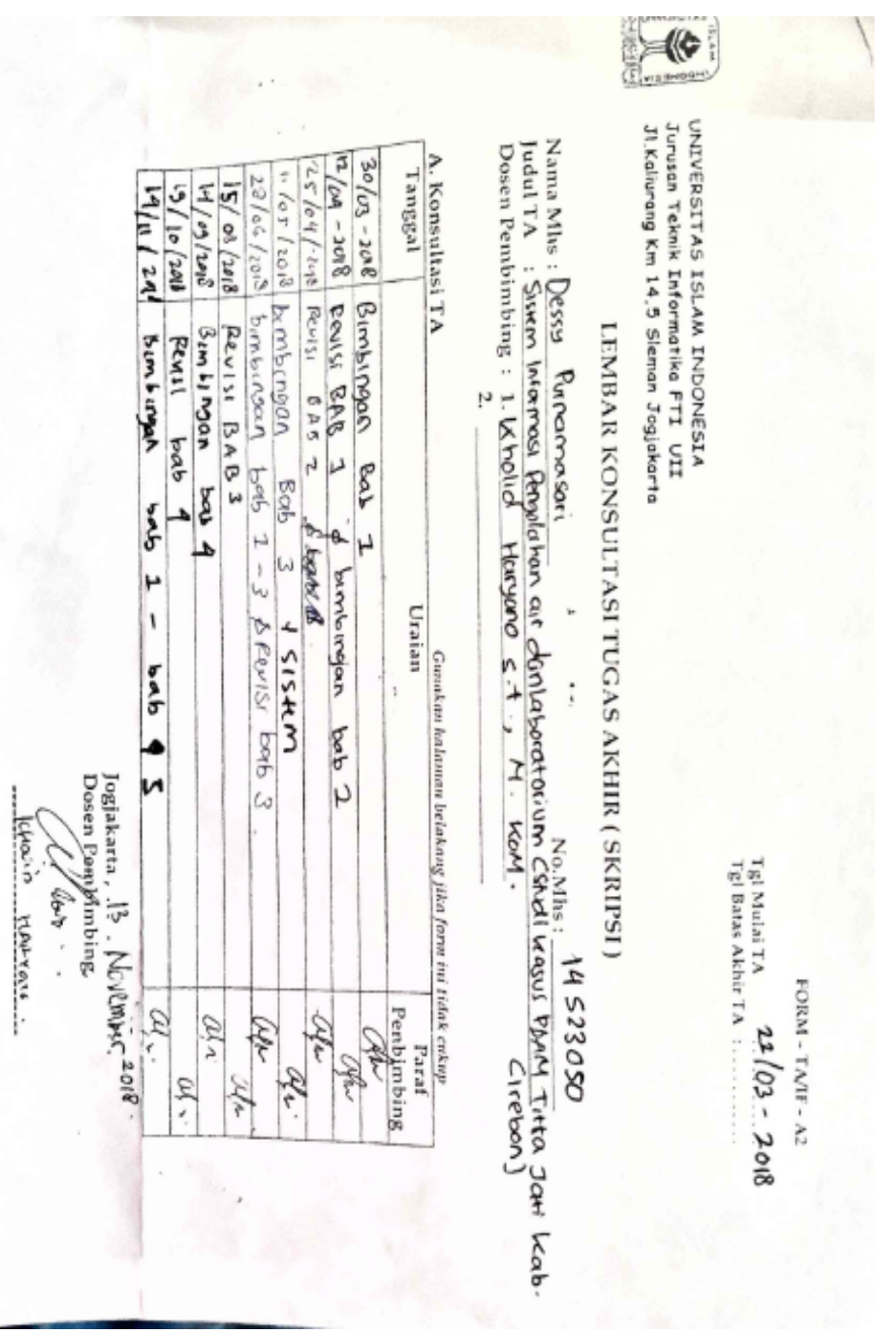

## LAMPIRAN C

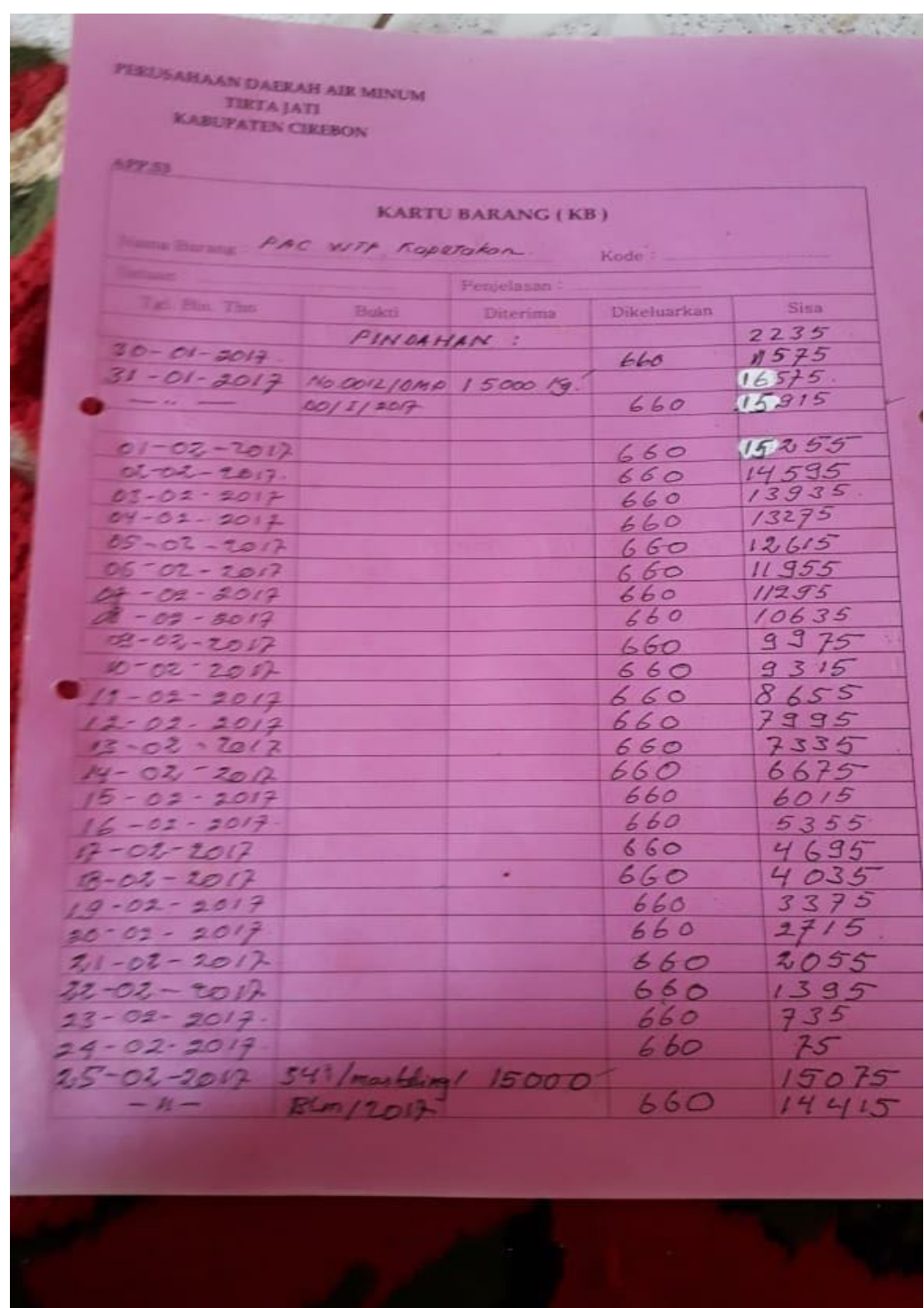